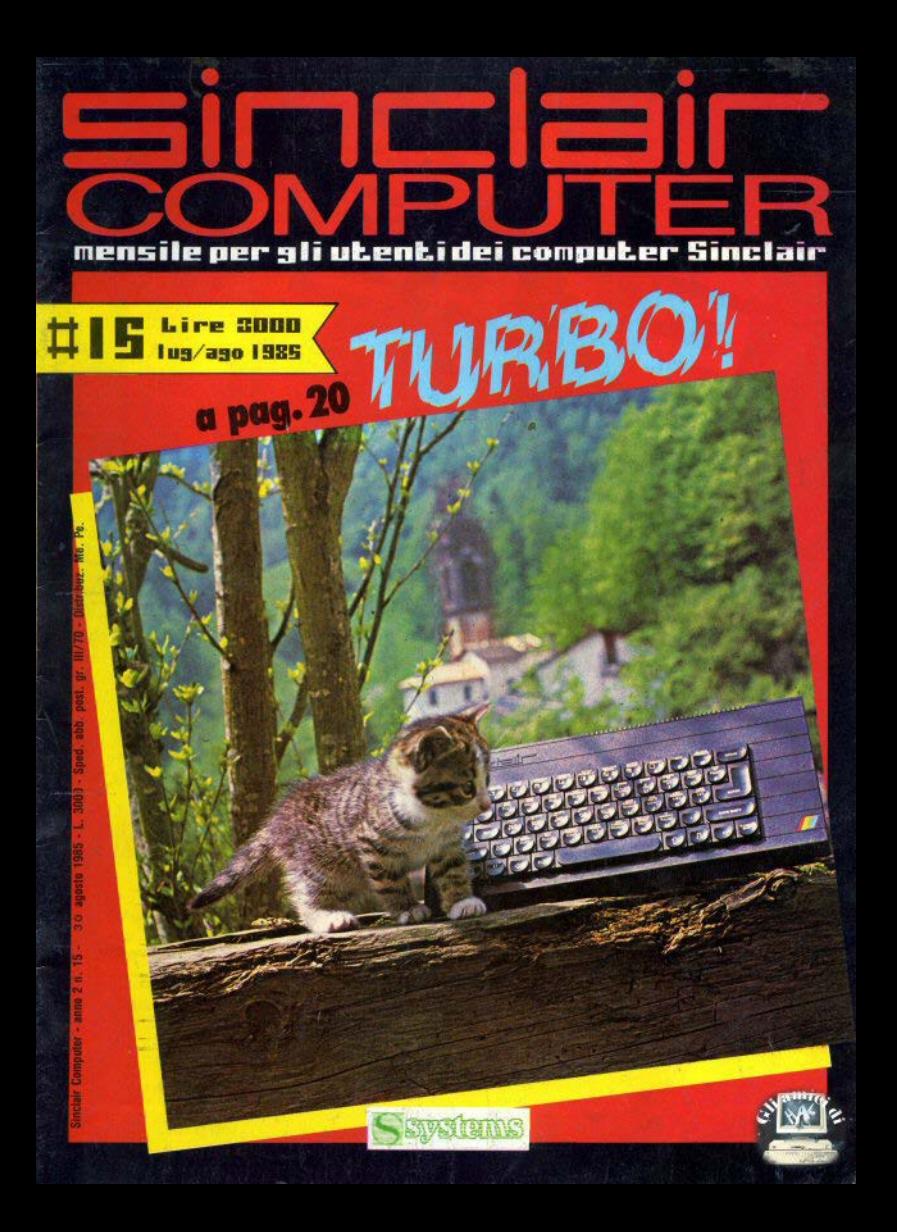

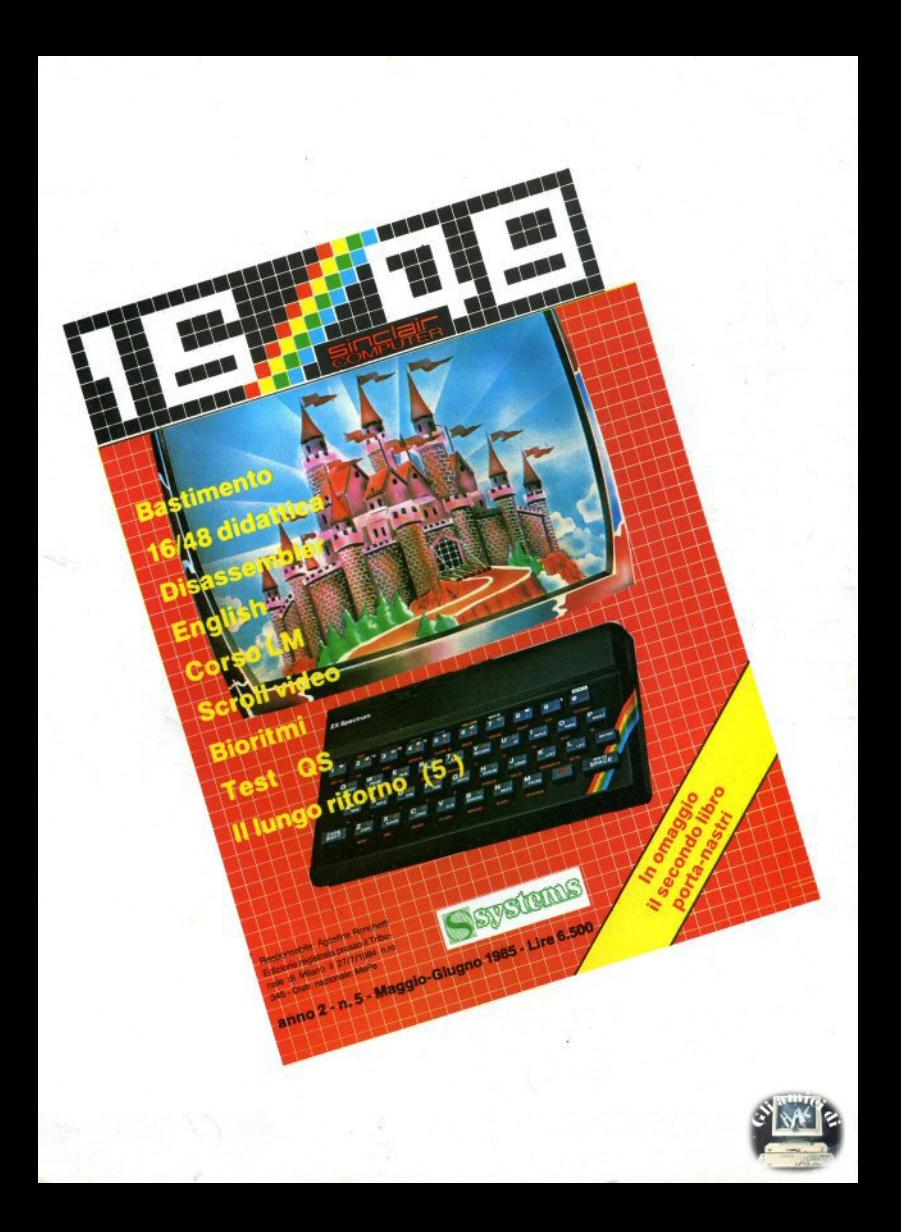

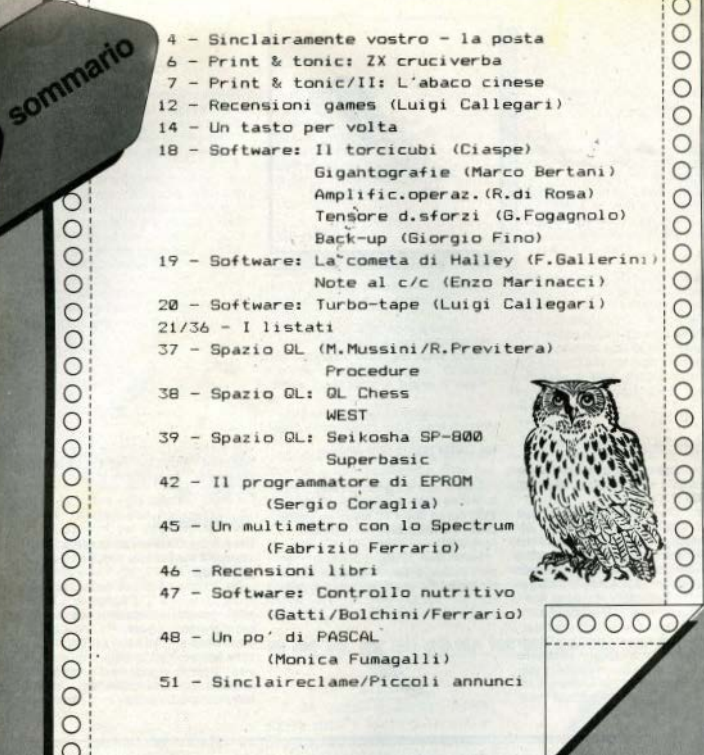

 $\overline{C}$  $\circ$  $\circ$  $\circ$  $\circ$  $\circ$  $\circ$  $\circ$  $\circ$  $\overline{C}$  $\overline{C}$  $\circ$  $\circ$  $\circ$  $\circ$  $\overline{C}$  $\overline{C}$ 

**RURICHER** 

**REDAZIONE** 

Mauro Soldavini, Fabio Berno, Marco De Marting

SEGRETERIA DI REDAZIONE<br>Maura Ceccaroli, Piera Perin

#### COLLABORATORI

SW 3

COLLAGORATORI<br>Regio Baraeveci, Marco Berlani, Carlo<br>Bolchini, Damiano Bolia, Giuliano Bolehi, Luigi Callegari, Giuniuco Edri, Vale<br>rio Cipolla, Paolo Dray, Pabrizio Ferrario,<br>Monica Furragalii, Giuliano Marco<br>Milala, Marco

GRAFICA E IMPAGINAZIONE<br>Cristiana Goglio

DIFFUSIONE E ABBONAMENTI Marina Vantini

DIREZIONE, REDAZIONE<br>Viale Famegosta 75 - 20142 Milano -<br>Tel. (00 8467345/940

PUBBLICITA<br>Milano: Miroo Croce (coordinatore), Giu-<br>seppe Porzani, Michela Prandini, Giorgio<br>Ruffoni, Claudio Tidone, Villa Claudio

Tremun, UNISON 100ne, VIIIa Claudio<br>
Sepretaria: Ulliana Degiorgi<br>
- V.I. Famagosta 75, 20142 Milano - tal.<br>
(DD) 54073425440.<br>
- Foucant 70, 00139 Florma 1al. (DE)<br>
- Foucant 70, 00139 Florma 1al. (DE)<br>
- Foucant 70, 0013

FOTOCOMPOSIZIONE<br>Fotocomposizione LM (Brascia)

**STAMPA** La Litografica 6/1. (Busto Arsizici

**DISTRIBUZIONE** Messaggerie Periodici S.p.A.<br>via G. Cercano 32, Milano<br>Spedizione in abb. Post. GR. III/70

SYSTEMS EDITORIALE B.r.L (Registro Nazionale Stampa

Direttore responsabilit: Agostina Ronchetti

Autoriz, Trib. di Mi n. 255/12.11.1983

Una copia L. 3.000 (Americal L. 6.000)<br>Abbonamento - annua (11. cumeri) L. 28.000 (estaro il doppio), i versamenti e la<br>dollarità di america i doppio), i versamenti e la<br>dichiasta Camputar, V. M. Farraggosta 75,<br>20142 Mil segno bencario o versamento sul cic po-<br>stale n. 37952207 intestato a SYSTEMS sale ri arrestar institucione di contrata indica-<br>e, unitamente al nuovo, anche l'indirizzo<br>precedente, allegando L. 500 in franco-<br>bolli.

Sinclair ZX81, ZX Spectrum, ZX Microdrive, OL sono marchi registrati della Sinclair

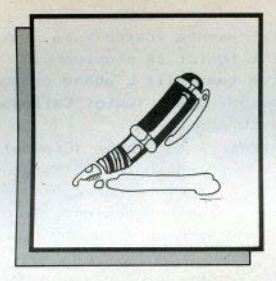

### L'archetto anonimo

Scrivo per sapere come si ottiene l'archetto che si trova nel listato di pag. 44. n. 12. linea 1035 (???)

Sembra che questo "archetto" (caro anonimo. "chi sa usare il dizionario" potrebbe chiamarlo accento circonflesso) crei molti più problemi del previsto. Il fatto è che tutte le stampanti standard e praticamente tutti i computer usano questo simbolo per l'elevamento a potenza: soltanto lo Spectrum fa eccezione con la freccetta in su

Quanto al resto della lettera, che risparmiamo ai lettori, caro anonimo, chi "crede di avere una buona istruzione" solitamente usa una buona grafia (o la macchina) e conclude le proprie lettere con il nome e il cognome. Ciononostante, riconosciamo che le

sue critiche sono in parte fondate.

Come si inserisce la linea 02 Dove si trova la tastiera dello Spectrum plus? Ho uno ZX80 con un chip a cui manca un piedino. come farlo funzionare? (A. Castellano - S. Agnello NA)

1. Vedi SC n. 12 pag. 8 2. Presso i rivenditori Sinclair, al pari del computer completo; oppure può essere ordinata per posta:

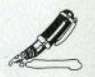

vedi le inserzioni pubblicitarie sul n. 14. 3. Sostituendo il chip danneggiato: ma non ci assumiamo responsabilità sul costo dell'operazione

### Sul Tasword II

Non riesco a ottenere la stampa del testo da Tasword II alla Seikosha GP50S (C. Pittaluga - Genova)

Con le stampanti Sinclair-dedicate, quindianche con la GP50S, la stampa del testo si ottiene ponendo lo Spectrum in modo extended e premendo il tasto "P"; ciò vale sia per il Tasword II che per la sua italianizzazione Spectrum Writer (pag. 7 delle istruzioni). E possiamo garantire che funziona... purtroppo: riceviamo spesso testi in caratterri microscopici, prodotti in questo modo.

### Cari Lettori,

posta più breve del solito, questo mese, a causa del micio della copertina che sie impactronito della tastiera durante. un attimo di distrozione del caporedarrore. Arrivedera a settembre.

Come vendere un programma? Come colorare rapidamente una figura irregolare? Come far muovere un elemento su un tracciato. senza cancellare il fondo? Un libro per imparare il linguaggio macchina (F. Meloccaro) **Qieti1** 

Le tecniche di programmazione per l'animazione delle figure sullo schermo sono tra. le più complesse, e non si possono esaurire in poche righe: proprio in questo numero viene segnalato un libro dedicato alla grafica con lo Spectrum. Per vendere un programma ci si rivolge a chi può effettuarne la commercializzazione... per esempio noi: puoi sottoporio alla redazione di "16/48", il nostro mensile su cassetta per Spectrum. Per l'assembler, vedi ancora la rubrica dei libri. sul  $n$   $12$ 

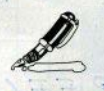

Qual è il miglior compilatore assembly per Spectrum? Dove si trova il software per il mio modem? Come usare i cursori per muovere un carattere sullo schermo? Come si vince a "Message from Andromeda"? Ci sono programmi per convertire software. Commodore in software Spectrum? Si può collegare uno spectrum con un modem a un altro computer? Parlate degli MSX? (A. Cavalli - Roma)

In ordine inverso:

7. No. ma la nostra casa editrice lo farà presto: attenti all'edicola!

6. Si: dopo l'introduzione sui modem de n. 13. è in preparazione l'applicazione pratica allo Spectrum.

5. Qualcuno, anche in redazione, sostiene che esistono: noi, tommasiani, vogliamo vederli funzionare: sappiamo invece di un simulatore di C64 su Spectrum (e anche dell'inverso), che non converte il programma, ma lo carica e lo fa girare.

4. La soluzione completa di Arrow of Death è stata un'eccezione, a scopo didattico: non daremo più soluzioni di avventure: in ogni caso, dovete scrivere al nostro collaboratore G. Boschi, come più volte indicato. 3. Vedi la risposta precedente, al lettore

di Rieti

2. Vedi punto 6: ma di che modem si tratta e con chi deve comunicare? Saputo questo, un software minimale può essere steso. facilmente anche in basic, usando PRINT e **INKEYS sulla RS232.** 

1. Corriamo il rischio di parzialità, e azzardiamo come migliore il GENS della Hi-Soft, il cui solo "difetto" è di essere molto professionale, e quindi difficile da usare per un principiante, soprattutto se non conosce l'inglese. A costui consiglieremmo piuttosto il prodotto della McGraw-Hill.

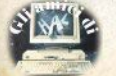

Dove trovare, nella mia zona, riviste inglesi per Spectrum (S. Zardo - Uboldo VA)

Purtroppo non possediamo la mappa completa delle edicole specializzate in informatica! Un rifornimento regolare di riviste straniere è sicuro per i capoluoghi, e anche qui solo per i chioschi delle stazioni e del centrn

### Auto-DATA

Il programma Auto-DATA del nostro collaboratore G. Mellina, apparso sul n. 12. sembra aver causato non pochi patemi ai lettori, a causa di un annarente "buco" nel lietato

A pag. 22, nel commento, si dice:

'linee 9001-9099; devono essere creati tanti statements DATA, nell'esatto formato originale, quanti ne occorrono. Ciascuno conterrà l'equivalente di 8 bytes di memoria"

E in quelle linee DATA il programma provvederà a trascrivere i codici che vi interes $c<sub>2</sub>$ 

Un problema di spazio sorto all'ultimo momento è stato incautamente risolto tagliando il listato: il fatto che sia sopra che sotto il taglio ci fossero varie linee di DATA assolutamente identiche frá loro e contenenti solo degli zeri, ci ha fatto sperare che fosse chiaro che cosa manca, cioè altre linee DATA in quantità indefinita (dipende dalle vostre esigenze), contenenti solo ed esclusivamente altri zeri, nello stesso formato 8 triplette) di quelle visibili. La speranza era mal riposta, e forse abbiamo peccato di leggerezza (mai dare niente ner scontato) · speriamo (di nuovo) di aver rimediato.

(A. Pugliese - Fontanafredda PN) Non è possibile porre in alternativa due computer così diversi, senza conoscerne l'utilizzo che ne verrà fatto. Come primo acquisto, consiglieremmo lo Spectrum. La siglatura Issue 2 (3.4 ) indica le varie "edizioni" della scheda, che ha subito varie minliorie dalla orima uscita; le diverse serie sono totalmente compatibili tra loro

(F. Rocca - Crotone CZ) I libri in italiano per lo Spectrum e, più in generale, sul basic sono ormai un numero sterminato e reperibiliin qualsiasi buona libreria, e ciò vale anche per l'edizione italiana del manuale ufficiale che, non essendo edito da noi, non possiamo inviarle. L'accessorio per il C64 (disponibile anche in Italia) sfrutta le capacità sonore di questo computer, che lo Spectrum non possiede.

(A. Paolini - Pescara) Dubitiamo che si riesca a usare un joystick così collegato: le direzioni impresse non coinciderebbero con quelle richieste

(L. Zoffo - Triste) Campionare la nota per tutta la durata non serve ad altro che riempire la memoria e allungare i calcoli: il risultato non dipende da quello che c'è sul nastro. ma dalle condizioni della testina che ha inciso e di quella che legge: anche un nastro musicale può essere offimo.

Il 24 giugno le Camere riunite hanno eletto a tempo di record, in una sola votazione, il nuovo presidente della repubblica, nella persona del senatore Francesco Cossiga. Questo già lo sapete tutti.

Quello che forse non sapete, se il clima vacanziero vi ha distolto dalla lettura delle ampie biografie del nuovo eletto pubblicate sui giornali, è che Francesco Cossiga ha tra i suoi hobby anche l'informatica, ed è un appassionato "praticante" di personal computer.

Da SINCLAIR COMPUTER, auguri per un settennato privo di... bug.

**BEER SIDE BEER** 

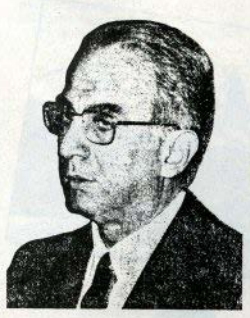

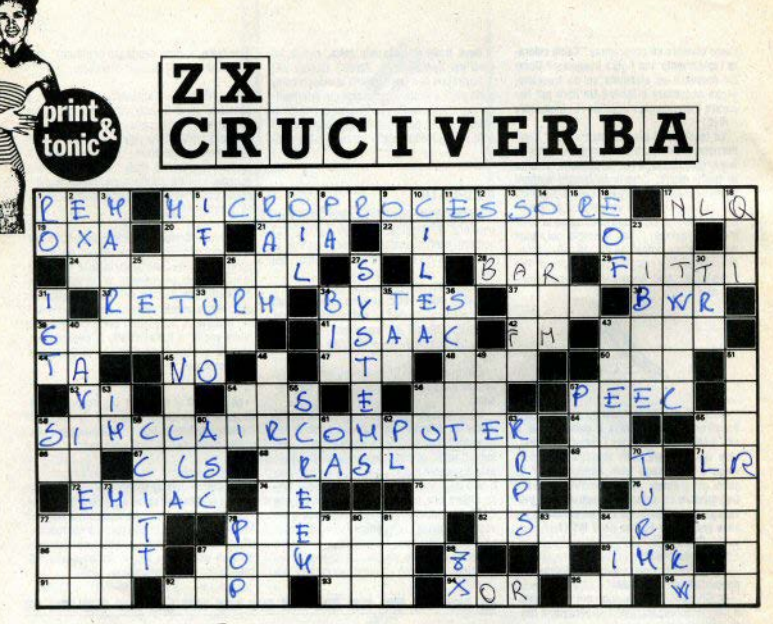

### (la soluzione sul prossimo numero)

### **ORIZZONTALI**

A. Per appunti (basic) - A. Il cuore del microcomputer - 17. Indica alta qualità di stampa (sigla) - 19. L'Anna della canzone, stati molti look - 20. Centosettantacinque<br>esadecimale - 21. C'è il pollo e c'è quella in<br>Olanda - 22. Programmazione che si morde la coda - 24. Un modello di personal IBM -26. Misura economica della capacità produttiva nazionale (sigla) - 28. Unità di misu-<br>ra della pressione - 29. Li calcola l'equo canone - 32. Rientrare alla base (basic) - 34. Un processore a 8 bit ne può contare 65536 - 37. Ne ha molti Vasco Rossi - 38. Bolling<br>water reactor - 39. La sua ombra segna<br>I'ora in un orologio solare - 41. Il nome di Asimov - 42. Modulazione di frequenza (sigla) - 43. Uno strumento a fiato - 44. L'Andronico di un'opera di Shakespeare (iniz.) -45. Teatro giapponese - 47. Logica transistor-transistor - 48. "Dalle stanche ceneri/sperdi ogni... parola" (Manzoni) -50. Reinizializzazione dell'area variabili (basic Commodore) - 52. A voi - 54. Al piedino n. 1 della ULA (Spectrum, sigla) - 56. Disegno assistito dal calcolatore (sigla) - 57. Leggere nella memoria (basic) - 58. Se hai uno Spectrum devi abbonarti - 64. Mancano in computer - 65. Il penultimo numero a 8<br>bit (hex) - 66. Circuito integrato (sigla) - 67. Pulisce lo schermo (basic) - 68. Operazione di S. Martino (tr.) - 69. Il Gruppo dei fumetti disegnato da Max Bunker - 21. Il Reed della canzone (in.) - JE. Il primo calcolatore elettronico - 74. Il codice di INPUT nello Spectrum (hex) - 75. Le parità dell'archetipo

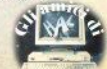

76. Aeronautica militare statunitense - 77 II denaro, proverbialmente, non lo fa - 78 II nome classico dell'ammasso stellare M45 nella costellazione del Toro - 82. Famoso disegnatore plandese dell'impossibile - 85 Giovani Leprotti - 86, Fa il punto (basic) -87. Una delle maggiori case di biciclette da corsa - 99. Dà colore alla scrittura (basic Spectrum) - 91. Funzione trigonometrica che passa e va (sigla) - 92. Tetri - 93. Nega-<br>zione logica (basic) - 94. Alternativa esclusiya (boolean) - 95 Groddeck ne ha scritto il libro - 96. Esclamazione di esultanza (inglese).

#### **VERTICALL**

X Al centro dell'eros - 2. Funzione esponenziale (Spectrum) - 3. Gruppo di istruzioni che si può eseguire con un solo supercomando - 4. I Pink Floyd la chiamano brick e ci fanno il wall S Precede il THEN (hasic) -6. Per B. Dylan è hard quella che cadrà (ingl.) / Ci traffica Geiar (ingl.) - 8. Iniziali dell'Anka - 9. Alternativa inclusiva (boolean) - ad. Cons. Interuniv. Lombardo per l'Elabor, Automatica - 11, III0II00 in esadecimale - 12. Onomatopea di angoscia nei fumetti - 13. Economista torinese amico di Gramsci (1898-1983) - 14. Una fabbrica di lampadine - 15. Nuovamente (pref.) - 16. Fine del file (sigla) - 17. Berlusconi ne ha più d'uno - 18. C'è il pro quo - 23. Mezzo byte - 25. Azienda elettrica milanese - 26. Si antenone a indicare che precede . . 27 La nostra casa editrice - 30. Il numero del canale "p" in default (Spectrum) - 81. Institute of Gas Tecnology - 33. Due in meno del 30 verticale - 34. Binary digit (sigla) -35 Precedono UBM - 36. Cancellazione di un file dal disk - 40. C'è quella spaziale -43 La software-house che ha prodotto Cavelon - 46. Il "delfino" di Craxi - 49. Prodotte con la mente - 51. Superamento della capacità (errore 6 sullo Spectrum) - 55. Il codice n. 191 (Spectrum) -54. I 101 della carica, se l'avesse scritta Tacito - 55, Lo schermo in inglese - 56. C'è chi li spezza e chi li dichiara - 57. Il passo tra le file di buchi sul nastro perforato (ingl.) - 58. L'opposto del 45 or. - 58. Consultative Committee for International Telegraphy & Telephony -60. Il basic Microsoft corrispondente al CO-<br>DE dello Spectrum - 81. Un boa senza testa - 62. Programming language - 63. RRPS<br>(questa proprio non l'abbiam trovata) - 65. Indicatore di stato - 76. Girare (ingl.) - 73. Il **gas al n. 10 della lavola periodica - 77.**<br>Ospite dispari - 76. Operazione assembly<br>complementare di PUSH - 79. Il Gillan di Jesus Christ Superstar - 80. Crea dei problemi ai cammelli evangelici - 81. I punti della matrice delle stampanti ad aghi -<br>83. Il codice del RETURN nello Z80 - 84. Ghiaccio tedesco - 87. Simbolo del rame -88. Sigla dei computer Sinclair - 90. Migliaia di watt.

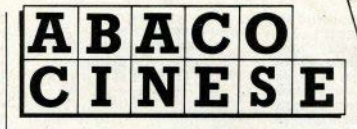

Più veloce di molte calcolatrici elettroniche, l'abaco è il più diffusc utensile di calcolo di tutto l'Est Imparare a usarlo non è difficile: basta un po' di buona volontà e un pizzico di pazienza orientale

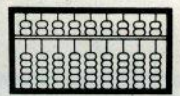

Assomiglia al pallottoliere con cui da bambini abbiamo imparato a contare, e lo si ritrova in moltissimi paesi dell'Est. dalla Russia al Giappone.

L'abaco rappresenta l''apparecchiatura' più diffusa negli uffici e nelle aziende cinesi: in tutta la Repubblica Popolare non c'è ufficio o abitazione che ne sia sprovvista, e il suo uso è obbligatorio nelle scuole elementari e commerciali. Ovunque vada. Il cinese lo porta con sè e spesso non riesce a contare senza questo strumento. la cui utilizzazione è semplice e fa concorrenza, dal punto di vista della velocità di calcolo, a quasi tutte le calcolatrici elettromeccaniche.

### **Approccio**

L'abaco si divide in due zone: una superiore, con file di due palline che funzionano da contatori per le cinquine, e una inferiore, con serie di cinque contatori per le unità, le decine, le centinaia, le migliaia, i milioni, i miliardi

Per impostare un numero solitamente si usa: a) l'indice, b) il pollice e l'indice, onpure c) il pollice. l'indice ed il medio. Il sistema migliore sembra il secondo.

Il pollice serve per "aggiungere" i contatori nella zona inferiore (ossia spingerli verso la linea di demarcazione); l'indice per: a) toglierli, nella zona inferiore, b) aggiungerli o toglierii, in quella superiore.

In particolare, le operazioni effettuabili sono:

1/ aggiungere uno o più contatori:

2/ toglierli:

3/ aggiungere un contatore di cinquina e

sostituire (togliere) uno o più contatori d'unità:

4/ aggiungere un contatore d'unità e toglierne uno di cinquina:

5/ togliere un contatore dalle unità e posizionarlo al posto delle decine (passandolo, cioè, nella colonnina immediatamente più a sinistra):

6/ passare un contatore dalla posizione di decina a quella delle unità.

#### **Addizione**

Spieghiamoci con degli esempi.

· 2+1. Prima si posizionano 2 contatori, quindi si aggiunge una terza unità col polli-CB.

• 2+6. Si imposta prima il 2 col pollice: poi si posiziona con l'indice una cinquina nella parte superiore e col pollice una unità nella zona inferiore  $(5 + 1 = 6)$ . Il risultato è

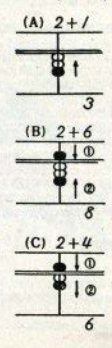

un contatore di cinquina e tre unità  $(5 + 3 = 8)$ 

• 2+4. D'apprima s'imposta il 2. (posizionando col pollice due contatori d'unità). quindi si aggiunge il quattro. Poichè nella colonna non sono disponibili altri 4 contatori d'unità, si procede aggiungendo un contatore di cinquina e togliendone in basso uno  $d'$ unità  $(5.1 = 4)$ . Sulla colonnina resterà una cinquina più una unità, ossia 6, che è il risultato cercato.

 $\bullet$  9 + 7. S'imposta il 9 (una cinquina e 4 unità), quindi si aggiunge il 7. Questo, non essendo disponibile pella stessa colonna, è digitato con un contatore di decina, nella posizione immediatamente a sinistra, meno tre unità sottratte al 9 già impostato (10-3 = 7) Sull'abaco rimarrà il risultato 16

· 36+75. Per sommare numeri a due cifre si opera da sinistra verso destra, cioè dalle decine alle unità: prima si aggiungono<br>a 36 le 7 decine di 75, operando come nell'esempio precedente, quindi si aggiungono le 5 unità, sempre con lo stesso meto $d\Omega$ 

### **Sottrazione**

· 10-3. Si procede togliendo il contatore di decina e sottraendo da esso il 3. espresso nella forma -10+7. Per l'occidentale l'operazione sembra superflua ma evidentemente le operazioni semplicissime vanno fatte mentalmente e visualizzate con l'abaco.

· 12-6 Come nel caso precedente nella colonnina delle unità non abbiamo unità sufficienti per sottrarre il 6, che quindi viene impostato come  $-6 = -10 + 4$ , togliendo il contatore di decina e aggiungendo 4 unità.

Poichè nella colonnina non sono disponibili, vengono aggiunte con un contatore di cinquina meno uno d'unità. L'operazione, in termini algebrici, si svolge nel modo sequente:

 $12 - 6 = 12 - (10-4) = 12 - (10- (5-1))$  $= 6$ 

· 100-58. Si procede sempre da sinistra. verso destra: si sottrae il 5 di 58 dalle centinaia (-5=-10+5), quindi si sottrae l'8  $(-8 = -10 + 2)$ .

Un esercizio che ha impeganto tutte le generazioni di studenti cinesi consiste nel sommare nove volte il numero 123,456,789. Il risultato corretto è 1.111.111.101. dal quale successivamente si sottrae 9 volte consecutive 123.456.789. per riottenere zero. Se superate questo test potete passare alle operazioni successive.

### **Moltiplicazione**

Si comincia sempre dalla determinazione della posizione della cifra delle unità nel prodotto

1. Nel caso in cui il moltiplicatore è un nu-

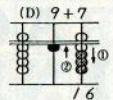

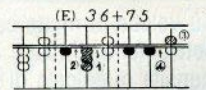

7

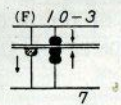

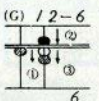

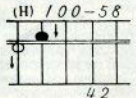

mero intero o misto (intero e decimale) hisoona prima contare le cifre della parte intera quindi ci si sposta d'un numero uguale di posizioni sulla destra della cifra delle unità del moltiplicando; l'ultima posizione trovata corrisponde a quella delle unità del prodotto dà calcolare.

2. Se il moltiplicatore è un decimale e tra la virgola e la prima cifra significativa abbiamo degli zeri, si contano questi ultimi, quindi ci si sposta di un equal numero di posizioni sulla sinistra del moltiplicando, fino a determinare la colonnina delle unità del prodotto.

3. Se, infine, il moltiplicatore è un decimale e non c'è alcuno zero tra virgola e le cifre significative dell'espressione, la posizione delle unità del prodotto corrisponde con la colonnina delle unità del moltiplican- $\mathsf{d}\mathsf{n}$ 

Vediamo degli esempi.

· 67x2. Comparate l'ultima cifra del moltiplicando (il 7 della colonnina b dell'esempio) con il moltiplicatore: 2x7 dà 14, quindi, dono aver tolto 7 dalla posizione b si mette al suo nosto 1 - ossia la prima cifra di 14 - e 4 nella colonnina alla sua destra (c). Successivamente si nassa all'altra cifra del moltiplicando (il 6 di 67) e, poichè 2x6 dà 12, si annulla il 6 della colonnina a. e lo si sostituisce con l'1 di 12: il 2 di 12 va posizionato nella colonnina b. cioè va addizionato alla cifra che vi troviamo. Ora possiamo leggere il prodotto 134

· 9x7. In questo caso, sapendo già che  $9x7 = 63$  si posizionerà prima il 6 al posto del 9 ed alla sua destra si metteranno i tre contatori d'unità per il 3.

· 26x14 Il moltiplicatore è un intero a due cifre, quindi ci spostiamo di due posizioni sulla destra delle unità del moltiplicando (colonna d).

Procedimento:

1. Calcoliamo il prodotto dell'ultima cifra del moltiplicando (col. b) con la prima del moltiplicatore (col. 1): 1x6 dà 6, quindi toglieremo il 6 dalla b e posizioneremo il prodotto sulla c:

2 si calcola con lo stesso procedimento il prodotto della seconda cifra del moltiplicatore (il 4 di 14) e poiché 4x6 dà 24 si aggiunge il 2 di 24 nella colonnina c (dove già abbiamo un 6) e il 4 di 24 sul contatore immediatamente più a destra (colonna d):

3. ora si riporta il risultato 2 di 1x2 nella colonna b, dopo aver tolto il 2 del moltiplicando dalla a. Infine si eseque mentalmente 4x2 e si riporta il prodotto 8 nella colonna c. A questo punto si può leggere sull'abaco il risultato finale 364.

· 678x345. Il moltiplicatore è un numero intero a tre cifre, quindi contiamo tre posizioni sulla destra, a partire dalla colonnina delle unità del moltiplicando: la posizione delle unità del prodotto corrisponde alla colonna f

Il sequente diagramma mostra i diversi passi di calcolo da eseguire sull'abaco:

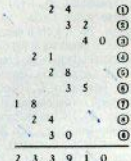

Ecco un altro esempio. Vogliamo moltiplicare 4,076x0,028: come prima cosa determiniamo la colonna delle unità del prodotto. Come si vede, il moltiplicando ha uno 0 dopo la virgola e la prima cifra significativa decimale; pertanto, conteremo una posizione a sinistra della colonnina delle unità del moltiplicatore (b), ossia stabiliremo che le unità

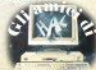

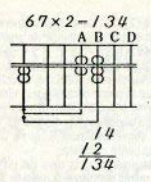

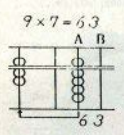

**CLID** 

del prodotto vanno posizionate in a. Ecco ora, la seguenza dei passi di calcolo (indicati dal numerino cerchiato):

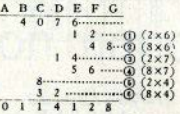

Dopo esservi esercitati posizionando nell'abaco sia il moltiplicando che il moltiplicatore, provate ad esequire altri esercizi. posizionando solo l'uno o l'altro i cinesi solitamente li tengono entrambi in memoria allo scopo di rendere il calcolo più veloce.

#### **Divisione**

Anche in questo caso, la prima cosa da

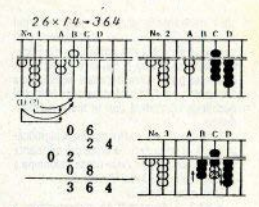

fare è determinare la posizione delle unità del quoziente.

1. Si contano le cifre della parte intera del divisore e ci si sposta d'un equal numero di posti + 1 a sinistra della colonnina delle unità del dividendo, determinando così dove posizionare le unità del quoziente.

2. Se tra la virgola e la prima citra significativa decimale ci sono degli zeri, ci si spo-

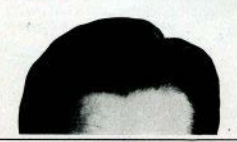

### Chi potrebbe finanziare le vendite dei miei computers...

...E pagarmi subito. all'installazione

"E finanziarmi, magari, anche il Software

"E farmi fare bella figura con i clienti ...E non mi chieda sempre la lettera di ripresa

> E sia rapido e flessibile nell'istruire la pratica

...E. soprattutto. a condizioni per me vantaggiose

## **TROVATO! COMPUTER LEASING, 02/8493697**

**COMPUTERLEAS** 

Viale Famagosta, 75 Milano Tel. (02) 8493697/8435741 sta a destra della colonnina delle unità del dividendo, d'un numero di posizioni pari agli zeri tra virgola e la prima cifra significativa decimale, meno 1. Se, invece, tra la vironia e la prima cifra decimale significativa c'è un solo zero, la colonnina delle unità del quoziente coinciderà con le unità del dividendo

3. Se tra virgola e cifra decimale significativa non ci sono zeri, le unità del quoziente saranno posizionate nella prima colonnina a sinistra delle unità del dividendo.

Ecco alcuni esempi.

· 93:3. Il divisore è un numero intero a una citra, quindi ci sposteremo a sinistra di una posizione  $+1$ , dove segneremo le unità del quoziente (B)

1. Componiamo la prima cifra del dividendo (il 9 della colonnina C) con il divisore 3 e. sapendo che il 3 nel 9 è contenuto 3 volte. posizioniamo il risultato 3 nella colonnina A.

2. Moltiplichiamo il divisore 3 col primo risultato posizionato nella colonna delle unità A del quoziente (3). Il risultato 9 va sottratto al 9 della colonnina C.

3. Ripetiamo l'operazione con la seconda cifra del dividendo (il 3 della colonnina D) e. sapendo che il 3 nel 3 è contenuto 1 volta. riportiamo l'1 nella B.

4. Moltiplichiamo il divisore 3 per la seconda cifra del quoziente 1, quindi sottraiamo il risultato dalla colonnina D. A questo punto leggeremo il risultato 31.

· 1476:12 Il divisore è un numero intero a due cifre: quindi ci sposteremo di 2+1 posizioni a sinistra delle unità del dividendo (colonnina F), dove segneremo le unità del quoziente. I passi di calcolo sono i sequenti:

1. Dividiamo la prima citra del dividendo (l'1 di 1476) per la prima del divisore (l'1 di 12), e sapendo che 1 è contenuto nell'1 una sola volta, segnamo 1 nella colonnina A. quale orima citra del quoziente.

2. Moltiplichiamo l'1 di A con la prima cifra del divisore (cinè l'1 di 1476)  $1x1 = 1$ . che sottrarremo dalla colonna C

3. Moltiplichiamo il 2 della seconda cifra del divisore 12 per la prima cifra del quoziente; sottrarremo il risultato (1x2 = 2) dalla D. ottenendo un nuovo dividendo (276).

4. Ripetiamo le operazioni col nuovo dividendo: cominceremo col vedere quante volte la prima cifra del divisore è contenuta nella prima cifra del nuovo dividendo. 2:1 dà 2. che collocheremo nella B. quale seconda cifra del quoziente.

5. Moltiplichiamo la prima citra del divisore (1) per l'ultima cifra del quoziente calcolato (2). Il risultato sarà 2, che sottrarremo dalla colonna D.

6. Moltiplichiamo la seconda citra del divisore 2 per l'ultima cifra calcolata del quoziente (2), e sottraiamo il risultato (4) dalla posizione E, ottenendo il nuovo dividendo parziale 36.

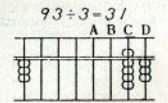

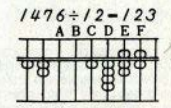

7. La prima cifra del nuovo dividendo (3) contiene 3 volte la prima cifra del divisore 1. Posizioniamo 3 sulla destra delle cifre di quoziente già calcolate (colonna C)

8. Moltiplichiamo la prima cifra del divisore (l'1 di 12) per l'ultimo valore di quoziente trovato (3), e sottraiamo il risultato dalla E.

9. Moltiplichiamo IL 2 della seconda cifra del divisore sempre per l'ultima cifra del quoziente provvisorio (3), e sottraiamo il 6 risultante dalla F. Leggiamo quindi il risultato. Ecco schematicamente la successione dei passi descritti.

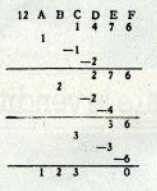

· 683:22. La prima cifra del divisore (2) è contenuta nella prima cifra del dividendo (6). 3 volte, per cui riportiamo 3 nella colonnina

Moltiplichiamo questo risultato per la prima cifra del divisore (2x3=6), sottraendo 6 dalla C; quindi per la seconda cifra (2) del divisore. Il risultato (6) andrebbe sottratto dalla cifra della colonnina D. Ma 6 è maggiore del 3 che vi troviamo; per cui dobbiamo (a) scalare d'una unità la penultima cifra di quoziente calcolata, quindi (b) riposizionare un 2 della prima cifra del divisore, già moltiplicato per 3, nella corrispondente colonnina di calcolo C: successivamente si moltiplica la cifra di quoziente corretta (2), che ritroviamo sulla colonnina A. per la seconda cifra del divisore (2), 2x2 dà 4, che posizioniamo sulla D. per sottrarlo dal quoziente provviso- $(238-040-198)$ 

Dividiamo il nuovo dividendo parziale (198) per il divisore (22), e calcoliamo quante volte la prima cifra di quest'ultimo è contenuta nella prima cifra (o nelle prime due cifre del dividendo, se maggiore). 18:2 dà 9, che segneremo sulla B. quale ultima cifra di quoziente calcolata.

Moltiplichiamo la prima cifra del divisore (2) per 9, quindi sottraiamo il risultato 18 da DE. Il quoziente, come si vede dalla sequente ricapitolazione, sarà 29.

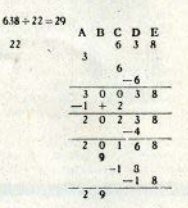

Canito tutto?

Certamente sulla carta la cosa appare un po' caotica, con un abaco in mano sarebbe meglio. Se non ne trovate nei negozi di cineserie, potete inventarne uno sulla sabbia. utilizzando conchiglie o sassolini. Ma non fatevi prendere dallo sconforto: a casa c'è sempre lo Spectrum che vi aspetta.

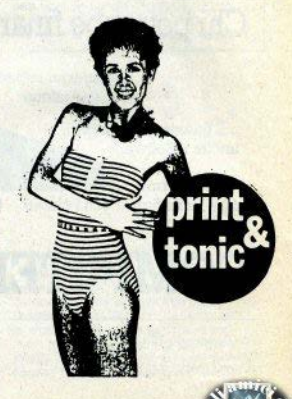

## **VIDEOREGISTRI?**

VR insegna, aggiorna ti fa toccare con mano tutte le novità

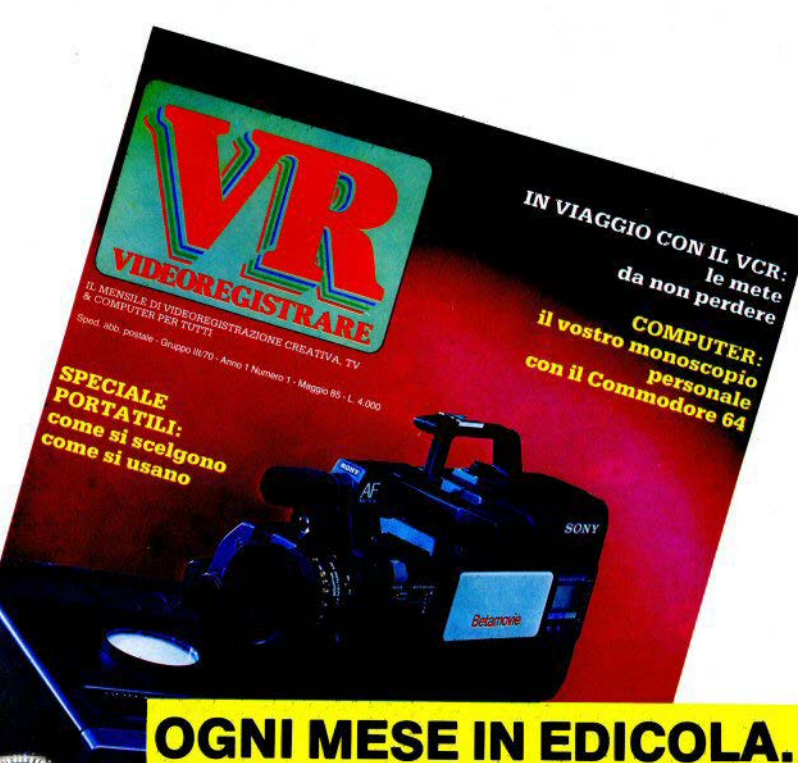

### CENSIONI RECENSIONI RECENSIONI RECENSIONI RECE

### **COMBAT LYNX** Spectrum 48K **Durell**

È una simulazione di battaglia aereoterrestre con elicotteri e carri armati, interamente in linguaggio macchina

Il gioco può essere svolto a due livelli: come semplice arcade game dove si pensa solo ad abhattere i mezzi nemici che arrivano in oratica tridimensionale, oppure sfruttando le varie indicazioni fornite dalle mappe, dai radar e dalle basi di controllo, e giocando quindi una partita anche stratenica

La nostra missione è quella di proteggere e rifornire da 1 a 6 basi terrestri col nostro elicottero da combattimento. I mezzi nemici terrestri e aerei tenteranno varie strategie per attaccarle, e noi possiamo usare i nostri razzi, oppure muovere le truppe con oppurtuni comandi via radio, per spostarle da una base all'altra.

Come avete intuito il gioco è estremamente sofisticato e complesso: occorrerebbero molte pagine per spiegare tutte le manovre possibili.

Si pensi che si usano 35 tasti (un record!), ridefinibili a piacimento, per governare l'elicottero. muovere la mappa elettronica sul video, armare ed equipaggiare opportunamente l'elicottero, ottenere indicazioni radar e gestire il salvataggio su nastro del gioco e della mappa dei tasti da noi scelta.

Questo programma NON è simulazione di volo, essendo stati assai semplificati i controlli dell'elicottero e anche la presentazione grafica dell'esterno (il nostro velivolo è sempre al centro dello schermo durante il volo, e si può muovere e ruotare di 360°), ma un avvincente miscuglio di strategia, arcade e simulazione bellica.

Volendo è anche istruttivo: possiamo imparare tutti i dati tecnici del nostro elicottero e imparare quali sono le differenze tra missili anticarro e missili aria-aria, visto che per tutti sono previste informazioni scrupolosamente reali e un'appropriata presentazione grafica.

La grafica 3D, di piccole dimensioni ma raffinatissima, è veramente molto suggestiva, specie durante le battaglie.

Comandi: sono davvero tanti, ma riassegnabili e necessari per un gioco così vario e complesso. Ottimi i joystick R

Grafica: suggestiva quella tridimensionale, ottima nelle mappe e nelle altre fasi di gioco: 10  $10$ 

Giocabilità: ottima.

**KUNG - FU Bug Byte** Spectrum 48K

Un gioco di simulazione grafica che appassionerà particolarmente i cultori delle arti

**ECENSIONI RECENSIONI RECENSI** 

dall'alto in basso: **Combat Linx** Kung-Fu **Knight Lore Strip Poker** Underwurlde

**ONI RECENS** 

di Luigi Callegari

**CENS** 

ONI

**COMBA** 

 $-8.5884$ H 16

### ENSIONI RECENSIONI RECENSIONI RECENSIONI RECENSIONI RECENSIONI RECENSIONI RECENSI

marziali orinetali.

Si controlla un lottatore cinese, contro un avversario mosso da un altro giocatore o dallo Spectrum. Scopo del gioco è guadagnare la cintura nera, simbolo del massimo vello di abilità (nei Karate e non nel Kung Fu, per amor del vero!), abbattendo il nemico con pugni e calci

Ci sono 4 tasti per portare 4 tipi di colpo. più due tasti per avanzare o retrocedere entro i fimiti laterali dello schermo

Clascun tipo di colpo è efficace a una certa distanza: il colpo di taglio della mano a cortissima distanza, poi il pugno frontale, quindi il calcio in avanti e infine il calcio cir tolare in avanti, quando il nemico è ancora ontanuccio. I colpi non servono soltanto a offendere l'avversario, ma anche a parare le sue reoliche.

Sul video viene continuamente mostrata la situazione dei livelli di energia dei contendenti; che diminuisce in funzione della potenza e del numero di colpi subiti. Questa segnalazione è però quasi superflua: sia perché basta un solo colpo ben piazzato pe stendere al suolo l'avversario, sia perchè gli incontri finiscono quasi sempre prima del completo esaurimento físico del contendenti, per un K.O.

Man mano che si procede la scenografia cambia, presentando sullo stondo gradevoli vedute, tipiche di paesaggi cinesi, con grafica rifinita, e cambiando anche le sacoma dei lottatori.

Il punteggio per il giocatore viene attribuito in base al tempo implegato per sconfiggere l'avversario, controllato dal computer. Ovviamente costui diventa sempre più abile e ostico e, quando si è già giunti al livello di cintura blu, si deve addirittura combattere contro due avversari per volta. Alla fine delle nostre tre vite (niente "'bonus''), viene assegnata la cintura colorata.

Unico neo del programma la musica di accompagnamento, di sapore tipicamente orientale, ben fatta ma che suona anche durante la battaglia, risultando dopo un po' fastidiosa.

Grafica: Ottima, animata realisticamente, scenografica.

Comandi: Pochi, semplici, ben collocati ed efficienti

Glocabilità: Buona, grazie alle varie fasi e **Bundle** 

**KNIGHT LORE Ultimate** Spectrum 48K.

È il primo gioco realizzato dalla Ultimate in grafica tridimensionale animata.

Controlliamo un esploratore, intrappolato in un castello stregato. Il solo mezzo di fuga è rappiungere il padrone di casa (un perfido stregone) e ucciderlo con l'arma appropriata, che bisogna trovare in una stanza del castello inizialmente in.

Il gioco si sviluppa su qualcosa come 180 schermi, tutti veramente differenti: a ogni scher-<br>mo dobbiamo superare una diversa difficoltà le spesso è richiesta riflessione, pitre all'abilità qura nel premere velocemente i tasti.

Talvolta l'accesso a un'altra stanza è regolato da una porta, e per aprirla bisogna trovare una chiave adatta; questo e altro fanno assomigliare KNIGHT LORE a una vera e propria avventura, da giocare come un normale arcade.<br>Notevolissima la fantasia dimostrata dai pro-

grammatori per crearci tastidi sempre diversi: antasmi che spostano mobili, mazze ferrate che cadono dal soffitti, fiammelle che si muovono sui muri da saltare e 100 altre trovate divertentissi ma. Per esempio, certi fantasmi non uccideno, ma drandono l'espioratore per il colletto e lo butlo fuori dalla stanza in maio modo

Il quale esploratore, dal canto suo, è un bel tito: quando cala la notte (c'è sempre sul video na finestra, dove si vede è passare della luna e del sole), si trasforma in licantropo, e al sorgere del sola ritorna umano, con una serie di passaggi **asilaranti** 

Tra l'altro, questo incantesimo comporta spesso incidenti ai giocatore: se mentre eseguiamo un passaggio pericoloso il mostriciattolo si trasforma, per alcuni secondi rimane inerme e pratica-<br>mente immobile.

La grafica è veramente unica nel suo genere: il fimiti dello Spectrum, in questo senso, vengono portati sempre più lontano. Talvolta è un pò lenta, specie quando si muovono sullo schermo contem poraneamente molte cose (un guardiano, l'espi ratore, un tantasma, una flammella eccetera), ma<br>sempre entro i limiti accettabili e per breve tem-

Grafica: ai massimi livelli, tridimensionale, divartente

Comandi: solo 4 tasti o un comodo loy-

Gionabilità: richiede molta perseveranza ed esercizio

**STRIP POKER** Knightsoft Spectrum 48K

Da non confondersi con quello omonimo e simile prodotto dalla US Gold.

Si tratta di una regolarissima partita a poker contro il computer, che provvede a distribuire le carte e a gestire le scommesse.

La particolarità è che sul video, oltre alle nostre carte a un croupier piuttosto strano. che comunica con noi per mezzo di fumetti, c'è Mindy, una bella fanciulla che si gioca il **United** 

Ciò significa che quando si rimane in bolletta (noi o lei) si offre un capo di vestiario per una certa cifra. Chi rimane nudo, ovviamente, viene escluso dal gioco. E per fortuna to Soectrum hon dispone di una telecamera per controllare se stiamo al gioco.

Quando Mindy deve togliersi qualche indumento lo fa con una vera e propria sequenza da disegno animato, molto sofisticata e fluida nel movimenti che (la prima volta) stunisce.

Il gioco è completamente standard, con riconoscimento di: scala reale, poker, full, colore, scala buca, tris, doppia coppia e coppia. È possibile decidere di vedere, rilanciare, eccetera.

Purtroppo alla grafica curata e originale non è corrisposta un'equalmente sofisticata implementazione dell'algoritmo di gioco,<br>che è pure in basic. Certamente questo poker è più abile di quello della US Gold (per Spectrum o C64) ma è molto lento, e dopo poche partite i "bluff" divengono prevedi-

Grafica: Animata, sexi. Giocabilità: La lentezza stanca. Comandi: si fa tutto con due tasti.

**UNDERWURLDE Ultimate** Spectrum 48K.

Il marchio Ultimate è sempre stato per gli intenditori di videogames un sinonimo di altissima qualità ed originalità, Vedendo poi queste ultime produzioni viene realmente da chiedersi sino a quarido i programmi per Spectrum potranno continuare a migliorare, in effetti la stessa Casa produttrice afferma, probabilmente a ragione, che CON UNDERWURLDE, ALJEN EIGHT & KNIGHT LO-RE sono stati. fissati nuovi standard assoluti.

In questo gioco controllamo un omino imprigio-<br>nato in un mondo sotterraneo. Por uscire possiamo procedere camminando e saltando, per evitare gli ostanoli

Se vogliamo un punteggio finale elevato dobbiamo comunque condurre all'estero l'omino facandogli anche visitare il maggiore numero di «stanze», tioè di schermi,

Infatti il gioco si sviluppa su 80 piani, per un totale di circa 300 schermi (si, avete letto bene!), tutti differenti nei particolari, molto più di quanto avveniva in Sabre Wulf (vedere S.C. 09) e colmi

CENSIONI RECENSIONI RECENSIONI RECENSIONI RECENSIONI RECENSIONI RECENSION:

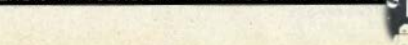

m

9.

÷

### ONI RECENSIONI RECENSIO

di animali dispettosi (che non uccidono ma che seuccisi, procurano punti), passaggi difficili, armida racconiere e usare, bolle da cavalcare per potere salire e un'infinità di altre cose che chi, scrive ha potuto scoprire solo dopo moltissime ore di gioco (e una «modifica» al programma, piuttosto complessa, per offenere 90 omini invece del 6 standard.

Il programma è non solo bello graficamente. vario e veloce, ma anche molto impegnativo, forse troppo: è pressochè impossibile per un giocatore potere affermare di avere visto tutto ciò che c'è da vedere in Underwurlde, senza averlo giorato ner mesi

Questo ha peraltro un vantaggio: nessuno potrá stancarsi troppo presto, date le continue nuove situazioni e sorprese che si incontrano.

Sono curati anche, nel limite del possibile, gli effetti sonori ed è presente una colonina sonora musicale iniziale

Un ultimo particolare: Underwurlde viene caricato da nastro in meno di due minuti, nonostante sia lungo circa 48K effetti, grazie ad una routine di «turbo-load» molto avanzata ed efficace.

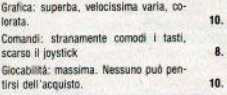

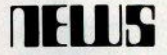

### Spectrum per disabili

Lo Spectrum è stato adottato dalla ditta inglese POSSUM come scheda base per realizzare due tastiere speciali, con particolari dispositivi di input, utilizzabili anche da disabili gravi. I due computer restano compatibili con tutto il software e gli accessori destinati allo Spectrum normale. Si tratta di una versione con luce di esplorazione, comandabile da un pad o da dispositivi orali, e di una tastiera allargata, con tasti grandi e spaziati, per chi ha difficoltà di movimento. Per altre informazioni: Possum Controls Ltd., Middlegreen Rd, Langley, Berkshire, England SL3 6DF.

## **Un tasto** per volta

### **CAPS SHIFT**

Da solo non fa proprio niente: tenendolo premuto mentre si digita una lettera dell'alfabeto, la scrive maiuscola (CAPS sta per 'capitals'); con i tasti della prima fila in alto le cose sono un pò più complicate: trovate tutti i dettagli sui n. 9-10.

641 F

### **NORMALE**

Comando COPY. Destinato alle stampanti a collegamento diretto, e cioè ZX Printer, Alphacom 32 e Seikosha GP50S, produce su carta una copia del contenuto della memoria di schermo, in altre parole di quello che si vede sul video.

Per avere lo stesso risultato su stampanti standard è necessaria una routine non prevista dal sistema operativo, che varia a seconda della stampante e dell'interfaccia usata: sul n. 13 ne abbiamo pubblicato una per il copy attraverso la porta RS-232 dell'Interface 1.

### SYMBOL SHIFT

Due punti. Oltre alla normale funzione di ounteggiatura all'interno delle stringhe, serve per separare due istruzioni in una linea di basic

Il numero di istruzioni che può essere concatenato è, teoricamente, di 128 ma, a parte la rarità di simili sequenze che non includano salti, dopo alcune righe la digitazione diventa lentissima e le eventuali correzioni con EDIT sono al limite della tortura.

#### **CAPS SHIFT** '7" maiuscola

#### MODO 'F''

Funzione LN. La definizione pura e semplice è "logaritmo naturale": il logaritmo di un numero T è l'esponente x da assegnare a una base b (fissata convenzionalmente) per ottenere il numero stesso: b + x = T. Le basi normalmente usate sono due: 10, per i logaritmi detti appunto decimali, o il numero e. che vale circa 2.718281828, per i logaritmi naturali: lo Spectrum calcola questi ultimi (sul numero e, cfr. più avanti, a proposito di FXP)

Per chiarire con un esempio, se battete sulla tastiera

PRINT IN 10

ottenete circa 2.3025851 (tenete presente che si tratta sempre di numeri approssimati); e, se volete la verifica. 2.7182 elevato a 2.3025851 vi ritorna 10 (lo Spectrum arrotonda automaticamente, entro certi limiti).

L'uso dei logaritmi, tabulati in appositi manuali, era d'obbligo, prima dell'avvento delle calcolatrici scientifiche, per esempio nella risoluzione di equazioni esponenziali. Il computer ne ha molto ridotto l'impiego, consentendo calcoli diretti, praticamente impossibili a mano (senza contare il livello di precisione e la velocità).

### SYMBOL S. IN "E"

BEEP: è il comando per la produzione di suoni. Vuole due argomenti numerici, separati da una virgola: il primo indica la durata del suono, in tempo reale, cioè in secondi, con un valore massimo di 10. Il secondo determina l'altezza, con un range numerico compreso tra -60 e +69: a ogni unità corrisponde una variazione di un semitono, ulteriormente suddivisibile.

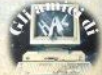

### **STUDIOD** PER NON SMARRIRE MAI IL FILO DEL DISCORSO. **STUDIOD EMITTENTI RADIOTELEVISIVE INDIPENDENTI CHE SI FANNO SENTIRE.**

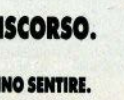

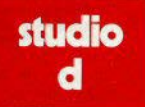

CONCESSIONARI MEZZI

**STUDIO D** Via Rossini 5 - 20122 MILANO<br>Tel. (02) 799.592-782.503

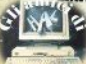

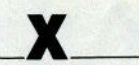

### NORMALE

Comando CLEAR. Eseguito senza argomenti, ha l'effetto di ripulire l'area variabili (in realtà cancella i puntatori), riportando allo stato in cui si trova all'accensione la parte di RAM compresa tra la fine del programma. basic e RAMTOP, che è il valore contenuto nella variabile di sistema 23730/1: nerciò cancellerà eventuali RETURN memorizzati nella relativa catasta, ma non toccherà i caratteri grafici ridefinibili.

CLEAR sequito da un argomento numerico, invece, modifica il contenuto della suddetta variabile RAMTOP, con lo scopo di ritagliare uno spazio nella RAM da poter usare indipendentemente dal basic (inserimento di linguaggio macchina). Il range utile dell'argomento va da 24000 circa, che riduce praticamente a zero lo spazio lasciato al basic, a USR "a" -1, che vale 65367 sul 48k e 32599 sul 16k (gli ultimi 168 bytes sono riservati agli UDG)

Un terzo caso è CLEAR# comando attivo solo in presenza dell'Interface 1; chiude tutti i canali aperti, verso qualsiasi dispositivo. perdendo l'eventuale contenuto dei buffer (a differenza di CLOSE, che li svuota nel device): ripristina il default dei canali 0-3, se fossero stati modificati.

### **SYMBOL SHIFT**

Simbolo "£". Il segno di sterlina ha una funzione esclusivamente grafica. Il CODE è 96, non conforme allo standard ASCII.

### **CAPS SHIFT**

"X" maiuscola.

### MODO "F"

Funzione EXP. L'inverso di LN, vista in precedenza: EXP x significa e + x (e elevato a x), dove e rappresentata la costante che serve da base per i logaritmi naturali, e vale. come abbiamo detto, 2.71828... Per illustrare il motivo della scelta di un numero simile, occorrerebbe un piccolo trattato di alta matematica: ci limiteremo a dire che è il limite, per n tendente a infinito, della successione

 $(1 + 1/n)$   $\uparrow$  n

e, come tale, non è un numero determinabile esattamente, al pari di pi greco. Provate ad approssimarlo, con numeri crescenti: con n = 1000000 avete già 5 decimali corret $t$ .

### SYMBOL S. IN "E"

Comando INK. Determina il cambiamento del colore con cui si scrive sullo schermo: richiede un argomento numerico di una sola cifra. Se è compreso tra 0 e 7, il colore sarà quello corrispondente al numero (scritto sopra i tasti 1-7 e 0): i valori 8 e 9 danno risultati un nò particolari: con il primo si ha "trasparenza" (l'attributo della posizione di stamna non viene alterato), con il secondo l'effetto è di contrasto, cioè il computer fa in modo che la stampa sia comunque visibile. Cfr. anche PAPER, niù avanti.

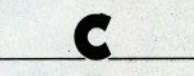

### NORMALE

Comando CONTINUE. Riprende l'esecuzione di un programma basic, interrotto volutamente con un BREAK o interrottosi per una qualsiasi situazione di errore. La regolare prosecuzione dipende dal motivo dell'interruzione (oltre ovviamente al non aver alterato lo stato del sistema): dopo un BREAK solitamente il programma riprende a oirare come se niente fosse, mentre la maggior parte degli altri errori si ripeterà finchè non se ne rimuove la causa.

Riguardo al BREAK, bisogna distinguere il messaggio D, ottenuto fermando lo Spectrum durante l'uso della stampante o del reoistratore, e il messaggio L. interruzione di un programma: la differenza è che il CONTI-NUE nel primo caso ripete il comando, nel secondo riprende dall'ultima istruzione esequita, ma senza ripeterla.

#### SYMBOL SHIFT

Punto interrogativo. Vale solo come carattere di stringa (ne basic Microsoft serve come forma rapida per PRINT).

### **CAPS SHIFT**

'C" maiuscola.

### **MODO "E"**

Comando LPRINT. Fa (quasi) tutto quello che fa PRINT, alla stampante invece che al display; è equivalente a PRINT#3, essendo 3 il canale assegnato alla stampante al momento dell'accensione; ci riferiamo naturalmente a una stampante Sinclair-dedicata. Con altre periferiche la situazione varia a seconda dell'interfaccia usata.

### SYMBOL S. IN "E"

Comando PAPER. Modifica il colore della "carta", ovvero del fondo della finestra video. Può avere gli stessi argomenti di INK: da 0 a 7 per i diversi colori, 8 per la trasparenza e 9 per il contrasto: per verificare l'effetto di questi ultimi due valori, provate a dioitare:

10 LET a\$ = " (32 spazi)" 20 FOR n=0 TO 7 30 PRINT PAPER n 40 NEXT n'

50 PRINT AT 0.0:

60 FOR  $q = 0$  TO 7 70 PRINT PAPER 8: INK 8: "Sinclair Computer'

80 NEXT 0

e fatelo girare, sostituendo alternativamente 8 e 9 sia a PAPER che a INK in linea  $70$ 

Il limite della gestione del colore, sullo Spectrum, è dovuto al fatto che l'attributo di PAPER o di INK non riguarda il singolo pixel. per il quale esistono solo due stati, acceso o spento (inchiostrato o no), ma un quadro di 8 x 8 pixel, cigè un carattere o, se preferite. 1/768 dello schermo.

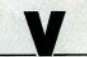

### NORMALE

Comando CLS. È l'abbreviazione di 'clear screen": cancella il display-file, portando a 0 tutti i nixel. Mantiene il colore di INK e PA-PER correnti. Non modifica niente nè nel programma basic né nell'area variabili.

Nel formato CLS + (attivo, come CLEAR# solo con l'interface 1), fa le stesse cose, e in più ripristina il default per INK-PAPER-BORDER, cioè scrittura nera, fondo e cornice bianchi, senza lampeggio o altro.

#### **SYMBOL SHIFT**

Simbolo di divisione (slash), Operatore matematico sul quale dovreste sapere tutto. La priorità è tra l'elevamento a potenza e l'addizione, uguale alla moltiplicazione.

#### **CAPS SHIFT** V" maiuscolo

### **MODO "F"**

Comando LLIST. Ha lo stesso rapporto con LIST che LPRINT ha con PRINT, per cui vale quanto scritto poco più sopra. Aggiungiamo che collegando la stampante alla porta RS-232, si possono usare LPRINT e LLIST semplicemente aprendo verso la periferica il canale 3 (COPY richiede sempre un software a parte).

### SYMBOL S. IN "E"

Comando FLASH. Può avere argomento 1.0.8. FLASH 1 attiva il lampeggio, FLASH 0 lo disattiva, FLASH 8 dà un lampeggio trasparente (senza cambiare il colore dello sfando).

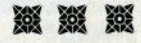

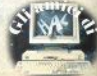

## **NELLE TUE MANI**

### **tutta la potenza di una grande stampante**

 $t + perte(1)$ **Tra mormale (formaci)**<br>**Mo, adalis (formaco As)** 

an accelul a altri. a anno ausilei finnato all. auda.<br>A allenziosta: a' un'altre caratteriettos di gueste coorie<br>Allenziosta: a' un'altre caratteriettos di gueste acceptant.

## **P-40 ideale per home e persona! computer**

Questa è Epson P-40, la stampante ter-<br>mica ultracompatta, quasi tascabile. la commagna ideale per il tuo personal computer a casa, a scuola e anche nel lavoro.<br>Piccola, robusta, progettata per lavora-

re a lungo e realizzata con la proverbiale qualità Epson, la P-40 funziona con batterie o 80 colonne (modo compresso) a 45 carat-<br>teri al secondo.

Regala Epson P-40 al tuo persona!. Con la piccola Epson il tuo persona! diventa grande!

Senze, grafici e oltri.<br>M. Bilm

 $P-80$ 

 $P-4D$ 

### **P-80 e P-SOX la qualità di stampa professionale**

puter hai la stessa qualità delle stampanti a matrice da tavolo a 80 colonne per produrre prospetti proposte d'acquisto, tabelle o listini<br>di elevata qualità su carta termica o su carta comune. Se poi desideri una qualità di stampa virtualmente indistinguibile da quella delle<br>macchine da scrivere, scegli P-80X, con i suoi 24 "aghi" capaci di produrre caratteri pieni e netti, autorevoli, per la tua corrispondenza più importante. Quando vuoi, dove vuoi.

P-80 e P-sox stampano su 40, 80 e 136 colonne su fogli singoli a 45 caratteri al secondo.

 $\Xi_{\Xi}$ 

EPSON PIER

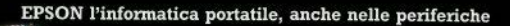

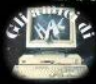

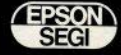

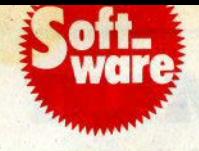

### list a pag. 21 Il **torcicubi**

### di Ciaspe

La routine disegna solidi geometrici (dal<br>
cubo alla sfera) in alta risoluzione, con qual-<br>
che effetto speciale. Dato il RUN, il pro-<br>
gramma chiede Il numero dei lati; se non<br>
siete tronoo legati alla geometria ortodossa

potete rispondere anche 2. Il risultato ve lo<br>acciaro scoprire.<br>
Quinti vi vengono richiesti tre valori, rela-<br>
Quinti vi agli angoli di inclinazione, rotazione e<br>
tivi agli angoli di inclinazione, rotazione e<br>
tivi sono l

ma è una questione di velocità: disegnando-<br>la per punti si va incontro a tempi problitivi<br>ll compromesso quindi è l'uso di un numero<br>di lati abbastanza elevato (20,40), bilan-<br>ciando tempo di realizzazione e approssima-<br>z

**Notate infine nel listato l'uso fatto della** funzione INVERSE, per ottenere gli effetti di ombreggiatura dei solidi.

## **Giganto grafie** lista pag. 22

### di Marco Bertani

Una versione migliorata del programma<br>già apparso sul n. 11, per eseguire copie gi-<br>ganti dello schermo, Con la funzione POINT restavano escluse dall'ingrandimento le due<br>linee di edit (parte bassa dello schemo):<br>utilizzando una treve routine in linguaggio<br>marchina è possibile riprodurre integral-<br>marchina è possibile riprodurre integral-<br>il progr

80, nel primo caso via RS-232 dell'Interface<br>
1, nel secondo via parallela tipo Centronics,<br>
con il cui il software c'è totale compatibilità.<br>
La schermata viene analizzata byte per<br>
byte e bit per bit: a ogni bit settato

gantito in un carattere di stampa, definibile,<br>a piacere alla linea 2060.<br>Sulla Spirit 80 al CHRS 17 corrisponde un<br>argueration entre mericularity consideration derivative and ratio and ratio<br>in the uniqual dewon essere pr

ciascun blocco, resta in attesa di un ENTER.<br>per consentire di riposizionare la carta. Il tempo di riproduzione di una schermata completa è di circa 15 minuti.

### list a pag. 26 **Amplificatori operazionali** ·

#### di Roberto di Rosa

Programma utilissimo per gli hobbisti di<br>elettronica che usano gli "amplincatori ope-<br>razionali", integrati che sono dei veri e pro-<br>pri calcolatori amalogici; non si basano cioè,<br>pri calcolatori al quelli digitali, sull'o tension corrente, con rilevanti van-<br>taggi in velocità (ed è per questo che vengo-<br>no usati sui missili) e svantaggi in manutenzione: per cambiare qualcosa bisogna rifare Il circuito.

Il programma presenta diversi esempi (amplificatori di potenza, raddrizzatori, filtri<br>passa-banda, etc.), basati su tre amplificafori operazionali molto diffusi: TL081, T1082<br>e mA741; per ogni circuito è possibile calco-<br>lare tutti i parametri caratteristici dei valori<br>di resistenze, transistor etc.<br>L'utente è guidato in ogni passo sulle<br>poerazioni

### list a pag. 25 **Tensore degli sforzi**

### **di Gianni FOQagoolo**

Per la serie " programmi per gli speciali-<br>sti" ..., ; ecoo un programmino per chiunque<br>abbia a che fare con i tensori degli sforzi<br>(come ingegneri, architetti ecc.), Vale sem-<br>pre il discorso che il programma sarA tanto<br>u a chi non la conosce: chi sviluppa il pro-<br>gramma merita il riconoscimento della pub·<br>blicazione, ma d'altro canto non c'è spazio

sulla rivista per trattare a fondo certi argo-<br>menti.<br>Tanto per soddisfare la curiosità dei non<br>addetti, un tensore è un'estensione del con-<br>celto di vettore, e serve per rappresentare in<br>modo compatto un insieme di parame sistema continuo e sollecitato da forze, me-<br>diante 9 quantità che individuano gli sforziche si esercitano attraverso particolari piani:<br>nel presente programma, gll sforzi principali vengono calcolati come gli autovalori della matrice 3X3 che rappresenta il tensore degli<br>sforzi, e i cui elementi vengono richiesti

slorializio del programma.<br>Dopo la fase di input, vengono calcolati gli linvarianti 11, 12, 13 (linee 70·100) e quindi quindi quindi qui<br>inti sforzi principali come soluzioni di un'equazione di lerzo grado (100·220).

list a pag. 26

## **Back-up**

### **di Giorgio Fino**

In grado di eseguire il back-up in molte<br>situzioni difficili (non tute).<br>Modalità operative: digitare, salvare, poi<br>are il RUN: quando il programma si blocca<br>(con errore "RAMTOP NO GOOD") cancel-<br>lare le linee dalla 2 alla Con error - "RAMTOP NO GOOD") cancel<br>Lare le line dalla 2 alla 6 comprese e indive<br>il RUN (operazioni queste da rifare opini volume)<br>La che si carica il programmia (Non tunziona)<br>con il programmia caricamento accelerato.<br>C

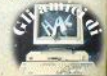

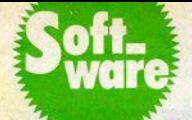

### La cometa di Halley

### di Fahin Gallerini

La cometa di Halley, la più nota e brillante cometa osservabile si sta avvicinando alla Terra e verso la fine dell'anno sarà finalmente visibile

Ma DOVE puntare gli occhi (o. a seconda delle possibilità finanziarie. Il binocolo, il cannocchiale, il telescopio)?

Ve lo dice questo programma fornendo tutte le informazioni necessarie all'osservazione sia agli esperti (che masticano azimut. declinazioni, ascensioni, i che ai profani, semplicemente dicendo in che zona del cielo si deve quardare e a che altezza in gradi sull'orizzonte.

Un'ayyertenza importante: il programma fornisce risultati validi per la zona da cui si osserva, ma per fare conoscere allo ZX dove abitiamo bisogna alterare i valori delle varia- $( =$ latitudine) e ''in' hill "It" (= longitudine), che nel programma si riferiscono alla zona dell'autore (PESARO), con le coordinate il più possibile precise del luogo da cui osserviamo il cielo: le coordinate devono essere espresse in DECIMALE, e non in gradi, minuti e secondi (1).

Diamo ora qualche spiegazione sui dati forniti dal programma, poichè supponiamo che non tutti siano esperti di astronomia:

ASCENSIONE RETTA: nel sistema di coordinate equatoriali (riferite all'equatore celeste, e non spieghiamo di più perchè l'argomento è vasto: cercate in un manuale di astronomia), l'ascensione retta è la misura della distanza di un astro, espressa in gradi, dal primo punto d'ARIETE (una delle due intersezioni dell'equatore celeste col piano dell'orizzonte) al meridiano celeste passante per l'astro.

DECLINAZIONE: sempre nel sistema equatoriale. la declinazione di un astro è la sua distanza angolare, sempre espressa quindi in gradi, dall'equatore celeste; è positiva per gli astri a nord dell'equatore e negativa per quelli a sud. I poli celesti hanno una declinazione di +90 e di -90 gradi.

ALTEZZA: passando ora al sistema di coordinate orizzontali (o "altazimutali"), senza dubbio più semplice da comprendere per i non addetti ai lavori. l'altezza di un astro è la misura, in gradi, della distanza dell'astro dal piano orizzontale (che ha quindi altezza 0).

Il punto più alto della volta celeste quello. per intenderci sulla verticale della nostra testa (lo zenith) ha altezza 90, quindi ogni astro avrà un'altezza compresa tra 0 e 90 aradi

AZIMUT: l'altra coordinata che individua un astro nel sistema orizzontale è l'azimuti cioè la distanza angolare tra l'astro ed il nord: un astro a nord avrà quindi azimut = 0 gradi, uno a est di 90, a sud di 180 e a quest di 270

DISTANZA DAL SOLE: È la distanza dal Sole della cometa, espressa in milioni di chiinmetri

Il programma richiede semplicemente la data e l'ora dell'osservazione, e vi darà i parametri indicati e un parere sull'osservazione: non vi sarà difficile, con poche modifiche (un ciclo FOR-NEXT), ottenere una tabella dei passaggi, più o meno dettagliata.

Nota (1): la conversione da GG:MM:SS (formato sessagesimale) a GG gggg (formato sessadecimale) si ottiene con:

 $X' =$  SGN  $X \cdot$  (INT (ABS  $X$ ) + (ABS  $X$ - $(INT (ABS X))$  \*  $5/3$ )

\* che potete introdurre come DEF FN nel programma. L'input X ha i primi e i secondi dopo il punto decimale.

list a pag. 23

## **Note** al  $C/C$

### di Enzo Marinacci

Rispondiamo con queste note alle richieste di maggiore documentazione del pro-<br>gramma "Conto corrente" pubblicato sui  $nn. 10/11.$ 

### Protezione

La routine di protezione è tratta da un articolo apparso su "Pers. Software" (01.84), autore M. Spero, Agisce sulla variabile di sistema ERR SP (23613/4), che determina il comportamento del computer in caso di errore (ricordiamo che il BREAK è un "errore" a tutti gli effetti): cioè ERR SP pilota il salto alla subroutine che produce il messaggio di errore appropriato. Per proteggere il programma si fa in modo che, al tentativo di BREAK, il salto avvenga a una diversa routine, simulazione di RST 0, provocando una totale cancellazione: insomma un jump zero. Le locazioni 23728/9, inutilizzate contengono annunto zero:

- POKE 23613 23728-256\*INT  $(23728/256)$ 
	- POKE 23614, INT (23728/256)

Perchè la protezione sia efficace anche durante LOAD e SAVE, si deve esequire

SAVE "nome" CODE 23552.x ricavando x da

PEEK 23653 + 256\*PEEK 23654-23552

In questo modo si salva tutto il contenuto della RAM, dalle variabili di sistema alla fine dell'area basic. L'autostart si ottiene aogiungendo GOTO 1 di seguito all'istruzione di SAVE annena vista

Il difetto fondamentale di questa protezione è che ERR SP viene modificata da alcune istruzioni, e precisamente RUN, CLEAR, RESTORE, GOSUB e RETURN, obbligando a ripetere l'alterazione ogni volta che se ne incontra una. Di qui la scelta di usare una chiave d'accesso: il programma salvato nel modo descritto parte chiedendo la password e proseque solo se riceve quella corretta

Un'altra routine interessante è quella per la formattazione dei dati numerici:

DEF FN i  $(x, y, z) = y + z$ -LEN STRS x-(100) AND LEN STRSx z)

dove x è il numero da formattare, y il valore di TAB di inizio campo e z l'ampiezza del campo. L'idea (dell'autore già citato) è di calcolare il TAB spostandolo in avanti se il dato da stampare è più corto del campo, apgiungendogli la differenza tra ampiezza del campo e lunghezza del dato (letto ovviamente come stringa).

Se il dato immesso fosse più lungo del campo prefissato. la condizione tra parentesi rende il TAB negativo, causando un errore B. Eliminandola, i dati troppo lunghi sfonderanno il campo sulla sinistra.

Altre routines:

40-70: input e movimento cursore sullo schermo; il carattere digitato viene stampato se non è ENTER (ritorno al progr. principale), non è DELETE (cancellazione car. precedente e aggiornamento variabili di controllo), la variabile n del ciclo non è giunta a 8, numero massimo di caratteri. Un altro controllo, con la variabile "con", riquarda la composizione dell'input: lettere e numeri, solo numeri, solo lettere.

5004/5005: numero di giorni tra la data attuale e la fine dell'anno.

5015/5037: trova il giorno della settimana: se non è lavorativo, sposta la data in avanti (credito, SGN im = 1) o indietro (debito.  $SGN$  im =  $-1$ ).

5053/5054: cancella i dati di un'operazione non confermata o risultata postergata (valuta posteriore alla chiusura del trimestre)

5056/5059; operazioni postergate; trasferisce i dati ad apposite variabili, verifica le scadenze trimestrali, controlla la correttezza dell'anno di valuta.

5072/5078; conferma dell'operazione; se no, cancella i dati introdotti.

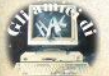

6000/6030; in seguito a risposta negativa alla capitalizzazione, azzera le variabili relathree

Il calcolo degli interessi Verifica la presenza di operazioni posternate ed eseque gli opportuni calcoli nel caso ve ne siano. Quindi riordina le operazioni per valuta e inizia il calcolo degli interessi propriamente detto, controllando per poni caso che non si tratti di variazione di un tasso, di una chiusura, di un'operazione anteroata (ciascuno dei tre tipi rinvia ad apposite routines).

I calcoli riguardano: aggiornamento del saldo, calcolo numeri di interesse, stampa dei dati relativi all'operazione e dei numero di interesse, nonché della domanda di capitalizzazione. In seguito a risposta positiva. si calcola il num, di interesse relativo all'ultima operazione e le competenze relative: tutti i dati verranno poi esposti nel prospetto. delle competenze.

## **Turbo** tape di Luigi Callegari

Il programma basic riportato provvede alla generazione di una routine in linguaggio macchina, che permette di raddoppiare la velocità di lavoro dei comandi SAVE 10AD. MERGE & VERIFY utilizzati col nastro

È stato pienamente conservato il formato standard delle istruzioni con possibilità di trattare basic, variabili e bytes.

Il codice assembly viene collocato a partire dall'indirizzo 64200 (sopra RAMTOP) e occupa 1300 bytes di RAM. Il programma basic provvede anche a controllare l'esattezza della trascrizione del listato, segnalando eventuali errori di battitura.

Quando tutto ha funzionato correttamente inserite una cassetta nuova nel registratore: il computer provvederà a incidere una copia della routine assembly, con nome "FA-STCODE", e una copia del programma stesso di generazione, con nome "FASTLOA-DER'

Quando si desidera ricaricare in memoria.  $\mathbf{H}$ "turbo", si usa:

CLEAR 64199: LOAD "FASTCODE" CO-DF

per collocare il programma in linguaggio macchina sopra RAMTOP

Per utilizzare l'opzione di lavoro a doppia velocità:

PRINT USR 64200: SAVE "nome"

dove al posto di SAVE può esserci un altro comando di gestione della cassetta, seguito dai narametri alfabetici e numerici consueti

È importante usare il comando di attivazione esattamente come detto, sia durante un programma sia in modo diretto: PRINT USR deve essere sulla stessa linea del comando. il quale a sua volta non deve essere. sequito da altri comandi sulla stessa linea di programma.

Non è possibile caricare con un LOAD normale un file salvato in doppia velocità cosicchè è possibile usare il programma a finidi protezione.

La routine in linguaggio macchina non è rilocabile (deve essere sempre caricata all'indirizzo 64200), funziona con gli interrupt disabilitati e deve essere utilizzata solo con manoianastri di buona qualità. Infatti l'affidabilità di una incisione effettuata a una media di circa 3300 baud (bit/secondo) è assai minore rispetto a una eseguita alla velocità standard di 1450 baud.

## i listati Il torcicubi

10 REM \*\*\*\*\*\*\*\*\*\*\*\*\*\*\*\*\*\*\*\*\*\*\*\* 12 REM \* FIGURE SOLIDE \* 14 RFM \*  $\star$ 16 REM \* BY GASPERIN LUIGI \* : ";AR 20 REM \*\*\*\*\*\*\*\*\*\*\*\*\*\*\*\*\*\*\*\*\*\*\*\* 30 REM IOD REM \*\*\*\*\*\*\*\*\*\*\*\*\*\*\*\*\*\*\*\*\*\*\*\* 102 REM \* INIZIALIZZAZIONE \*<br>104 REM \* VARIABILI \* 102 REM \* INIZIALIZZAZIUNE \* 440 PRINT AT<br>104 REM \* VARIABILI \* RSIDNE \* ";AT<br>110 REM \*\*\*\*\*\*\*\*\*\*\*\*\*\*\*\*\*\*\*\*\*\*\*\* 85IDNE \* "\$AT 130 LET X=0: LET Y=0<br>135 LET x0=0: LET y0=0<br>140 LET X1=0: LET Y1=0<br>145 LET A=0<br>145 LET A=0 147 LET  $C=1$ 147 LET  $C=1$ <br>150 LET B=88 151 LET D=44  $153$  LET  $E=3$ 157 LET F= 25<br>157 LET F= 25<br>158 LET G= 5 210 NEW 1260 LET AL-81-810 LET AL-81-810 LET AL-81-810 LET AL-81<br>
220 READ A4<br>
230 READ A4<br>
230 READ A4<br>
230 READ A4<br>
230 READ A4<br>
230 NEW 1 1 - PRISMA"<br>
230 NEW 11 1 - PRISMA"<br>
240 PRINT A1 N,2; A<sup>4</sup><br>
230 DATA "1 - PRISM  $220$  FOR N=2 TO 16 STEP 2<br>230 READ A\$ ASTO DESIDERATO"  $\boldsymbol{\sigma}$ GO TO 300 0 TO 372 

380 INPUT "ANGOLO DI INCIDENZA  $(10-90)$ : ": VR 390 IF VR<10 OR VR>90 THEN REF P .5,20: GD TO 380 400 PRINT AT 6.2: "ANGOLO DI INC IDENZA : ": VR 410 INPUT "ANGOLO DI ROTAZIONE 420 PRINT AT 8,2; "ANGOLO DI ROT AZIONE : ":AR 430 INPUT "ANGOLO DI TORSIONE :  $\mathbf{H}$ :  $\mathbf{A}$ 440 PRINT AT 10,2; "ANGOLO DI TO 450 PRINT AT 14.2: "PREMI ENTER **PER DISEGNARE"**<br>PER DISEGNARE"<br>451 PRINT AT 15,<br>PER UN NUOVO RUN" 451 PRINT AT 15, 2; "PREMI SPACE 455 PAUSE Ø 460 IF INKEY \*= "" THEN GO TO 46  $\Omega$ 461 IF INKEY \*= CHR\* (13) THEN G 0 TO 470 462 IF INKEYS=CHR\$ (32) THEN R 540 LET Y0=87+AL/2 900 IF INKEY\$="" THEN GO TO 90  $\bullet$ 910 BEEP .5,20: CLS : GO TO 200

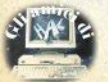

## i liskaki

1005 RETURN<br>1010 LET LC=D\*(C-J/B)<br>1015 RETURN<br>1020 LET LC=D\*SQR (C-(C-J/D)\*(C-<br>J025 RETURN 1030 LET LC=D\*SQR ((C-(J/D)^H))<br>1032 IF J=D THEN LET J=99<br>1035 RETURN<br>1040 LET LC=D•SQR ((F+E\*(((J/B)-<br>6)\*((J/B)-G)))) 1045 RETURN<br>1050 LET LC=D\*SQR (F+E\*((J/B)^H) 1055 RETURN ((CF+E\* (G/B)<br>
1040 LET LC=D\*50R ((CF+E\* (G/B) 115 LET z=<br>
-6)) \* (F+E\* (G/B) -6))) 120 FOR c=<br>
1025 RETURN (C=O+SQR (C- (C-J/D)) 1250 600 RDB<br>
1070 LET LC=D\*50R (C- (C-J/D)) 1300 60 RDB<br>
1070 LET LC=D\*50R (C-2010 REM \*\*\*\*\*\*\*\*\*\*\*\*\*\*\*\*\*\*\*\*\*\*\*\*\*\*\*\*\*<br>2020 CLS<br>2030 FOR N=USR "a" TO USR "a"+7<br>3030 FOR N=USR "a" TO USR "a"+7<br>2050 POKE N+1,85<br>2060 NEXT N<br>2070 LET A\$="": FOR n=0 TO 31: L<br>2090 FOR N=0 TO 21<br>2090 PRINT AT N,0;A\$<br>2100 NEX

## **Gigantografie**

**Il programma e ' listato nella ver5ione per interf. parallela dotata del consueto software<br>su cassetta.<br>Per utilizzarlo con la porta<br>RS-Z3Z dell'Interface 1,<br>sostituire le sequenti linee: 50Btituir• le s • guanti linae:** 20 FORMAT "t";4800: FORPIAT "b" **;4800:** REPI il baud **rate dipand• d alla vogtra stamp•nta** 30 OPEN **414;"t"1** OPEN **415;"b"**  1505 PRINT 15;CHR\$ 27;"3" ; CHRS 2 3; **REM queat 'ultima cifra retg ola l ' interlinea** 1550 PRINT **414;as** 

22 - Sinclair Computer

10 REM Codice Stampante<br>20 CLEAR 64516: LOAD ""CODE<br>30 RANDOMIZE USR 64973 30 RANOOPIIZE USR 64973 **40 REM Carica Schermo** 50 LOAD ""SCREENS **00 REM Iterazioni Riempimento**  Matrice<br>
70 DIM 2\$(64,256)<br>
80 REM Fase 1<br>
86 GD SUB 2000<br>
86 GD SUB 2000<br>
86 GD SUB 2000<br>
96 GR a=h TO (h+224) STEP 32<br>
100 LET z=a-256<br>
110 FOR b=1 TO (z+31)<br>
125 EOR c=z TO (z+31)<br>
125 BORDER 7<br>
130 GO SUB 1000<br>
160 NEX 1040 IF c=18432 OR c=20480 THEN<br>1045 IF c=22528 THEN 60 SUB 150<br>1045 IF c=22528 THEN 60 SUB 150<br>03. RETURN 23543, PEEK c<br>1060 RANDOMIZE USR 23296<br>1060 RANDOMIZE USR 23296<br>PEEK 23544)+CHR\$ (PEEK 23547<br>R\$ (PEEK 23544)+CHR\$ ( R\$ CPEEK 23546)+CHR\$ <PEEK 23547 l+CHR\$ <PEEK 23548>+CHR\$ <PEEK 2 3549)+CHR\$ <PEEK 235S0) +CHR\$ (PE EK 235Sl> 1090 IF <d+7l=256 THEN LET **e=e+**  1: LET d=1: RETURN<br>1900 LET d=48: RETURN<br>1500 REM Scrittura<br>1500 REM Scrittura<br>1500 REM Scrittura<br>1510 FOR d=1 TO 256<br>1510 FOR d=1 TO 256<br>1550 LET a=="4"<br>1530 LET a=4"+2\$(e,d)<br>1550 LET a=4"+2\$(e,d)<br>1550 NERTUR TAB 8;a\$<br>156 2020 READ n<br>2030 POKE x,n<br>2040 NEXT x 2050 DATA 33,248,91,58,247,91,20

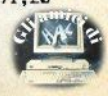

## i listati

 $3,127,204,78,91,196,81,91,35,203$ <br>  $119,204,78,91,196,81,91,35,203,$ <br>  $111,204,78,91,196,81,91,35,203,$ <br>  $03,204,78,91,196,81,91,35,203,95$ <br>  $04,78,91,196,81,91,35,203,97,204,78,91,196,81,91,35,203,79,204$ <br>  $04,78,91,196$ 8, 91, 196, 81, 91, 201, 54, 32, 201 2060 DATA 54,64,201 2070 RETURN

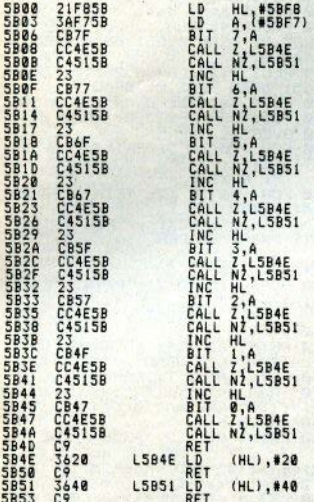

## **Halley**

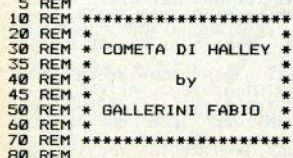

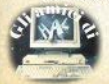

100 REM programma principale 110 GO SUB 1420: INK 0: PAPER 4 : BORDER 4: CLS 120 60 SUB 700: 60 SUB 1190: 60 SUB 1300: GO SUB 180 130 GO SUB 930 140 PRINT #0:AT 1.7: "Copy  $A1t$ ri dati" 150 LET p\$=INKEY\$: IF p\$="" THE N GO TO 150 160 IF p\$="c" THEN COPY : GO T  $0,150$ 170 OVER 0: PAPER 4: CLS : GO T  $0,120$ 180 REM posizione cometa 190 LET t=a+d1/365.2422 200 LET mc=2\*PI\*(t-1986.112)/76  $.0081$ 210 LET mc=mc-2\*PI\*INT (mc/2/PI 220 IF mc<0 THEN LET mc=mc+2\*P  $\mathbf{r}$  $230$  LET  $p=mr$ 240 LET dc=e-ec\*SIN e-mc 250 IF ABS dc>.000001 THEN **IFT** e=e-dc/(1-ec\*COS e): GO TO 240 260 LET vc=2\*ATN (SQR ((1+ec)/(  $1-ec)$ )\*TAN (e/2)) 270 LET 1c=vc+2.9672517<br>280 LET rc=17.9435\*(1-ec\*ec)/(1 +ec\*COS vc) 290 LET pc=ASN (SIN (1c-oc) \*. 30 5057) 300 LET y=-.952334\*SIN (1c-oc) =<br>310 LET x=COS (1c-oc)<br>320 LET 11c=ATN (y/x)<br>330 LET 1C=ATN LET 11c=11c+PI 340 IF 11c<0 THEN LET 11c=11c+  $2*PI$ 350 LET 11c=11c+oc<br>360 LET rc=rc\*COS pc 370 LET ne=2\*PI/365.2422\*d/1.00 004 380 LET ne=ne-2\*PI\*INT (ne/2/PI 390 LET me=ne+ee-oe 400 LET le=ne+2\*ze\*SIN me+ee 410 IF le>2\*PI THEN LET le=le- $2*PI$ 420 IF le<0 THEN LET le=le+2\*P I 430 LET ve=le-oe 440 LET re=(1-ze\*ze)/(1+ze\*COS  $ve)$ 450 IF rc<re THEN LET lbc=PI+1

e+ATN (rc\*SIN (le-lic)/(re-rc\*CO  $5 (le-11c))$ 

ر

460 IF rc>=re THEN LET lbc=lic +ATN (re\*SIN (11c-le)/(rc-re\*COS  $(11c-1e))$ 

470 IF 1bc<0 THEN LET lbc=lbc+  $7+PI$ 

Sinclair Computer - 23

## i listati

480 LET bc=ATN (rc\*TAN pc\*SIN (  $1bc-11c)/re/SIN(11c-1e)$ 490 LET dc=gga\*ASN (SIN bc\*COS in+COS bc\*SIN in\*SIN lbc) 500 LET v=SIN lbc\*COS in-TAN bc \*SIN in 510 LET x=COS 1bc 520 LET ac=12/PI\*ATN (y/x) 530 IF x<0 THEN LET ac=ac+12 540 IF ac<0 THEN LET ac=ac+24 550 LET ms=ne-.0656743 560 LET  $\rho$ s=, 016718\*SIN ms 570 LET 1s=ne+es+4.8665633 580 LET ds=ASN (SIN in\*SIN 1s) 590 LET y=SIN 1s\*CDS in<br>600 LET y=SIN 1s\*CDS in<br>610 LET as=ATN (y/x) 620 IF x<0 THEN LET as=as+PI 630 LET HQ=(TSL-ac)\*PI/12 640 LET sd=SIN (dc\*agg) 650 LET al=qqa\*ASN (sd\*sl+COS (  $a$ gg\*dc)\*cl\*COS hg) 660 LET az=qqa\*ACS ((sd-sl\*SIN  $(AGG*al)) / c1 / CDS (AGG*al))$ 670 IF SIN hq>0 THEN LET az=36  $Q - az$ 680 LET als=qqa\*ASN (SIN ds\*sl+  $COS$  ds\*cl\*COS  $(tsl*PI/12-as)$ ) 690 RETURN 700 REM input dati 710 PLOT 7,175: DRAW 248,0: DRAW 0,-56: DRAW -248,0: DRAW 0,56 720 FOR  $i=0$  TO 6: PRINT AT  $i=1$ : PAPER 7: OVER 1:" ": NEXT i 730 PAPER 7: PRINT AT 1,2;"\* \*\*\*\* \*  $\bullet$ \*\*\*\* 740 PRINT AT 2,2;"\* \* \*  $\ast$  $\bullet$  $\cdot$ 750 PRINT AT 3,2; "\*\*\*\* \*\*\*\* \* \*\*\*  $***$ " 760 PRINT AT 4,2; "\* 770 PRINT AT 5,2; "\* 780 PLOT 87,104: DRAW 89,0: DRA W 0.-89: DRAW -89.0: DRAW 0.89 790 FOR 1=0 TO 10: PRINT AT 9+1  $, 11:$ " ": NEXT i ADO PRINT AT 10,12, "GIORNO"; AT<br>12,12; "MESE"; AT 18,12; "ANNO"; AT<br>16,12; "ORE"; AT 18,12; "MINUTI"<br>810 PRINT FLASH 11AT 10,20; "Z" : INPUT g: IF (g<1 OR g>31) THEN GO TO 810 820 PRINT AT 10,21-LEN STR\$ 919<br>830 PRINT FLASH 1;AT 12,20; : INPUT m: IF (m<1 OR m>12) THEN GO TO 830 840 PRINT AT 12,21-LEN STR\$ m;m 850 PRINT FLASH 1:AT 14,20:"?" : INPUT a

: INPUT mn: IF mn>60 THEN GO TO 89**0** 900 PRINT AT 18.21-LEN STR\$ mn:  $m<sub>n</sub>$  $910 \text{ IFT}$  TM =  $0+mn/60$ 920 RETURN 930 REM Stampa dati 940 PAPER 4: CLS : PLOT 0.0: DR AW 255,0: DRAW 0,55: DRAW -255,0 : DRAW 0,-55<br>950 PLOT 0,72: DRAW 255,0: DRAW 0.55: DRAW -255.0: DRAW 0.-55 960 PLOT 16,175: DRAW 222,0: DR AW 0,-31: DRAW -222,0: DRAW 0,31 970 OVER 1 980 FOR y=0 TO 3: PRINT PAPER<br>7;AT  $y_2^2$ ;  $\frac{y_2}{x}$ ; NEXT y 990 FOR y=6 TO 12: PRINT PAPER  $6;$  AT  $y$ ,  $\mathbf{0}$ ; " ?": NEXT y: FOR y=15 T PAPER 5:AT v.0: 0 21: PRINT **NFXT** 1000 FOR y=15 TO 21: PRINT PAPE R 5; AT y, 0;" ": NEXT y 1010 OVER 0 1020 PRINT AT 1,4; PAPER 7; "DATI RELATIVI AL GIORNO" 1030 PRINT AT 2,7; PAPER 7;g;" " : ("0" AND m<10); m; " "; a; " ore ";  $0: ":{ "}:{ "O"$  AND  $mn(10):mn$ 1040 PAPER 6 1050 PRINT AT 7,2; "ASCENSIONE ": (" " AND INT ac<10): INT ac:":": ("0" AND ((ac-INT ac) \*60  $\left(\frac{10}{10}\right)$ : INT ((ac-INT ac)\*60) 1060 LET d1=INT dc+1\*(dc<0): LET  $d2=INT (60*ABS (dc-d1))$ 1070 PRINT AT 8,2; "DECLINAZIONE ": (" " AND ABS dc<10): (" " AND dc>0);d1;" ";"0" AND d2<10;  $7<sup>2</sup>$ 1080 LET d1=INT al+1\*(al<0): LET  $d2=INT (60*ABS (al-d1))$ 1090 PRINT AT 9,2; "ALTEZZA ";" " AND al >0;" " AND ABS al<10: INT di:" ": "0" AND d2<10:  $d2$ 1100 LET  $d2=INT$  (60\* (az-INT az)) 1110 PRINT AT 10, 2; "AZIMUT ";" " AND az<100;" " AND az<10:INT az:" ":"0" AND d2<10:d

860 PRINT AT 14,21-LEN STR\$ a;a

870 PRINT FLASH 1; AT 16.20; "?" : INPUT o: IF o>24 THEN GO TO 8

880 PRINT AT 16.21-LEN STR\$ 0:0

890 PRINT FLASH 1:AT 18,20;"?"

 $70<sub>0</sub>$ 

1120 LET j#=STR# INT (rc\*149.5):

## li e ka

PRINT AT 11, 2; "DISTANZA DAL SOL FRANCH AT 11,27-LEN J\$13\$; "Mkm"<br>1130 PAPER 5: IF al<0 THEN PRIN<br>1130 PAPER 5: IF al<0 THEN PRIN<br>10 E ",44T 14,1; "OSSERVABILE PERC<br>HE SI TROVA ":4T 1B,1;-INT (al+ 5); " GRADI SOTTO L'ORIZZONTE.": GO TO 1180 1140 IF al>=0 THEN PRINT AT 16. 1; "LA COMETA DI HALLEY SI TROVA" :AT 17,1; INT (al+.5); " GRADI SOP RA L'ORIZZONTE"; AT 18,1; "TERREST RE IN DIREZIONE "; d\$(1+INT (az/4  $5+, 5)$ 1150 IF als >0 THEN PRINT AT 19. 1: "LA LUCE DEL GIORNO NE IMPEDI-";AT 20,1; "SCE LA VISIBILITA"." 1160 IF als<-18 THEN PRINT AT 1 9.1:"IL CIELD SCURD NE FAVORISCE :AT 20, 1; "LA VISIBILITA'. 1170 IF als>-16 AND als<0 THEN PRINT AT 19,1; "LA LUCE CREPUSCOL ARE RENDE NON"; AT 20, 1; "OTTIMALE L'OSSERVAZIONE.' 1180 RETURN 1190 REM calcolo dei giorni pass ati dallo 00 1980 1200 IF m>2 THEN GO TO 1250 1210 LET D=m-1 1220 IF INT (a/4)=a/4 THEN LET<br>D=D\*62: GO TO 1240 1230 LET D=D\*63 1240 LET D1=INT (D/2)+g: GO TO 1 280 1250 LET D=INT (30.6\*(m+1)) 1260 IF INT (a/4)=a/4 THEN LET  $D1=D-62+g$ : GO TO 1280 1270 LET D1=D-63+g 1280 LET D=D1+365\*(a-1980)+INT  $\epsilon$  $(a-1981)/4$ ) +1 1290 RETURN 1300 REM conversione tml in tmg 1310 LET TMG=TML-FUSD 1320 IF TMG>24 THEN LET TMG=TMG  $-24$ 1330 IF TMG<0 THEN LET TMG=TMG+ 24 1340 LET T0=D1\*AA-BB 1350 LET TSG=CC\*TMG+T0 1360 IF TSG>24 THEN LET TSG=TSG  $-24$ 1370 IF TSG<0 THEN LET TSG=TSG+ 24 1380 LET TSL=TSG+1n/15 1390 IF TSL>24 THEN LET TSL=TSL  $-24$ 1400 IF TSL<0 THEN LET TSL=TSL+ 24 1410 RETURN 1420 REM dati generali 1430 LET 1t=43.794642: LET 1n=13 .111111: LET FUSO=1

1440 LET AA=.0657098: LET BB=17. 409421: LET CC=1.002738: LET DD=  $.997270$ 1450 LET oc=1.014979: LET ec=.96 73: LET ze=. 016718: LET oe=1.790 645: LET ee=1,7249707: LET in=, 4 09138 1460 LET agg=PI/180: LET gga=180 /PI: LET sl=SIN (agg\*lt): LET cl  $=COS$  (agg\*1t) 1470 DIM d\$(9,6): RESTORE 1490 1480 FOR  $i=1$  TO 9: READ  $df(i)$ : N EXT i 1490 DATA "NORD.", "N-E.", "EST." , "S-E. ", "SUD. ", "S-O. ", "OVEST. ", "<br>N-O. ", "NORD. "

1500 RETURN

### **Tensore**

3 REM \*\*\*\*\*\*\*\*\*\*\*\*\*\*\*\*\*\*\*\*\* \* SFORZI PRINCIPALI \* 4 REM 5 REM \*\*\*\*\*\*\*\*\*\*\*\*\*\*\*\*\*\*\*\*\*\* 9 REM 10 DIM p(3,3) 15 CLS : BEEP .5,5 20 FOR m=1 TO 3<br>30 FOR n=1 TO 3 40 BEEP .22,22: INPUT "Inseris ci il valore  $A("; (m); ", "; (n); ");$ del tensore degli sforzi", p(m, n  $\lambda$ 50 NEXT n 60 NEXT m 65 BEEP .5,5: PRINT AT 10,10;"<br>ATTENDERE" 70 LET  $I1 = -(p(1, 1) + p(2, 2) + p(3,$  $3)$ ) 80 LET 12=p(1,1)\*p(2,2)+p(1,1) \*p(3,3)+p(2,2)\*p(3,3)-(ABS p(1,2)  $1)^2$  - (ABS  $p(1,3)$ )  $2$ - (ABS  $p(3,2)$ ) 90 LET 13=-(p(1,1)\*p(2,2)\*p(3,  $3+2\pi p(1,2)\pi p(2,3)\pi p(1,3)-p(1,1)$ \*(ABS p(2,3))^2-p(2,2)\*(ABS p(1,  $31$ )  $2-p(3,3)*(ABS p(1,2))^2$ 100 LET 11=11/3 110 LET D=12/3-11\*11 120 LET E=I3-I1\*I2+2\*I1\*I1\*I1 130 LET C=4\*D\*D\*D 140 IF 10^-8>ABS C THEN GO TO 300 150 LET A=2\*SQR (-D) 160 LET B=ACS (E/(2\*D\*SQR (-D))  $1/3$ 170 LET D=ASN 1: LET E=ASN .5 180 LET I2=A\*SIN (D-B): LET I3=  $-A*SIM$  (E+B)

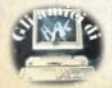

## <u>ilistati</u>

 $190 \text{ IF}$   $I = -0*$ SIN  $(F-R)$ 200 LET 12=12-11 **210 LET**  $I3 = I3 - I1$ 210 LET 13=13-11<br>220 LET 1=1-11<br>230 BEEP .5.0: CLS<br>240 PRINT AT 4,7;"SFORZI PRINCI PAL I" 250 PRINT AT 7,12; "P1="; I2<br>260 PRINT AT 9,12; "P2="; I3 270 PRINT AT 11,12, "P3="; I 280 GO TO 400 300 IF 10^-8<=ABS D THEN GO TO 330 305 BEEP .5,0: CLS 310 PRINT AT 4.7: "SFORZI PRINCI PALI" 320 PRINT AT 7.9: "P1=P2=P3=":-I  $\overline{1}$ 325 GD TD 400 330 IFT A=-ABS (.5\*E) ^ (1/3) \*SGN  $\mathbf{r}$ 335 BEEP .5,0: CLS 340 PRINT AT 4.7: "SFORZI PRINCI PALI" 350 PRINT AT 7,12; "P1="; 2\*A-I1 360 PRINT AT 9.12; "P2=P3=";-A-I  $\ddot{\phantom{1}}$ 400 PAUSE 100: PRINT AT 20.10:" PREMERE ENTER": PAUSE 0 410 GO TO 1

### **Back-up**

1 REM 00000000000000000000000000 00000000000000000000000000000000000 000000000000000000000000000000000000 00000000000000000000000000000000000 ØØ

2 FOR n=23760 TO 23878: READ a: POKE n, a: NEXT n

a: PUKE 1,83,3,175,32,32,32<br>
3 DATA 254,183,3,175,32,32,32<br>
32,32,32,32,32,32,32,252,183,0,64<br>
9,129,7,48,48,175,555,422,231<br>
1,7,17,0,405,86,5,48,221,33,126,9<br>
1,7,17,0,405,86,55,421,33,126,9<br>
1,806,62,255,5221,33,126,9

 $7,17,0,0,205,95,5,201,55,62,255,721,33,126,97,17,255,255,205,86,721,225,255,205,86,52,255,205,86,52,255,205,86,92,34,229,92,281,126,97,175,237,526,75,967,175,221,33,4,91,17,17,17,18,28,221,33,4,91,17,17,18,221,33,4,91,17$ 

0, 205, 194, 4, 6, 50, 118, 16, 253, 62, 2<br>55, 221, 33, 126, 97, 17, 0, 0, 205, 194, 4,201

6 DATA 62, 255, 221, 33, 127, 97, 2 37, 91, 208, 92, 195, 194, 4

9 CLEAR 24950: POKE 23658,8 10 CLS : PRINT ; AT 0, 12; "SUPER

DPEN" ""1-Load/Save con header "2-Load/Save senza header"

50 REM

ATTEN7 TONE - L'Interface 1 deve essere disattivata (resettare il computer)

60 INPUT "7 "IX

45 IF x=2 THEN 60 TO 80<br>66 IF x=0 OR x>2 THEN 60 TO 1

70 RANDOMI7E USR 23782: GO SUB 155: GO SUB 150

71 POKE 23860, PEEK 23311: POKE 23861, PEEK 23312: RANDOMIZE USR 23837

75 60 TO 10

BØ RANDOMIZE USR 23811

100 GO SUB 150: RANDOMIZE USR 2 3866

.<br>110 CLS : GO TO 10<br>150 PRINT AT 21,0;"Cambia casse tta/lin tasto x SAVE": PAUSE 0: R ETURN

155 LET h\$="": FOR i=23301 TO 2 3310: IFT h\$=h\$+CHR\$ PEEK i: NEX  $T$  i

160 LET a=PEEK 23313+256\*PEEK 2 3314: LET b=PEEK 23311+256\*PEEK 23312

165 IF PEEK 23300>0 THEN PRINT AT 20.0; "BYTES", b\$'; "CODE "; a; ";b: GO TO 175

168 IF a>9999 THEN LET c\$=" ": GO TO 170

169 LET c\$=STR\$ a

170 PRINT AT 20.0: "BASIC".b\$':" line=";c\$,"lung.=";b<br>175 POKE 23805,PEEK 23311: POKE

23806, PEEK 23312: RANDOMIZE USR 23797

180 RETURN

### Amplif. operazionali

3 BORDER Ø: PAPER Ø: INK 4: C  $1S$ 

4 CLS : POKE 23609.150

5 REM ELEKTOR 2

10 PRINT AT 2,10; "INTRODUZIONE ", AT 4, 4; "L'amplificatore operaz io-", TAB 4; "nale e' uno dei cir cuiti", TAB 4; "integrati piu' ve rsatili", TAB 4; "nel campo dell'e<br>lettroni-", TAB 4; "ca e questo p<br>rogramma e'", TAB 4; "stato conce pito per dare"

20 PRINT AT 10,4; "a tutti l'op portunita' di", TAB 4; "conoscere la sua versati-", TAB 4: "lita' at

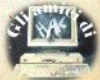

## **ilistati**

traverso la rapi-".TAB 4:"da pro gettazione di alcu-", TAB 4: "ni u tili circuiti"

30 PRINT AT 20,4; "Premi un tas to qualsiasi": PAUSE 0: BEEP .3.  $12$ 

**35 CLS** 

36 CLEAR

38 LET a\$="premi un tasto per continuare": LET b\$="valori inse riti": LET c#="valori calcolati"

40 LET d\$=" Kohm": LET p\$="R1"

: LET f#="R2": LET g#="R3"<br>45 PRINT AT 2,13; "MENU'", AT 4, 2;"1) Amplificatore per picco-",<br>TAB 19;"li segnali", TAB 2;"2) Fi Itro passa banda", TAB 2:"3) Amol ificatore ad elevato", TAB 21; "gu adagno", TAB 2; "4) Amplificatore di potenza", TAB 2:"5) Adattatore

50 PRINT TAB 2; "6) Raddrizzato re", TAB 2:"7) Convertitore tens cor-", TAB 24: "rente": TAB 2: "8) Moltiplicatore di capaci"; TAB 2 6; "ta'"; TAB 2; "9) Simulatore di induttanza", TAB 1; "10) Fine lavo dell'opzione"; TAB 13; "scelta"

55 INPUT n: CLS

60 IF n>10 OR n=0 THEN **60 TO** 55

65 IF n=1 OR n=2 THEN GO TO 7 5

70 GO TO 315+(145 AND n=4)+(31 5 AND  $n=5)+(385$  AND  $n=6)+(465$  AN  $D$  n=7) + (615 AND n=8) + (755 AND n=  $9$  + (885 AND n=10)

75 REM GRAFICA

80 PLOT 24,128: DRAW 4,0: DRAW  $0, 4:$  DRAW  $0, -8$ 

85 PLOT 30,132

87 RESTORE 90

90 DATA 0,-8,0,4,5,0,0,2,10,0,  $0, -2, 10, 0, 0, 4, 6, -4, 0, 3, 0, -3, 8, -5$  $-8, -5, 0, -3, 0, 3, -6, -4, 0, 14, 0, -10$  $-5, 0, 0, -3, -2, 0, 0, -10, 4, 0, 0, 10, -$ 2,0,2,0,0,-10,-2,0,0,-5,-26,0,56<br>,0: FOR i=1 TO 31: READ a,b: DRA W a.b: NEXT i

95 PLOT 35,128: DATA 0,-2,10,0  $, 0, 2, 5, 0, 0, 10, 10, 0, 0, 2, 10, 0, 0, -4$  $, -10, 0, 0, 4, 10, 0, 0, -2, 5, 0, 0, -15, -5, 0, 10, 0:$  FOR  $i = 0$  TO 16: READ a, b: DRAW a, b: NEXT i

100 CIRCLE 22, 128, 2: CIRCLE 22 100.2: CIRCLE 83.100.2: CIRCLE 8 3,123.2

105 PRINT AT 5,0; "In"; AT 6,11;" Out": AT 4, 2: "CIR1": AT 4, 10: "R3": AT 8.4: "R2": AT 9.11: "Massa"

110 PLOT 57,127: DRAW 2,0: PRIN

T AT 10.0: "Configurazione": TAB 2 : "Invertente" 115 IF  $n=1$  THEN 60 TO 180 120 IF n=2 THEN GO TO 240 125 REM ing. valori<br>130 INPUT "Inserisci valore gua dagno banda"; av 135 PRINT AT 4.18: "GUADAGNO= ":  $av$ 140 INPUT "Dammi resistenza d'i ngresso (Kohm) ":r1 145 PRINT AT 6,18: "R1= ":r1:d\$ 150 INPUT "Frequenza di taglio inferiore/Hz";f1<br>160 PRINT AT 8,18;"F1=":f1:" H z":AT 2.17; INVERSE 1;b\$ 170 RETURN 180 REM amp. picc. segn.<br>190 PRINT AT 0,9; INVERSE 1; BR IGHT 1: "AMPLIFICATORE" 200 GO SUB 130 215 LET r3=av\*r1 220 LET  $r2=(r1*r3)/(r1+r3)$ 225 LET c1=1/(2\*PI\*r1\*f1)/1000 230 GD TO 300 235 REM filtro p.b. 240 PRINT AT 0.7; INVERSE 1: BR IGHT 1: "FILTRO PASSA BANDA" 245 PLOT 55,138: DRAW 0.10: DRA W 9,0: DRAW 0,4: DRAW 0,-8 250 PLOT 75,138: DRAW 0,10: DRA W -9.0: DRAW 0.4: DRAW 0.-8 255 PRINT AT 2,10; "C1" 260 GO SUB 130 265 INPUT "Frequenza di taglio superiore/Hz";f2 270 PRINT AT 10.18: "F2= "; f2;" Hz" 275 LET r3=av\*r1 280 LET r2=(r3\*r1)/(r3+r1) 285 LET c1=1/(2\*PI\*r1\*f1)/1000 290 LET c2=1/(2\*PI\*r3\*f2)/1000: PRINT AT 19.2: "C2=":c2:" F" 295 REM stampa risultati 300 PRINT AT 14,2; INVERSE 1;c\$<br>: PRINT AT 16,2; R2=";r2;d\$;AT 1 7,2: "R3=";r3;d\$;AT 18,2; "C1=";c1  $F''$ ¥ 305 PRINT #0,AT 2,2;a\$: PAUSE 0 : BEEP .3,12<br>310 GO TO 1215 320 REM amplificatore ad elevat o quadagno 330 PRINT AT 0,4; INVERSE 1; BR IGHT 1;"AMPLIFICATORE AD ELEVATO<br>"¡AT 1,12;"GUADAGNO" 335 PRINT : PRINT "Questo circu ito permette di rea-lizzare un c

ircuito ad alto gua-dagno pur co nservando una resi-stenza di in gresso a valore suf-ficientement e elevato."

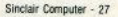

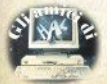

## i liskaki

340 PRINT : PRINT "La resistenz a di ingresso e' pa-ri al valore<br>del resistore R1";AT 18.9:a\$(1 TO 14): PAUSE 0: BEEP .3.12: CLS

345 PRINT AT 0.4: INVERSE 1: BR IGHT 1: "AMPLIFICATORE AD ELEVATO ":AT 1,12: "GUADAGNO"

350 PLOT 16,125<br>355 DATA 5,0,0,2,10,0,0,-4,-10,  $\begin{smallmatrix} 0,0,4,10,0,0,-2,10,0,0,4,6,-4,0,\\ 3,0,-3,8,-5,4,0,0,10,0,-14,0,4,-\\ 4,0,-9,-2,0,-5,0,0,10,0,-14,0,4,-\\ 0,0,-9,-2,0,0,-10,-4,0,4,0,4,0,0\end{smallmatrix}$ 

 $-10, -2, 0, 0, -5, -18, 0$ <br>360 DATA 41, 0, 0, 4, 0, -4, 18, 0, 0, 3  $5, 2, 0, 0, 10, -4, 0, 0, -10, 4, 0, 0, 10,$  $2,0,0,5,-18,0,0,-5,-2,0,0,-10,4,$ <br>  $0,0,10,-2,0,0,5,-23,0,0,-5,2,0,0,$ <br>  $-10,-4,0,0,10,4,0,0,-10,-2,0,0,$  $-5, 5, 0, 0, -10$ 

365 RESTORE 355

370 FOR I=1 TO 68: READ a.b: DR AW a, b: NEXT i

375 PLOT 43,124: DRAW 2,0: PLOT<br>43.116: DRAW 2.0: PLOT 44,115: DRAW 0,2: CIRCLE 14,125,1.5: CIR CLE 15.95.1.5: CIRCLE 58.30.115. 1.5: CIRCLE 58.30,100,1.5

380 PRINT AT 7.0; "In"; AT 8.2: "R 380 FRINT PHI 7,01 5,2; RI 9,41 3<br>2";AT 8,6; Mut ";AT 5,2; R1";AT 3<br>385 INPUT "Inserisci valore res

ingresso(Kohm)":r1 istenza di 390 PRINT AT 5.16: "R1= ";r1;d\$ 395 INPUT "Inserisci valore di

R3(Kohm)":r3 400 PRINT AT 7,16; "R3= ";r3;d\$ 405 INPUT "Inserisci quadagno b anda": av

410 PRINT AT 9,16: "Av= ":av:

415 PRINT AT 3,16; INVERSE 1;1b<br>\$: PAUSE 50: BEEP -2,16<br>420 PRINT AT 12,6; INVERSE 1;c\$

425 LET r4=r3/100

430 LET r2=(r1\*r3)/(r1+r3)

435 LET r5=((av\*r1\*r4)/r3)-r4

440 PRINT AT 14,8; "R2= ";r2;d\$;<br>AT 16,8; "R4= ";r4;d\$;AT 18,8; "R5  $= "1r5; d$ : PRINT #0;AT 0,2;a\$: P AUSE 0

445 GO SUB 1215

450 GD TO 330

460 PRINT AT 0,4; INVERSE 1; BR IGHT 1: "AMPLIFICATORE DI POTENZA

465 PRINT AT 2,0; "Questo circui to permette di rea-lizzare un am plificatore a bassadistorsione u tilizzando un tran-sistor di med ia potenza tipo :"""2N1711 o BD 137 o BD139"

28 - Sinclair Computer

470 PRINT : PRINT "Si puo' aver e una corrente di u-scita dell'o rdine di 100-150 mA": PRINT AT 8,9:a\$(1 TO 14): PAUSE 0: BEEP. 3.12: CLS

475 PRINT AT 0.4: INVERSE 1: BR IGHT 1: "AMPLIFICATORE DI POTENZA

480 PLOT 22.130

485 DATA 5,0,0,2,10,0,0,-4,-10,  $0, 0, 4, 10, 0, 0, -2, 5, 0, 0, 15, 10, 0, 0,$ <br>  $2, 10, 0, 0, -2, 17, 0, -17, 0, 0, -2, -10,$  $0, 0, 2, -10, 0, 0, -15, 5, 0, 0, 4, 6, -4, 0$  $, 3, 0, -3, 8, -5, 12, 0, -12, 0, -8, -5, 0,$  $-3, 0, 3, -6, -4, 0, 14, 0, -10, -5, 0, 0,$  $5, 2, 0, 0, -10, -4, 0, 0, 10, 4, 0, 0, -10, -2, 0, 0, -1, 0, 0, 10, 4, 0, 0, -10, -2, 0, 0, -5, -20, 0, 57, 0$ 

495 FOR i=1 TO 47: READ a.b: DR AW a, b: NEXT i

500 PLOT 82,155

505 DATA 0.-25.-9.-3.0.3.0.-10.  $0, 3, 9, -3, -3, 0, 0, 3, 3, -3, 11, 0, -5, 0, 0, 25, -3, 0, 3, 0, 0, -25, -6, 0, 0, -5, -2, 0, 0, -5, -2, 0, 0, 0, 0, 0, 0, 0, 1, 2, 0, 0, 1, 0, 2, 0, 0, 1, 0, 2, 0, 0, 1, 0, 2, 0, 0, 1, 0, 2, 0, 0, 0, 1, 0, 0, 2, 0, 0, 0, 1, 0, 0$ 

510 RESTORE 505

515 FOR i=1 TO 25: READ a.b: DR AW a, b: NEXT i

520 CIRCLE 75,125,8: CIRCLE 19,<br>130,2: CIRCLE 19,100,2: CIRCLE 5.120.2: CIRCLE 95,100,2: CIRCLE 82,92,2: CIRCLE 82,158,2<br>525 PLOT 93,100: DRAW -8,0: PLO

T 49,129: DRAW 2,0: PLOT 49,121:<br>DRAW 2,0: PLOT 50,122: DRAW 0,- $\overline{2}$ 

530 PRINT AT 7,0; "In"; AT 8,12;"<br>Out"; AT 8,3; "R2"; AT 4,3; "R1"; AT 2.6: "R3": AT 8.8: "R4": AT 4.9: "T": AT 2, 11; "+Vcc"; AT 10, 11; "-Vcc"

535 INPUT "Inserisci quadagno b anda ":av

540 PRINT AT 4, 16; "Av= "; av

545 INPUT "Inserisci valore res ingresso(Kohm) ":r1 istenza di

550 PRINT AT 6,16; "R1= ";r1;d\$ 555 INPUT "Inserisci potenza di

uscita(w) ";pu

560 PRINT AT 8,16; "Pu= ";pu;" w

565 INPUT "Tensione di alimenta zione(+Vcc)": vcc

570 PRINT @T 10,16; "Vcc= "; vcc;  $"v"$ 

575 PRINT AT 2,16; INVERSE 1;b\$ : PAUSE 20: PRINT AT 12,0; INVER **SE 1;c\$** 

580 LET vg=0.55: LET r3=av\*r1: LET  $r2 = (r1*r3)/ (r1+r3)$ 

585 PRINT AT 14,2; "R2= "; r2; d\$; AT 15.2: "R3= ":r3:d\$

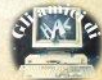

## iliskaki

590 LET vmc=2\*vcc: LET vce=(vmc /2)-va: LET vm=vmc-vce

595 LET im=(2\*pu)/vm: LET r4=(( 2\*pu)/(im^2))/1000: PRINT AT 16.  $2: "R4 = "; r4; d#$ 

600 LET pd=pu\*2: PRINT AT 18,2; "Pd= ":pd:" w":AT 18.14: INVERSE 1: "Potenza transistor

605 LET pcc=vmc\*im: PRINT AT 19<br>,2; "Pcc="; INT pcc+.3;" w"; AT 19 ,14; INVERSE 1; "Potenza batteria

610 PRINT #1:a\$: PAUSE 0: BEEP  $.3, 12$ 

615 GD SUB 1215

620 60 TO 460

625 REM adattatore di impedenza 630 PRINT AT 0.4: INVERSE01: BR

TGHT 1: "ADATTATORE DI IMPEDENZA" 635 PRINT AT 2.15: "Il circuito

cono-": TAB 15: "sciuto anche come : TAB 15: "<INSEGUITORE>, ha": TAB 15; "la caratteristica"; TAB 15:"

di presentare una"; TAB 15; "resis 1'ordi-":TAB 15: "ne dei 10Mohm c  $on''$ 

640 PRINT TAB 15: "una resistenz a di"; TAB 15; "uscita dell'ordi-" :TAB 15: "ne del centinaio":TAB 1 5:"di ohm": PRINT

645 PRINT "I valori ommici dei due resisto-ri R1 e R2 devono es sere uguali": PRINT

650 PRINT "Questo circuito non amplifila ilsuo guadagno e' ugua  $leq a 1'$ 

655 PLOT 30,120

660 DATA 5,0,0,2,10,0,0,-4,-10,  $\frac{0}{3}, \frac{0}{0}, \frac{4}{3}, \frac{10}{0}, \frac{0}{0}, \frac{0}{0}, -2, 5, 0, 0, -3, -6, 4, 0, -3, 0, -3, -6, 4, 0, -3, -6, -4, 0, -2, -4, 0, -2, -4, 0, -2, -4, 0, -2, -4, 0, -2, -4, 0, -3, -4, 0, -4, 0, -5, -4, 0, -5, -4, 0, -5, -4, 0, -5, -4, 0, -5, -6, 4, 0, -5, -6, 4, 0, -5,$  $14, 0, 10, -5, 0, 0, 10, 7, 0, 0, 2, 10, 0, 0$  $-4, -10, 0, 0, 4, 10, 0, 0, -2, 7, 0, 0, -1$  $5, -6, 0, 11, 0$ 

665 RESTORE 660

 $670$  FOR  $i=1$  TO 34: READ a.b: DR AW a, b: NEXT i

675 PLOT 30,105: DRAW 45,0: PLO T 52,122: DRAW 2,0: PLOT 53,121: DRAW 0.2: PLOT 54,128: DRAW -2, 0: CIRCLE 28, 120, 2: CIRCLE 28, 10

5,2: CIRCLE 77,105,2: CIRCLE 77,  $125.2$ 

680 PRINT AT 7,0; "In"; AT 7,10; "<br>Out"; AT 3,6; "R2"; AT 5,3; "R1

685 PRINT #0:TAB 9:a\$(1 TO 14): PAUSE 0: BEEP .3,12

690 GO SUB 1215

695 GO TO 630

700 REM Raddrizzatore

705 PRINT AT 0,1; INVERSE 1; BR IG\*T 1: "RADDRIZZATORE AD UNA SEM I ONDA"

710 PRINT AT 3,16; "Questo circu ito".."e' detto a diodo","ideale perche'la ","caduta di tensio", "ne ai suoi capi", "viene compen sata", "dall'amplificato", "re ope<br>razionale"'', "I valori di R1 e",<br>AT 13,15; "R2 si consiglianointor no ai 10 Kohm (non critici)"'"I l diodo e' un normale diodo alS ILICIO per raddrizzatori ad Es.d el tipo 1N4148"... FLASH 1; "N.B.  $R1 = R2^n$ 

715 PRINT AT 21,2;a\$

720 REM grafica

725 PLOT 40.132

730 DATA 0,8,5,0,-5,0,0,10,35,0  $0, -15, 5, 0, -10, 0, 0, 3, 0, -6, 0, 3, -5$  $(0, 0, -4, 10, 0, 0, 4, -10, 0, 0, -2, -5, 0)$ 735 RESTORE 730

740 FOR k=1 TO 37: LET a=31+k: LET b=31+k: READ a,b: DRAW a.b: NEXT k

745 PLOT 40.128

750 DATA 0,-6,-2,0,0,-10,4,0,0,  $10, -4, 0, 0, -10, 2, 0, 0, -5, -20, 0, 60,$ ø

755 FOR k=1 TO 11: READ a, b: DR AW a, b: NEXT k

760 PLOT 49,140: DRAW -2,0: PLO T 49,131: DRAW -2,0: PLOT 48,130 : DRAW 0,2: CIRCLE 18,130,2: CIR CLE 18, 107, 2: CIRCLE 82, 107, 2: C IRCLE 82, 135, 2

765 PRINT AT 4,3; "R1"; AT 7,2; "R 2":AT 6.8: "D":AT 5.0: "In":AT  $5.1$ 1: "Dut": PAUSE 0: BEEP .3.12

770 GO SUB 1215

775 GO TO 700

780 REM conv.tens.corr.

785 PRINT AT 0,1; INVERSE 1; BR IGHT 1;"CONVERTITORE TENSIONÉ CO<br>RRENTE": PRINT AT 2,1;"Questo ci rcuito e' in grado di"

790 PRINT AT 4,1; "fornire in us cita una corrente", AT 6,1; "prop orzionale alla tensione che".AT 8.1: "noi applichiamo in ingresso .AT 10.0: "La corrente di uscit z a sullo stru", AT 12,0; "mento puo essere convertita in".AT 14.0: mA o microA in funzione del re

-", AT 16,0; "sistore R1"<br>795 PRINT AT 21,9;a\$(1 TO 14):<br>PAUSE 0: BEEP .3,12: CLS

800 REM GRAFICA

805 PLOT 41,113 810 DATA -8,0,0,15,3,0,0,-4,0,1  $8,6,-4,8,3,8,-3,8,-5,-8,-5,8,-3,$ 

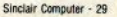

**ilistati** 

 $0, 3, -6, -4, 14, 9, 6, 0, 0, 5, 10, 0, 0, -1$  $0, -10, 0, 0, 10, 10, 0, 0, -5, 5, 0, 0, 15,$  $-10, 0, 0, -2, -10, 0, 0, 4, 10, 0, 0, -4, -10, 0, 0, 2, -25, 0, 0, -10, 10, 0, -10, 0,$  $0, -10, -2, 0, 0, -10, 4, 0, 0, 10, -4, 0, 0$ <br>  $-10, 2, 0, 0, -20, 15, 0$ 815 RESTORE 810 820 FOR k=1 TO 46: READ a, b: DR AW a.b: NEXT k 825 PLOT 61,131: DRAW 3.0: DRAW 0.5: DRAW -6.0: DRAW 0,-5: DRAW 3.0: DRAW 2.4: PLOT 40,137: DRA  $W - 2, 0$ 830 PLOT 40.129: DRAW -2,0: PLO T 39,128: DRAW 0.2 835 CIRCLE 43,113,2: CIRCLE 43, 98.2 840 PRINT AT 2,6; "R2"; AT 6,1; "R<br>1"; AT 6,7; "mA"; AT 7,6; "In"; AT 9, 6: "Massa 845 REM Imput dati 850 PRINT AT 0,2; INVERSE 1; BR IGHT 1; "CONVERTITORE TENSIONE CO **RRENTE**" 855 INPUT "Inserisci tensione d "ingresso";vi<br>"ingresso";vi<br>n";AT 4,16;"Vi=";vi;" v"<br>n";AT 4,16;"Vi=";vi;" v"<br>865 INPUT "Dammi tensione di al imentazione"; vcc 870 PRINT AT 6, 16; "Alimentazion e";AT 8,16;"Vcc=";vcc;" v"<br>875 INPUT "Inserisci corrente d 'uscita(mA)";io 880 PRINT AT 10,16; "Corrente d'<br>out"; AT 12,16; "Io= ";io;" mA" 885 REM calcolo e stampa risult ati 890 LET  $r1=vi/io$ 895 LET r2=(vcc-vi-1.5)/io 900 PAUSE 50: BEEP .3,12: PRINT AT 16, 18; "R1= "; r1; d\$ 905 PRINT AT 18, 18; "R2<< ";r2;A T 18,27;d\$ 910 PRINT AT 15,0; FLASH 1; "La resistenza R1""e' molto critica "'"buon sarebbe so-"'"stituirla con un" "trimmer" 915 PRINT #0,AT 0,2;a\$: PAUSE 0 : BEEP .3,12 920 GO SUB 1215 925 60 TO 780 930 REM moltiplicatore di capac ita 935 PRINT AT 0,3; INVERSE 1; BR IGHT 1; "MOLTIPLICATORE DI CAPACI TA'": PRINT AT 2,8; "QUESTO CIRCU ITO", TAB 3; "permette di ottenere<br>delle", TAB 3; "capacita' equival enti fino", TAB 3; "a circa 100.00 Ø microF pur'

940 PRINT TAB 3: "utilizzando pe

30 - Sinclair Computer

r C1 capaci-", TAB 3: "ta' molto i nferiori.", TAB 3: "Perche' rin' vyenna e'in-": TAB 3: "dispensabil e che il valore", TAB 3; "in ohm p er R1 sia uguale a"

945 PRINT TAB 3: "quello di R2, e  $\gamma$ 45 FKINT Heb 3; questo di KZ, e<br>pasto deve", TAB 3; "essere di g<br>ran lunga supe-", TAB 3; "riore a<br>quello di R3", AT 18,9;a\$(1 TO 14 ): PAUSE 0: BEEP .3.12: CLS

950 REM GRAFICA

955 PLOT 55.102: DRAW -35,0: DR AW 0.5: DRAW 4.0: DRAW -8.0

960 PLOT 24,109<br>965 DATA -8,0,4,0,0,5,10,0,0,2,  $10, 0, 0, -4, -10, 0, 0, 2, -10, 0, 0, 15, 5$ <br>  $, 0, 0, -4, 6, 4, 0, -3, 0, 3, 6, 5, 11, 0, -1$ <br>  $1, 0, -8, 5, 0, 3, 0, -3, -6, 4, 0, -14, 0, 1$  $0, -5, 0, 0, 10, 10, 0, 0, 2, 0, -4, 10, 0, 0$  $2, 5, 0, 0, 8, -10, 0, 0, -6, -1, 3, 2, 0, 1, -3, -5, 0, 10, 0, 0, -2, 10, 0, 0, -20, 2$  $, 0, -4, 0, 0, -10, 4, 0, 0, 10, 0, -10, -2,$  $0, 0, -5, -5, 0, 0, 8, -10, 0, 0, -6, -1, 3,$  $2, 0, -1, -3, 5, 0, 0, -2, 15, 0$ **970 RESTORE 965** 975 FOR i=1 TO 62: READ a, b: DR AW a, b: NEXT i 980 CIRCLE 57, 102, 2: CIRCLE 57, 114,2 985 PLOT-27,130: DRAW 2,0: PLOT 27,137: DRAW 2,0: PLOT 28,131: DRAW 0,-2 990 PRINT AT 8.0: "C1": AT 8.4: "R 2":AT 9.8; "Massa"; AT 2,2; "R1"; AT 6,7; "R3"; AT 7,8; "Out" 995 REM Imput 1000 PRINT AT 0.3; INVERSE 1; BR IGHT 1: "MOLTIPLICATORE DI CAPACI TA . " 1005 PRINT AT 2,16; "Inserisci i dati ";AT 3,16; "ricordando che:"<br>;AT 5,22; FLASH 1; BRIGHT 1:"R1>  $R3''$ 1010 INPUT "Inserisci valore di R3(Kohm)":r3 1015 PRINT AT 7,16; Valore di R3<br>";AT 8,16; R3= ";r3;d\$<br>1020 INPUT "Dammi valore capacit

a' di uscitain MIcroF ":co

1025 PRINT AT 10, 16; "Valore di C<br>o"; AT 11, 16; "Co= "; co; " mF" 1030 REM Calcoli

1035 LET r1=r3\*100

1040 LET c1=co\*r3/r1: BEEP .2,16 : PRINT AT 13,16; INVERSE 1;c\$ 1045 PRINT AT 15, 16: "R1= "; r1; d\$ ;AT 17,16; "R2= ";r1;d\$: PRINT AT 19,0; FLASH 1; "C1 e' in microF" : PAUSE 10: BEEP .2,16 1050 PRINT AT 19,16; "C1= ";c1: P AUSE 10: PRINT AT 13,0; INVERSE 1:"Il circuito vi-": PAUSE 5: PR

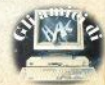

## i listati

INT : INVERSE 1:"sto dai morset-": PAUSE 5: PRINT : INVERSE 1:"t i di uscita e'": PAUSE 5: PRINT INVERSE 1; "come un grosso": P AUSE 5: PRINT : INVERSE 1: "conde nsatore" 1055 PRINT #0, AT 0, 2; a\$: PAUSE 0 : BEEP . 3,12 1060 GO SUB 1215 1065 GD TO 930 1070 REM simulatore di induttanz 1075 PRINT AT 0.4: INVERSE 1; BR IGHT 1; "SIMULATORE DI INDUTTANZA 1080 PRINT AT 4.0: "Questo circui to utilizzato in BFpresenta il v antaggio di compor-tarsi come un a induttanza di va-lore anche mo lto elevato, e occu-pare poco spa  $zio."$ 1085 PRINT : PRINT "Il circuito puo'essere utilizza-to fino ad u 1090 PRINT AT 18,2; a\$: PAUSE 0: BEEP .3,12: CLS 1095 PRINT AT 0.4: INVERSE 1; BR IGHT 1; "SIMULATORE DI INDUTTANZA 1100 PLOT 40,132 1105 DATA 10.0.0.4.0. -8.0.4. -5.0  $(0, 5, 2, 0, 0, 10, -4, 0, 0, -10, 4, 0, 0, 1)$  $0, -2, 0, 0, 4, 12, 0, 0, -9, 5, 0, -5, 0, 0, 0, 0, 0, -2, 0, 0, -15, -5, 0, -8, 5, 0, 3, 0, -3, 0, -15, -5, 0, -8, 5, 0, 3, 0, -3, 0, 4, 0, -18, 6, 5, 0, -3, 0, 3, 0, 5, -14, 0, 0, -18, 6, 5, 0, -3, 0, 3, 0, 5, -14, 0, 0, 0, 0, 0, 0, 0,$  $-9, 0, 4, -10, 0, 0, 4, 0, -8, 0, 4, 5, 0, 0,$  $-5, -2, 0, 0, -10, 4, 0, 0, 10, -4, 0, 0, -1$  $0, 2, 0, 0, -5, -18, 0$ 1110 RESTORE 1095 1115 FOR i=1 TO 48: READ a.b: DR AW a, b: NEXT i 1120 PRINT AT 6,3; "L"; AT 6,5; "C1<br>"; AT 6,8; "R2"; AT 3,3; "R1" 1125 PLOT 65,133: DRAW 2,0: PLOT 66,132: DRAW 0,2: PLOT 65,140: DRAW 2,0: CIRCLE 38,132,2: CIRCL E 38,112,2 1130 INPUT "Inserisci valore di R1(Kahm)";r1 1135 PRINT AT 6.16; "R1= ";r1;d\$ 1140 INPUT "Inserisci valore di  $C1$ (microF)" $t \in 1$ 1145 PRINT AT 8,16; "C1= ";c1;" m  $F''$ 1150 INPUT "Inserisci valore ind uttanza simu-lata(H)":1 1155 PRINT AT 10, 16; " L= "; 1; " H 1160 PRINT AT 4,16; INVERSE 1;b\$ : PAUSE 50: BEEP . 2,16 1165 PRINT AT 14,16; INVERSE 1;c  $\ddot{\textbf{r}}$ 

1170 LET  $r2=1/(c1*r1)$ 1175 PRINT AT 16,16; "R2= ";r2;d\$<br>1180 PRINT AT 14,0; INVERSE 1;"I<br>1 circuito vi-"'"sto dai morset-""ti di uscita e'"'"come una or ossa"; '; "INDUTTANZA" 1185 PRINT #0; TAB 9; a\$(1 TO 14): PAUSE 0: BEEP .3.12 1190 GO SUB 1215 1195 60 TO 1070 1200 REM fine lavoro 1205 PRINT AT 3,15; "(C)";AT 6,10 : "Prodotto by":AT 8.5, "ROBERTO E LUCA DI ROSA"; AT 10, 11; "Roma 19  $B4"$ 1210 PRINT AT 15, 9; a\$ (1 TO 14): PAUSE 0: BEEP .3.12: CLS : GO TO  $1760$ 1215 CLS 1220 PRINT AT 0.2: INVERSE 1:"Co me operazionale puoi usare" 1225 PRINT AT 2,1; "TL081 (singolo ) per usi generali";AT 4,1;"TL08<br>2(doppio) per usi generali";AT 6 .1; "uA741(singolo)per amplificat  $or i$ " 1230 PRINT AT 8,0; INVERSE 1; "Pr<br>emi": PRINT AT 10,0; "1 per ripet ere l'opzione l":AT 12.0: INVERS E 1; "2 per ripetere l'opzione 2" : PRINT AT 14.0: "3 per ripetere le altre' 1235 PRINT AT 16,0; INVERSE 1; "4 per tornare al MENU'": PRINT AT 18,0; "5 per smettere" 1240 INPUT n: IF n<1 OR n>5 THEN GO TO 1240 1245 CLS 1250 IF n=3 THEN RETURN<br>1255 GO TO 75+(5 AND n=2)-(40 AN  $D$  n=4) + (1185 AND n=5) 1260 PRINT AT 14,5; "A R R I V E D E R C I": 60 TÓ 1260<br>9999 PRINT 256\*(PEEK 23628-PEEK 23636)+PEEK 23627-PEEK 23635-78

### Turbo tape

1000 REM \*\*\*\*\*\*\*\*\*\*\*\*\*\*\*\*\*\*\*\*\*\*\*\* 1010 REM \*\*\*\* ZX FAST TAPE \*\*\*\* 1020 REM \*\*\*\*\*\*\*\*\*\*\*\*\*\*\*\*\*\*\*\*\*\*\*\* 1030 REM \* BY: LUIGI CALLEGARI \* 1040 REM \* 48K \* V 1.4 \* 05/85 \* 1050 REM \*\*\*\*\*\*\*\*\*\*\*\*\*\*\*\*\*\*\*\*\*\*\*\* 1060 POKE 23693,48: CLEAR 64199 1070 LET a=10: LET b=11: LET c=1 2: LET d=13: LET e=14: LET f=15 1080 LET 11=2000

i listari 1090 LET ad=64200+(1i-2000)\*68 1100 RESTORE 11: INK 9 1110 IF 11<2020 THEN GO TO 1190 1120 CLS : PRINT '''; PAPER 2:"I NSERISCI CASSETTA PER FAST TAPE" 1130 SAVE "FASTCODE"CODE 64200.1  $300$ 1140 PRINT ' "INCIDO QUESTO PROG RAMMA BASIC..." 1150 SAVE "FASTLOADER" LINE 1060 \*\*\*\*\*\*ORA VERIFI 1160 CLS : PRINT CHIAMO LE INCISIONI..." 1170 VERIFY "FASTCODE"CODE: VER IFY "FASTLOADER" 1180 CLS : STOP : STOP : STOP 1190 RESTORE li: READ s\$.s 1200 LET  $t = 0$ : BORDER 7\*RND 1210 LET byte=16\*VAL s\$(1)+VAL s  $f(2)$ 1220 LET t=t+byte: POKE ad, byte  $1240$  LET  $ad = ad + 1$ 1250 LET s\$=s\$(3 TO) 1260 IF s\$<>"" THEN GO TO 1210 1280 IF t=s THEN PRINT TAB 9:"L INEA "; li; " OK": LET li=1+li: GO TD 1100 1290 PRINT "ERRORE NELLA LINEA:  $11i$ 1300 BEEP PI, PI: STOP 2000 DATA "3A475C3C32475C2100002 20B5C2A5D5C23225D5C01E01ADF23225 DSCFEF8281C03FEEF281703FED628120 3FED5280DC38A1C7F2031393833204E4 D53ED43745CC34FFC21",6128 2001 DATA "3F05E521E612CB7F28032 172090813DD2BF33E044710FED3FEEE0 F06A42D20F50525F221FB062F10FED3F E3E0D063710FED3FE01081A086FC350F B7AB3280CDD6E007CAD",7146<br>2002 DATA "673E0137C36EFB6C18F47 9CB7810FE3004061710FED3FE062120E FØSAF3CCB15C25DFB1BDD2306143E7FD BFE1FD07A3CC247FB063B10FEC9F53A4 BSCE63BDFDFD5FE3E",7764 2003 DATA "7FDBFE1FFB3802CF0CF1C 9140815F33E0FD3FE213F05E5DBFE1FE 620F6024FBFC0CD30FC30FA210A0210F E2B7CB520F9CD2CFC30EB068ECD2CFC3 0E43EC3B830E02420F1",8719 2004 DATA "06BECD30FC30D578FED43 0F4CD30FCD079EE034F260006E0181F0 82007300FDD7500180FCB11ADC0791F4 F131807DD7E00ADC0DD23180806E22E0 1CD2CFCD03EEBB8CB15",7366<br>2005 DATA "06E0D213FC7CAD677AB32 0CA7CFE01C9CD30FCD03E0C3D20FDA70 4C83E7FDBFE1FD0A9E62028F3792F4FE 607F608D3FE37C9F13A745CD6E032745 CCD8C1CCD3025283C01",8771 2006 DATA "11003A745CA728020E22F 7D5DDE1060B3E20121310FCDD3601FFC DF12B21F6FF0B0903300F3A745CA7200

2CF0E78B1280A010A00DDE5E123EBEDB

ØDFFEE420493A745CFE", 7236 2007 DATA "03CABA1CE7CDB228CBF93 00B2100003A745C3D2815CF01C28A1CC D30252818237EDD770B237EDD770C23D D710E3E01CB7128013CDD7700EBE7FE2 920DAE7CDEE1BEBC3A3",7412<br>2008 DATA "FDFEAA201F3A745CFE03C ABA1CE7CDEE1BDD360B00DD360C1B210 040DD750DDD740E184DFEAF204F3A745 CFEØ3CABA1CE7CD4820200C3A745CA7C ABA1CCDE61C180FCD82", 7485 2009 DATA "ICDEEE2C280C3A745CA7C ABA1CCDE61C1804E7CD821CCDEE1BCD9 91EDD710BDD700CCD991EDD710DDD700 E6069DD3600031844FECA2809CDEE1BD D360E8018173A745CA7", 7560 2010 DATA "C2BA1CE7CDB21CCDEE1BC 0991EDD710DDD700EDD3600002A595CE D5B535C37ED52DD750BDD740C2A4B5CE D52DD750FDD7410EB3A745CA7CAB9FFE 5011100DD09DDE51111",8084 2011 DATA "00AF37CD9FFBDDE130F23 EFECD0116FD3652030E80DD7E00DDBEE F20020EF6FE0430D911C009C5CD0A0CC 1DDE5D121FØFF19060A7E3C200379804 F131ABE2320010CD710",7631<br>2012 DATA "F6CB7920B33E0DD7E1DD7 E00FE03280C3A745C3DCA51FEFE02CAF FFEE5DD6EFADD66FBDD5E0BDD560C7CB 5280DED5238262807DD7E00FE03201DE 17CB52006DD6E0DDD66",8530 2013 DATA "ØEESDDE13A745CFE02372 001A73EFFCD9FFBD8CF1ADD5E0BDD560 CES7CB52006131313EB180CDD6EFADD6 6FBEB37ED52380911050019444DCD051 FE1DD7E00A7283E7CB5",7800 2014 DATA "28132B462B4E2B030303D D225F5CCDE819DD2A5F5C2A595C2BDD4 E0BDD460CC5030303DD7EFDF5CD55162 3F177D12373237223E5DDE1373EFFC34 BFEEB2A595C2BDD225F",7301 2015 DATA "SCDD4E0BDD460CC5CDE51 9C1E5C5CD5516DD2A5F5C23DD4E@FDD4 61009224B5CDD660E7CE6C0200ADD6E0 D22425CFD360A00D1DDE1373EFFC34BF EDD4E0BDD460CC503F7",7997 2016 DATA "3680EBD1ESESDDE1373EF FCD4BFEE1ED5B535C7EE6C020191A13B E2320021ABE1B2B300BE5EBCDB819E11 BECCD75FF18E27E4FFEBØCBE52A4B5C7 EFE802825B92808C5CD", 9050 2017 DATA "B819C1EB18F0E6E0FEA02 012D1D5E523131ABE20061730F7E1180 3E118E03EFFD1EB3C37CD75FF18C4201 008225F5CEBCDB819CDE819EB2A5F5C0 808D5CDB819225F5C2A",8252 2018 DATA "535CE3C50838072BCD551 6231803CD551623C1D1ED53535CED5B5 FSCCSDSEBEDBØE1C1DSCDEB19D1C9E53 EFDCD0116AF11A109CD0A0CFDCB02EEC 0041500E5111100AFCD",8766<br>2019 DATA "ØBFBDDE106197610FDDD5

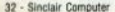

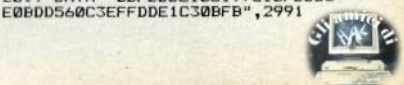

## li listati **Controllo nutritivo**

IDD REM \*\*\*\*\*\*\*\*\*\*\*\*\*\*\*\*\*\*\*\*\*\*\*\* 102 REM CONTROLLO 104 REM **NUTRITIVO** DEI CIBI **105 REM 106 REM** 107 REM 1985 (C) CARLO BOLCHINI **108 REM** FABRIZIO FERRARIO **109 REM** FRANCESCO GATTI 110 REM \*\*\*\*\*\*\*\*\*\*\*\*\*\*\*\*\*\*\*\*\*\*\*\* 120 POKE 23658.8 130 BORDER 0: PAPER 0: INK 4: C  $C$ 132 PRINT AT 10.6: FLASH 1: "FER MA IL REGISTRATORE": PAUSE 200: CLS INVERSE 1:AT 10.2:"C 134 PRINT ONTROLLO NUTRITIVO DEI CIRI" 138 REM \*\*\*\*\*\*\*\*\*\*\*\*\*\*\*\*\*\*\*\*\*\*\*\* 140 REM \* LETTURA DATI 142 REM \*\*\*\*\*\*\*\*\*\*\*\*\*\*\*\*\*\*\*\*\*\*\*\* 144 DIM A\$(100.22): DIM P(100.1 9): DIM 0\$(19,8): DIM R\$(19,8):<br>DIM V(19): DIM S(20) 146 FOR A=1 TO 19: LET P(1.A)=0 : NEXT A 148 LET CC=1 150 READ A\$(CC): IF A\$(CC)="XXX THEN GO TO **XXXXXXX** 162 152 FOR B=1 TO 19: READ P(CC.B) . NEXT R 154 LET CC=CC+1: GO TO 150 156 REM \*\*\*\*\*\*\*\*\*\*\*\*\*\*\*\*\*\*\*\*\*\*\*\* 158 REM \* MENU' PRINCIPALE  $\overline{\phantom{a}}$ 160 REM \*\*\*\*\*\*\*\*\*\*\*\*\*\*\*\*\*\*\*\*\*\*\*\* 162 CLS : PRINT INVERSE 1:AT 3 , 13; "MENU'" 164 PRINT AT 6,2; INVERSE 1;" 1 ": INVERSE 0: " CONFRONTARE DUE AL IMENT I" 166 PRINT AT 8,2; INVERSE 1;" 2 ": INVERSE 0: " ESAMINARE DEGLI ALIMENTI" 168 PRINT AT 10,2; INVERSE 1;" 3 "; INVERSE 0; " LISTA DEGLI ALI MENTI" 170 PRINT AT 12,2; INVERSE 1;"<br>4 "; INVERSE 0;" FINE DEL PROGRA MMA" 172 PRINT AT 21,8; "COSA SCEGLI"; FLASH 1; " ": LET I\$="" 173 LET IS=INKEY\$: IF IS="" THE N GO TO 173 175 IF I\$="1" THEN GO TO 186 176 IF I\$="2" THEN GO TO 230 177 IF I#="3" THEN GO TO 412 178 IF I#="4" THEN GO TO 410 179 GO TO 173

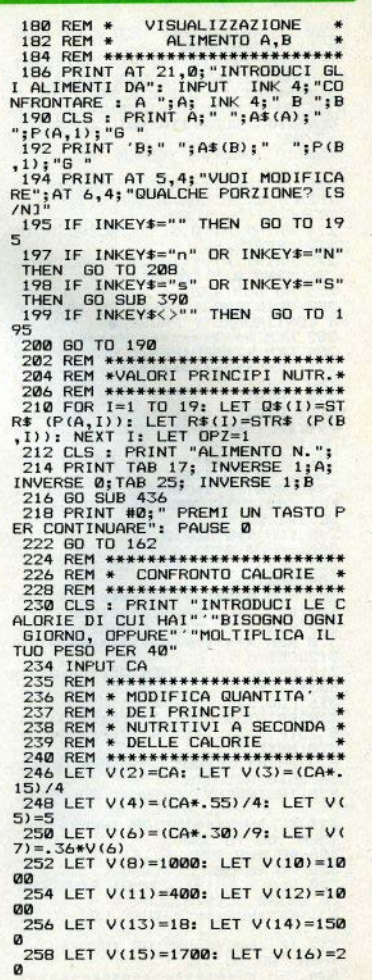

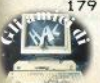

## **ilistati**

260 LET V(17)=60: LET V(18)=500 0: LET V(19)=400 262 FOR I=1 TO 19: LET Q\$(I)=ST R\$ (V(I)): NEXT I: LET OPZ=0 264 PRINT '"VUOI L'ELENCO DEI P RINCIPI" "NUTRITIVI CONTENUTI IN QUESTA" "QUANTITA' DI CALORIE ?  $FS/N1"$ 266 IF INKEY \*= "" THEN GO TO 26  $\overline{a}$ 268 IF INKEY \*= "N" OR INKEY \*= "n" THEN GO TO 288  $272$  CIS 274 PRINT AT 0.5: "PRINCIPI NUTR ITIVI PER" 275 PRINT AT 1,10: INVERSE 1:CA INVERSE 0:" CALORIE" 276 GO SUB 436 278 PRINT #0:" PREMI UN TASTO P ER CONTINUARE": PAUSE 0 282 REM \*\*\*\*\*\*\*\*\*\*\*\*\*\*\*\*\*\*\*\*\*\*\*\* 284 REM \*INSERIMENTO ALIMENTI \* 286 REM \*\*\*\*\*\*\*\*\*\*\*\*\*\*\*\*\*\*\*\*\*\*\*\* **288 CLS** 290 PRINT '' "VUOI DARE UNA LIS TA DI CIBI "'." (MAX=20) ? [S/N]" 291 IF INKEY \*= "" THEN GO TO 29  $\mathbf{1}$ 292 IF INKEY\$="n" OR INKEY\$="N" THEN GO TO 162 294 PRINT '"INTRODUCI IL NUMERO<br>DEI CIBI" "QUANDO HAI TERMINATO SCRIVI<sub>0"</sub> 298 FOR I=1 TO 20 300 INPUT S(I) 302 IF S(I)=0 THEN GO TO 312 304 NEXT I 306 REM \*\*\*\*\*\*\*\*\*\*\*\*\*\*\*\*\*\*\*\*\*\*\*\* 308 REM \* PRESENTAZIONE × 309 REM \* CIBI INSERITI 310 REM \*\*\*\*\*\*\*\*\*\*\*\*\*\*\*\*\*\*\*\*\*\*\*\* 312 CLS 314 PRINT "N.ALIMENTO"; TAB 21; " GRAMMI CAL."  $316$  FOR  $J=1$  TO  $I-1$ 318 PRINT S(J); TAB 3; A\$(S(J)); T AB 25; P(S(J), 1); TAB 29; P(S(J), 2) 320 NEXT J 322 PRINT '"VUOI CAMBIARE QUALC **OSA ? [S/N]"** 323 IF INKEY\$="" THEN GO TO 32  $\overline{\mathbf{x}}$ 324 IF INKEY \*= "N" OR INKEY \*= "n" THEN GO TO 330 326 GD SUB 390 328 GO TO 322 330 CLS : PRINT '"VUOI RIVEDERE LA LISTA ? [S/N]" 331 IF INKEY \*= "" THEN GO TO 33 332 IF INKEY\$="S" OR INKEY\$="s" **THEN GO TO 312** 

1

336 REM \*CARICAMENTO DAI DATI \* 338 RFM \* DEI PRINCIPI 339 RFM \* **NUTRITIVI** 340 REM \*\*\*\*\*\*\*\*\*\*\*\*\*\*\*\*\*\*\*\*\*\*\*\*\* 342 FOR K=1 TO 19  $344$  FOR  $J=1$  TO  $I-1$ 346 LET P(1,K)=P(1,K)+P(S(J),K) 348 NEXT J 350 NEXT K 352 REM \*\*\*\*\*\*\*\*\*\*\*\*\*\*\*\*\*\*\*\*\*\*\*\* 354 RFM \* CONFRONTO 356 REM \*\*\*\*\*\*\*\*\*\*\*\*\*\*\*\*\*\*\*\*\*\*\*\* 358 FOR I=1 TO 19: LET R\$(I)=ST R# (P(1,I)): NEXT I: LET OPZ=1 360 CLS: PRINT TAB 15: "VALORI" :TAB 24: "VALORI" 362 PRINT TAB 14: "STANDARD": TAB 25: "LISTA" 364 GO SUB 436 366 PRINT #0:" PREMI UN TASTO P ER CONTINUARE": PAUSE Ø 370 GO TO 162 372 REM \*\*\*\*\*\*\*\*\*\*\*\*\*\*\*\*\*\*\*\*\*\*\*\* 374 REM \* FORMATI DI STAMPA 376 REM \*\*\*\*\*\*\*\*\*\*\*\*\*\*\*\*\*\*\*\*\*\*\*\* 378 LET J=J+1: IF OPZ=0 THEN P RINT ; TAB 14:"........":0\$(J): R **FTI IRN** 380 LET Q\$(J)=Q\$(J)(TO 6): LET  $R$ \$(J)= $R$ \$(J)(TO 6) 382 PRINT TAB 16:0\$ (J) ; R\$ (J) : R **ETURN TRA REM \*\*\*\*\*\*\*\*\*\*\*\*\*\*\*\*\*\*\*\*\*\*\*\*\*** 386 REM \* MODIFICA PORZIONE 387 REM \* CIBO 388 REM \*\*\*\*\*\*\*\*\*\*\*\*\*\*\*\*\*\*\*\*\*\*\*\* 390 PRINT '"NUMERO DELL'ALIMENT 0 DA " "MODIFICARE" 394 INPUT C 396° PRINT "MOLTIPLICARE LA QUA NTITA'" 398 PRINT "O NUOVO PESO IN GRAM MI(M O P)";: INPUT W\$ 400 IF W\$="P" THEN GO TO 404 402 PRINT "PER QUANTO MOLTIPLI CO ";: INPUT M: GO TO 406 404 PRINT "QUANTI GRAMMI ":: I NPUT G: LET M=G/P(C,1) 406 FOR J=1 TO 19: LET P(C,J)=P (C,J)\*M: NEXT J **408 RETURN** 410 CLS : GO TO 9999 412 CLS: FOR A=0 TO (CC/12) 414 FOR B=1 TO 12: LET S1=B+12\* 415 IF SI<10 THEN PRINT " ": 416 PRINT INVERSE 1:51: INVERS  $E \otimes$ :" .. ":A\$(S1) 418 NEXT B 420 REM \*\*\*\*\*\*\*\*\*\*\*\*\*\*\*\*\*\*\*\*\*\*\*\* 421 REM \* CONTROLLA ULTIMO 422 REM \* **ALIMENTO** 424 REM \*\*\*\*\*\*\*\*\*\*\*\*\*\*\*\*\*\*\*\*\*

## i lichaki

426 IF A#(S1)="XXXXXXXXX" THEN LET A=(CC/12): GO TO 428 428 PRINT ""PREMI UN TASTO PER CONTINUARE" 430 LET W#=INKEY\$: IF W#="" THE M 60 TO 430 432 CLS 434 NEXT A: GO TO 162  $436$  | FT  $3=1$ 438 RFM \*\*\*\*\*\*\*\*\*\*\*\*\*\*\*\*\*\*\*\*\*\*\*\* 440 REM \* PRINCIPI NUTRITIVI 447 RFM \*\*\*\*\*\*\*\*\*\*\*\*\*\*\*\*\*\*\*\*\*\*\*\* 444 PRINT "CALORIE ":: 60 **SUB 378** 446 PRINT "PROTEINE(G) ":: GO **SUB 378** 448 PRINT "CARBOIDR, (G)  $"$ :: 60 SUB 378 450 PRINT "FIBRE(G) ":: GO SUB 378 452 PRINT "GRASSI(G) ":: GO SU **B 378** 454 PRINT "POLINS. (G) ":: GO S **UB 378** 456 PRINT "SALI(MG) ":: GO SUB **378** 458 PRINT "POTASSIO(MG)  $"$ : 60 **SUB 378** 460 PRINT "CALCIO(MG) ":: GO S **UB 378** 462 PRINT "MAGNESIO(MG)  $":: 60$ **SUB 378** 464 PRINT "FOSFORD (MG) ":: 60 **SUB 378** 466 PRINT "FERRO(MG) ":: GO SU **B** 378 468 PRINT "VIT. B1 (MCG) ":: 60 **SUB 378** 470 PRINT "VIT.B2(MCG) ":: GO **SUB 378** 472 PRINT "VIT.PP (MG) ":: GO S **UB 378** 474 PRINT "VIT.C(MG) ":: GO SU **B 378** 476 PRINT "VIT.A(UI) ":: GO SU **B 378** 478 PRINT "VIT.D(UI) ":: GO SU **B 378** 480 RETURN 482 REM \*\*\*\*\*\*\*\*\*\*\*\*\*\*\*\*\*\*\*\*\*\*\*\* 484 REM \* DATI DEGLI ALIMENTI \* 486 REM \*\*\*\*\*\*\*\*\*\*\*\*\*\*\*\*\*\*\*\*\*\*\*\* 488 DATA "TAZZA DI LATTE INTERO  $, 244, 159$ 490 DATA 8.5,12,0,8.6,0,122,352<br>288,32,227,0,70,420,.2,2,340,0<br>492 DATA "TAZZA DI PISELLI",110  $, 29$ 494 DATA 2.7,4.9,.8,.6,0,25,234 152, 57, 39, .6, 140, 200, 1.2, 46, 540  $Q, Q$ 496 DATA "TAZZA DI FUNGHI", 100.  $17$ 

498 DATA 1.9.2.4..6..1.0.400.97 6,13,68, 5,20,250,2,2,0,0<br>500 DATA "UN POMODORO",100,22 502 DATA 1.1, 4.7, .5, .2, 0, 3, 244, 13, 14, 27, . 5, 60, 40, . 7, 23, 900, 0<br>504 DATA "UNA CIPOLLA", 50, 22 506 DATA 1,45,.5,0,0,5,80,15,5, 20, 5, 15, 20, 1, 5, 20, 0<br>508 DATA "TAZZA DI FAGIOLI", 100  $, 28$ 510 DATA 3.2, 5.2, .7, .2, 0, 4, 256, 17,0,48,.9,90,100,.7,6,20,0  $1".30.3$ 514 DATA .2, 7, 1, 1, 0, 0, 0, 8, 0, 6, 4, 0, 18, 0, 2, 93, 0<br>516 DATA "TRANCIO DI FOCACCIA", 100.340 518 DATA 5,72,0,18,0,0,0,0,0,0,.  $0.0.0.0.0.0.0$ 520 DATA "MELONE", 150,45 522 DATA 1, 11.2, . 4, . 2, 0, 18, 376,<br>21, 24, 24, . 6, 60, 45, . 9, 50, 5100, 0 524 DATA "SUCCO DI POMPELMO", 10 0.43 526 DATA .6, 10.1, .1, .2, 0, 1, 184,<br>10, 12, 15, .3, 50, 20, .2, 34, 100, 0<br>528 DATA "SUCCO D'ARANCIA", 100, 45 530 DATA .7,10.4,.1,.2,0,1,200,<br>11,11,17,.2,90,30,.4,50,200,0<br>532 DATA "RISO\_BOLLITO",100,109 534 DATA 2,24.2,.1,.1,0,374,28, 10,8,28,.9,110,0,1,0,0,0<br>536 DATA "UN PANINO BIANCO",23, 62 538 DATA 2, 11.6,0,.7,0,117,24,1  $9, 5, 22, .6, 60, 50, .6, 0, 0, 0$ 540 DATA "CASTAGNE", 100, 198 542 DATA 3, 42, 10, 2, 3, 1, 90, 30, 0,  $0, .7, 0, 0, 1.2, 0, 0, 0$ 544 DATA "BRACIOLA DI MAIALE",1 00,400 546 DATA 23,0,0,30,2.5,65,400,1 4,27,270,3,900,280,6,0,0,0<br>548 DATA "PETTO DI POLLO ARROST  $0", 100, 140$ 550 DATA 24,0,0,4,1,65,275,10,2 2,200,17,50,190,8,0,90,0 552 DATA "TROTA BOLLITA", 100,88 554 DATA 14,0,0,4,0,80,300,10,1  $6,150, .4, 30, 40, 5, 0, 400, 0$ 556 DATA "CUCCHIAIO DI MAIONESE  $14,101$ 558 DATA . 15, 3, 0, 11. 2, 0, 84, 5, 3 ,0,4,.01,3,6,0,0,39,0<br>560 DATA "UN UDVO",54,88<br>562 DATA 7,.5,0,6.2,.5,66,70,29 6,110,1.2,60,160,.1,0,640,27<br>564 DATA "XXXXXXXXX"

## in una riga.

### CARATTERI INGRANDITI

di Alberto Apostolo - Foliano PG

100 LET q=2: LET a\$="1234567890 ": LET a=0: LET o=100: FOR 1=1 T<br>O LEN a\$: PRINT AT 0,0;a\$(1): FO R y=175 TO 168 STEP -1: FOR x=0<br>TO 7: PLOT (a+q\*(x+(1-1)\*8))\*POI NT (x,y), (a+(y-175)\*q)\*PDINT (x,<br>y): DRAW q,Ø: NEXT x: NEXT y: NE<br>XT 1: PRINT AT 0,0; "

**I** 'OCCHIO

di Antonio Poggioni - Pisa

100 PLOT 127.0: LET x=3-(6\*RND) : DRAW 0,174,x: PLOT 215,87: DRA W -174,0.x: PLOT 127,174: DRAW 0 ,-174, x: PLOT 40,87: DRAW 174.0.  $x: 60$  TO 100

### SCRITTA RUOTANTE

di Antonio De Lorenzo - Bagni di Tivoli RM

100 FOR x=30 TO 0 STEP -1: POKE 23606.x: PRINT AT 10.5: "SINCLAI R COMPUTER": NEXT x: PAUSE 50: G  $0, T0, 100$ 

CALICE

di Aldo Magoga - Torino

100 FOR a=2 TO 4.5 STEP .09: CI RCLE 128, SIN q\*44+87, COS (q+1)\*3 Ø: NEXT a

#### **ARABESCHI**

di Aldo Gallerini - Fano PS

100 OVER 1: FOR a=0 TO 175 STEP RND\*18+2: PLOT 40,175-a: DRAW a ,a: PLOT 215-a,0: DRAW a,a: PLOT a+40.0: DRAW -a,a: PLOT 215-a,1 75: DRAW a,-a: NEXT a: GO TO 100

#### POST-MODERN DISPLAY

di Vanni Bazzan - Rovigo

100 FOR 1=0 TO 175: OVER 1: INK 7\*RND: PLOT 127,0: DRAW 127,1: INK 7\*RND: PLOT 127.0: DRAW -127 ., i: NEXT i: FOR i=0 TO 127: INK 7\*RND: PLOT 127.0: DRAW (-127+i) ), 175: INK 7\*RND: PLOT 127.0: DR AW (127-i), 175: NEXT i

POST-MODERN DISPLY/2

di Vanni Bazzan - Rovigo

100 FOR 1=1 TO 255 STEP 2: PLOT (127-1/2), 0: INK 6\*RND: DRAW 1. 0.-PI: NEXT i

#### CARATTERT GIGANTI

(solo su stampanti Sincl-dedic)

di Enrico Busto

100 LET u\$=" ": LET w\$=CHR\$ 143+CHR\$ 143+CHR\$ 143+CHR\$ 143: CLS : INPUT "frase da stampare? "; a\$: PRINT a\$: INPUT "Larghezza caratteri? ";b: LET a=(LEN a\$)\* 8-1: LET d=168-INT ((a+1)/256)\*8 : FOR x=168 TO d STEP -8: LET C= a\*(a<=255)+255\*(a>255): FOR y=0<br>TO c: LET b\$="": FOR e=x TO x+7: LET  $f = PQINT$  (y,e): LET  $b \neq b \neq f(u)$ <br>\* AND  $f = Q$ ) + (w\* AND  $f = 1$ ): NEXT e: FOR k=1 TO b: LPRINT b\$: NEXT k : NEXT y: LET a\*=a\*(32 TO): LET<br>a=a-256: NEXT x: STOP

IL TORCIGLIONE

di Andrea Bonaldo - Venezia

100 FOR a=10 TO 245 STEP 2: CIR CLE a.20+a/2+5\*SIN a\*4.10: NEXT  $\overline{a}$ 

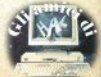

### **Procedure**

Pubbllchlamo alcune note ai listati pubblicati Il mese scorso. Alcune considerazioni di ca-<br>rattere generale:<br>1. Le procedure si chiamano battendo il

1. nome seguito dai parametri, NON tra paren-<br>1. est, eventualmente separati da virgole.<br>2. Le funzioni non tunzionano da sole:

prima del nome deve esserci un'altra istruzione:<br>zione: l'RINT, per intenderci, o un'assegna-<br>zione: i parametri devono obbligatoriamente<br>essere tra parentesi, separati da virgole se<br>in un numero superiore a uno.<br>3. I prog

ca o delle finestre sono predisposti per l'uso<br>del TV: chi avesse un monitor in grado di vi-<br>sualizzare tutte e 85 le colorne non dovreb-<br>be avere difficoltà a convertire le routines<br>(non sono poi così nebulose i i i ma se ste bisogno d'aiuto scrivete e analizzeremo i vostri problemi.

### **CHOICEWINDOW** n

Questa procedura permette di creare in<br>modo semplice e veloce finestre di qualunque dimensione in qualunque punto del vi-<br>deo semplicemente agendo sui tasti curso-<br>re, SHIFT e CTRL.<br>L'utilizzo è semplice; la routine richiede<br>soltanto che si specifichi il numero della finanza<br>nestra da ridefinire: per

stra si usano alcune combinazioni di tasti; i<br>tasti freccia premuti da soli allargano o stringono la finestra di un pixel alla volta; se<br>premuti con ALT hanno lo stesso effetto ma<br>l'incremento sale a 4 pixel: se si usa invece CTRL esso sale a 8 pixel. Tutte queste com-<br>binazioni usate insieme a SHIFT, anzichè al-<br>terare le dimensioni della finestra, ne altera-

terare le dimensioni della finestra, ne altera-<br>no la posizione, sempre usando l'incernen-<br>no desiderato.<br>Alla fine, quando il risultato sarà soddisfa-<br>cente, quando il risultato sarà soddisfa-<br>cente, premendo ENTER la fin tastiera e della manipolazione della finestra;

infine controlla che la nuova finestra non esca dal video, nel qual caso il comando viene ignorato, altrimenti viene ridisegnata nel-<br>la nuova posizione e con le nuove dimensioni. Poichè sono molte le possibili combina-<br>zioni di tasti con cui il programma può aver a che fare, si è fatto uso di una struttura SE-<br>Lect, adibita ad analizzare il tasto premuto e<br>alterare di conseguenza le variabili che da<br>esso dipendono.

### **MAX (a,b) MIN {a ,b)**

Sono due funzioni semplicissime ma di<br>una certa comodità; ritornano il più grande o.<br>il più piccolo fra due numeri, espressioni numeriche o variabili specificate fra parentesi come argomenti della funzione. Così PRINT MAX (2, var)

ritorna 2 se var é minore di 2, ancora 2 se<br>I numeri sono uguali, var se essa è maggio-<br>re di 2, li funzionamento non è difficile da capire; si noti la chiarezza dell'IF lungo.

### **SCRSV a\$, a SCRLD a\$, a**

Anche qui il funzionamento e l'uso non dovrebbero essere fonte di dubbi; le due<br>routines, rispettivamente, salvano e carica-<br>no su *I* da Microdrive lo schermo, rispar• miandovi le formule richieste per salvare il<br>disolav-file su cartuccia; dovete semplicemente impostare il nome del file su cui vor-<br>rete eseguire il salvataggio e Il numero del<br>drive su cui esso deve essere eseguito. Per esempio:

SCRSV "pippo", 2<br>salverà sul drive 2 lo schermo con il nome

"plppo"; per caricarlo basterà impostare<br>SCRLO "pippo", 2<br>to stesso lavoro può essere svolto usando<br>i normali comandi SuperBasic, ma dopotutto meno ci si affatica alla tastiera e meglio è!

### **UPDATE S**

Questo comando risulta utile quando si sta sviluppando un lungo programma Basic: ogni volta che si fa una modifica, anziché cancellare e riservare manualmente il pro-<br>gramma basta infatti digitare UPOATE " nome flle"

e la procedura penserà a tutto. La routine controlla se si è specificato MDV1 o MDV2; se sl. esegue l'operazione sul drive selezio• nato; se ne, assume per detault il drive 1. Quindi saranno equivalenti UPOATE " plppo"

e<br>UPDATE "mdv1 pippo"

ma per usare il drive 2 bisognerà specifi-

UPDATE "mdv2 pippo".

**FILES n<br>Specificando II numero del drive, o 3 per<br>entrambi I drives, questa rocedura esegue** sul video la directory del drive desiderato stra drive 2 sulla destra del video. Se si speelfica 3, la routine stampa entrambe le di· rectories. Per funzioanre, necessita delle presenze della seguente procedura IPER-<br>WINDOW

**IPERWINDOW**<br>Questa procedura trasforma le finestre 0, Te 2 rendendole in tutto simili a quelle del<br>modo montor; tuttavia la loro dimensione è calcolata in modo da poler essere "contenu-<br>te" nello schemmo TV. Aftenzione, però: in<br>questo sistema di finestre , la finestra 1 do che la finestra 1 venga ridefinita come la

NORMWINDOW<br>Riporta alla normalità la disposizione delle<br>finestre, ridefinendole secondo lo standard TV.

### **BINS(a)**

Trasforma qualunque numero decimale in una stringa contenente il suo equivalente bi-<br>nario. Il tempo d'esecuzione è direttamente<br>proforzionale al numero da convertire, perchè la routine lo dimezza finchè non diventa o.

### **BIN (a)**

Trasforma una stringa contenente un nu-<br>mero binario nel suo equivalente decimale.

### REGTIME n

Visualizza nel canale specificato una serie<br>di input necessari alla regolazione dell'oro-<br>logio. A regolazione avvenuta, viene visua-Hizzata l'ora nello stesso canale. La routine richiede la presenza in memoria della proce-<br>dura TIME, che segue.

**TIME n<br>Visualizza nel canale specificato l'orolo-**<br>gio interno. Esegue un PRINT CANALE;<br>DATES

### **LOWERS (aS) UPPER (a\$)**

Oue utili funzioni stringa mancanti nef Su· perBaslc: esse convertono una stringa data nel suo equivalente minuscolo o maluscolo. Se la stringa da convertire è gii ninusoola o

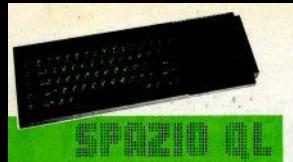

maiuscola, non viene fatta alcuna modifica. Il tempo d'esecuzione è direttamente proporzionale alla lunghezza della stringa da convertire, perchè la stringa viene scandita carattere per carattere alla ricerca di qualcosa da convertire.

### TRUNC<sub>(n)</sub>

Ritorna la parte decimale di un numero. Il funzionamento non dovrebbe dar luggo a dubbi

### DECX (a\$) HEXS (a)

Due funzioni che convertono una stringa contenente un numero esadecimale di 5 cifre nell'equivalente decimale (HEXS) e viceversa (DECX).

### **ESAS**

Funzione adoperata da HEXS, di nessuna utilità per l'utente. Converte in una cifra HEX un numero decimale intero compreso fra 0 e 15.

### FACT (n)

Calcola il fattoriale del numero specificato. Attenzione a non esagerare col valore di n altrimenti il computer può finire in overflow! Il tempo di calcolo è direttamente proporzionale a n, perchè la funzione è ricorsi-**VR** 

## **QL-Chess**

### a cura del OLUB - Milano

Il programma QL-Chess viene venduto in un contenitore simile a quello fornito con la confezione di quattro cartucce, ma atto a contenerne solo due: l'originale più la copia. anche se solo la prima delle due cartucce si trova nella confezione. È inoltre allegato un piccolo manualetto, che oltre a dare una breve introduzione sulle origini del programma (ha vinto un torneo internazionale di microcomouter), mette molto schematicamente al corrente delle varie possibilità offerte e delle operazioni da esequire per utilizzarlo correttamente.

La Psion consiglia caldamente di eseguire immediatamente una copia del programma e caricare dalla copia, che dovrà essere posta nel drive 1 e fatta partire con il boot, anche se la cartuccia originale dovrà essere mantenuta nel drive 2

All'inizio il programma ci mostra una visione classica della scacchiera bidimensionale: nella parte alta dello schermo troviamo. una finestra - comandi molto simile a quella presente nei quattro pacchetti applicativi della Psion: sulla sinistra è presente un doppio orgiggio in tempo reale, bioccabile con il comando WAIT, mentre in basso una linea di status ci informa del livello al quale stiamo diocando, se la stampante è attivata e se è stata scelta l'opzione ANALYSIS: quest'ultimo comando permette di vedere la mossa che il computer sta analizzando in quel momento e di intuire il tipo di tattica usata dal programma.

Come già accennato prima, il programma offre la possibilità di inviare alla stampante (ma anche a un MODEM o alla NETWORK) la lista delle mosse compiute: è inoltre possibile ottenere una schematica raporesentazione della scacchiera, premendo CTRL-P.

Lo spostamento dei pezzi avviene semplicemente posizionando un cursore sul pezzo desiderato, selezionarlo con una pressione del tasto ENTER o della barra spaziatrice muovere il cursore sulla posizione desiderata e confermare la mossa con una seconda pressione di uno del due tasti citati; il computer risponderà con un bio acuto in caso di mossa corretta, con un bip basso in caso di mossa illegale.

Uno dei comandi più utili è sicuramente HINT, che permette di ricevere suggerimenti dal comouter nei casi più difficili: i suggerimenti vengono mostrati facendo muovere il pezzo nella posizione più idonea, e riportandolo al suo posto dopo un istante.

Il comando LEVEL permette di cambiare livello di difficoltà in qualsiasi istante: l'opzione EASY inibisce il computer dal "pensare" anche durante il nostro turno, mentre la possibilità di far giocare il QL contro se stesso ci è offerta dal comando DEMO, molto utile per risolvere problemi scacchistici, precedentemente impostati con il comando SET-UP, azionabile con F3, che introduce a un piccolo sottomenù con altri comandi atti a facilitare la disposizione dei pezzi. Una volta impostato il problema si potrà anche utilizzare l'opzione NEXT-BEST, che permette al computer di cercare la mossa migliore senza limiti di tempo; MOVE-NOW fa eseguire al OL la mossa ritenuta migliore fino a quel momento

Oltre a questo e alla spettacolare possibilità di vedere la scacchiera in 3D, con i pezzi in animazione. QL-CHESS mette a disnosizione dell'utente complete pagine di HFI P che riportano una sommaria descrizione di tutte le possibilità offerte.

Il programma si rivela molto veloce e potente: il livello più alto (11) richiede circa 4 minuti per ogni mossa, mentre il livello 12 offre l'interessante caratteristica di richiedere circa lo stesso tempo dell'avversario per poni mossa. Lasciamo a scacchisti più esperti di noi la valutazione più tecnica su "come" gioca a scacchi il QL: per parte nostra, ci è sembrato niuttosto bravo. La scacchiera tridimensionale, a parte la bellezza della grafica, sarà di notevole aiuto ai principianti, e QL-Chess si pone sicuramente ai primi posti tra i programmi scacchisti e didattici in generale.

## **WEST**

"WEST" è uno dei primi prodotti non ... seriosi per il QL: dopo pacchetti pestionali e linguaggi, dopo gli scacchi, che è si un gioco. ma provate voi a far ridere Karpov, finalmente un oodibile adventure.

Da notare che si tratta di un adventure 'solo testo", ovvero manca completamente il seppur minimo abbozzo di scene grafiche: considerate però che si tratta del primo gioco in LM per il QL, e che la notevole estensione del vocabolario del gioco, che comprende anche insulti (in inglese, ovviamente!!) porta a un ingombro di oltre 85 Kilobytes, esclusa la schermata che avete visto sulla copertina del n. 14.

Il gioco è corredato da due manuali: il primo consiste in una introduzione agli adventure, dedicata ai neofiti del ramo, l'altro è invece una quida all'uso del programma, e contiene una breve descrizione dell'avventura.

Terminato il caricamento, che richiede complessivamente circa 30 secondi, dopo la visualizzazione dei messaggi di copyright. si inizia l'avventura premendo la barra spazio. La pagina grafica viene cancellata e viene visualizzata una minuziosa descrizione del luogo in cui ci troviamo.

Possiamo ora impostare i nostri comandi. Durante la fase d'inserimento comandi, disturba un po' l'assenza di un cursore che faciliti le correzioni. I comandi speciali riconosciuti dal gioco prevedono tra l'altro SAVE e LOAD su Microdrive della situazione raggiunta (che sulla cartuccia occupa ben 14

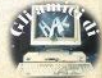

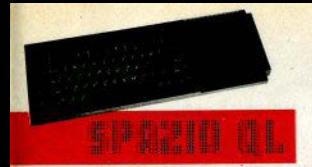

pettori) e la possibilità di ritornare al nunto di nartenza (azzerando nerò il nuntennio)

Interessante, e soprattutto comodissima. la possibilità di accludere degli appunti alla registrazione della situazione raggiunta: questi appunti possono essere anche molto lunghi e risultano senza dubbio più pratici dei soliti foolietti volanti.

L'avventura è resa molto avvincente dallo syoloersi in tempo reale (addirittura durante) oli input!) degli avvenimenti: sotto questo punto di vista siamo almeno al livello di HORRIT.

La mappa del gioco è di una vastità impressionante plú di 300 luoghi e lo stesso manuale sconsiglia di tentare di stendere una manna, anniungendo, con un po' di esagerazione, che occorrerebbero 30 fogli di carta  $A3$ 

Si hanno a disposizione tre sole vite: morti per la terza volta il gioco ha termine, e per iniziare un'altra partita occorre resettare e ricaricare l'intero programma. Era certo preferibile una possibilità di restart non distruttivo: dato che non si può eseguire il back-up del gioco, alla lunga si rischia si deteriorare la cartuccia, perdendo così irrimediabilmente il programma.

In questo malaugurato caso, l'unico modo per riavere una copia funzionante del gioco è rivolgersi direttamente alla Talent, in Inghilterra.

## **Seikosha SP-800**

### a cura del OLUB - Milano

Questa stampante viene presentata dal rivenditore come direttamente interfacciabile con il QL, e come tale raccomandata per lo stesso computer. Precisiamo subito che quel "direttamente" significa attraverso un'interfaccia di conversione serialeparallelo, consegnata insieme alla stampante. Considerato che il QL è dotato di porte seriali, non standard ma provviste di tutti i segnali necessari a far funzionare una stampante, non si vede il motivo per cui, dovendola acquistare appositamente, ci si debba

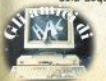

orientare verso una dotata di porta parallela per interporre un po' di "ferraglia" in più. Ma tant'è, de qustibus...

Questa crítica è comunque estranea alla periferica: le prestazioni della SP-800 sono di tutto rispetto, tenuto conto anche del prezzo contenuto

A differenza delle hen note macchine hohhistiche della Seikosha, la SP-800 è hidirezionale ottimizzata, con una velocità di scrittura di 80 caratteri al secondo (stampa normale).

Sono disponibili 4 set di caratteri: pica (80 colonne), elite (96 col.), condensato (136 car.) e proporzionale (spaziature secondo il carattere). Unitamente a questi si possono scegliere vari modi di stampa, tra cui il più interessante è sicuramente l'high quality mode, selezionabile sia da software che mediante un comando posto sul frontalino: è il punto di forza del prodotto, producendo una scrittura ad alta definizione (32\*18 punti), in cui è molto difficile capire che si tratta di una dot-matrix printer. Ovviamente il tutto va a scapito della velocità. che scende a soli 20 caratteri al secondo (circa). Altre opzioni sono: il bold (neretto, ribattuta orizzontale), doppia battuta, super e sub-script (scrittura alzata e abbassata. cioè esponente e indice), sottolineato, italic (corsivo), doppia larghezza. Non tutte sono utilizzabili contemporaneamente: per la tabella delle priorità è necessario tenere a portata di mano il fascicolo di istruzioni.

La SP-800 è dotata di ben 7 modi grafici. che permettono una risoluzione variabile tra 480 e 1920 punti orizzontali: sono presenti tutti i comandi software consueti in questa categoria di stampanti: spaziatura tra le righe. lunghezza del foglio, numero di righe (scritte bianche) per foglio, margini destro e sinistro, etc.

La mangoola per l'avanzamento manuale della carta è dotata di una ghiera coassiale che libera i rulli trascina-carta, rendendo più agevole il caricamento dei fogli singoli. Altra onzione disponibile è la stampa automatica di doppietti esadecimali: tenendo premuto LF (line-feed) all'accensione, la stampante si dispone in modo hex, da cui esce solo spegnendola, e qualsiasi cosa le inviate, stamperà il corrispondente codice ASCII in formato esadecimale.

Insomma, se ancora vi resta qualche dubbio. la SP-800 è Epson-compatibile.

### Con il OL

Collegata attraverso la porta SER1 e la già citata interfaccia, questa stampante può essere utilizzata dai packages Psion mediante le apposite routines INSTALL bas, con cui si possono selezionare i caratteri di controllo. che abilitano buona parte dei modi di stam-

Esiste inoltre la possibilità di inviare dieci comandi selezionati a piacere per mezzo delle TRANSI ATE: per es caratteri non appartenenti all'alfabeto inglese (come le vocali accentate), oppure modi di scrittura non previsti direttamente da OUU L

Per abilitare i caratteri accentati occorre selezionare il secondo set di caratteri con (ESC) 6 nel PREAMBLE CODE e (ESC) 7 nel POSTAMBLE CODE, quindi agire sul TRAN-SLATE.

Un discorso a parte per EASEL, sprovvisto di INSTALL bas ma in cui sono presenti tre diverse routines, di cui una per FX-80. con cui la SP-800 è compatibile. Queste utilities sono autonome, e possono essere utilizzate anche per schermate non prodotte da **EASEL** 

## **Super hasic**

#### di Marco Mussini

### **REPeat**

Questa istruzione è una delle innovazioni più interessanti del Superbasic. Consiste essenzialmente in una struttura equivalente al GOTO, ma con numerosi vantaggi e qualche possibilità in più. La gestione delle strutture di tipo REPeat, proprio a causa di questa maggior versatilità, è più complessa di quella richiesta con il GOTO: tuttavia anche la complessità ha un limite, e dopo i primi esperimenti si afferra subito il concetto che sta alla base delle 4 istruzioni destinate a questa struttura:

REPeat, END REPeat, EXIT, NEXT,

che devono tutte essere seguite da un identificatore di ciclo, che serve a far capire al computer a che ciclo debba essere applicata l'istruzione che sta interpretando, cioè a riconoscere l'uno dall'altro i cicli; è composto da una seguenza di lettere o numeri. eventualmente separati da trattini bassi (). lunga fino a 255 caratteri. Il ciclo prende il nome dall'identificatore che seque il REPeat all'inizio del ciclo stesso.

Analizziamo le 4 istruzioni, dando un'occhiata a questo programmino, che funziona come una macchina per scrivere, escludendo automaticamente i caratteri accentati e speciali, con codice ASCII non compreso fra 32 e 127:

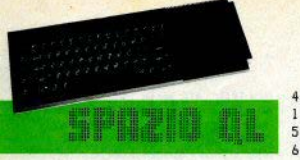

10 REPeat cirlo  $20 \text{ at} = 1$ NKFV\$(-1) 30 IF CODE (a\$)=10 THEN BE EP 100.0:EXIT ciclo 40 IF CODE (a\$)<32 OR CODE  $(a#)$  >127 THEN NEXT cirlo 50 PRINT a\$;: BEEP 100.100 60 END REPeat cirln **78 PRINT\"MESSAGGIO RICEVIL**  $T \cap I$ 

Il funzionamento è molto semplice: la linea 20 attende la pressione di un tasto. immagazzina il relativo carattere nella stringa a\$. La linea 30 controlla se si è premuto EN-TER (sul QL il codice è 10, a differenza del 13 dello Spectrum); se si, viene emesso un been e l'istruzione EXIT fa "uscire dal ciclo", ovvero fa riprendere l'esecuzione dalla prima istruzione immediatamente successiva a END REPeat (in questo caso la linea 70); altrimenti, si controlla se il codice del carattere premuto è compreso tra 32 e 127; se non lo è, il carattere non è accettabile, perciò il ciclo viene ripetuto prima che venga raggiunta la linea 60; ciò equivale in pratica a far esequire un GOTO 20. Se il codice del carattere è compreso fra 32 e 128. viene visualizzato dalla linea 50, che provvede anche a emettere un beep di conferma: infine. la linea 60 fa ripetere normalmente il ciclo dalla linea 20.

REPeat serve quindi a delimitare l'inizio del blocco d'istruzioni costituente il ciclo: a differenza di END REPeat, che non è sempre indispensabile, essa non può mai essere sottintesa; in più, a seconda della posizione delle istruzioni che la seguono, provvede a distinguere la forma breve dalla forma lunga

END REPeat, come suggerisce il nome, fissa la fine del ciclo; può però essere omessa nei loop scritti in forma breve.

EXIT serve invece per uscire dal ciclo: fa riprendere l'esecuzione dalla prima istruzione successiva a END REP, o, nel caso di cicli in forma breve, dalla linea successiva a quella contenente l'intero ciclo.

Infine, NEXT fa ripetere il ciclo, per esempio qualora si raggiunga una determinata condizione (un END REPeat "precoce" usando NEXT si può simulare un ciclo FOR: ecco un esempio di conteggio da 1 a 1000:

 $10a = 1$ 20 REPeat ciclo  $30a = a + 1$ 

40 - Sinclair Computer

40 IF a<1000 THEN NEXT cic  $1<sub>n</sub>$ 50 PRINT\*OKAY!":EXIT ciclo

60 END REPeat ciclo

Tuttavia, per cicli così semplici, non conviene usare il REPeat, non in questa forma. almeno. Proprio in previsione di casi in cui le istruzioni da ripetere siano poche o in cui si voglia privilegiare la compattezza. il Superbasic prevede per REPeat una forma breve, come per il FOR (vedi SC 14), in cui non è necessario delimitare la fine del ciclo: sottintendendo END REPeat e usando EXIT invece di NEXT, potremo riscrivere in forma niù snella il listato 2:

10 a=1:REPeat ciclo:a=a+1: IF a)1000 THEN EXIT riclo

I vantaggi rispetto alla forma tradizionale sono evidenti: basti pensare che il REPeat breve permette di avere diversi cicli nidificati nella stessa linea (in questo caso bisonna però delimitare la fine del blocco con END DEFine), cosa impossibile a realizzarsi con il GOTO, e anche impostare cicli che non facciano parte di un programma (per esempio, per emettere infiniti suoni causali. RE-Peat L:BEEP 0, RND (255)).

### **SELECT**

Passiamo ora all'altra grossa novità del Superbasic, la potente SELECT, che in ultima analisi altro non è se non l'equivalente di una serie di controlli IF. THEN, con alcuni vantaggi non trascurabili

Vediamo un esempio di IF THFN "Iradotto" in Superbasic con l'uso di SEI ECT-

100 INPUT\*opzione scelta?"  $: a$ 110 IF a=1 THEN PRINT "sal vo i dati su microdrive": 6 0 SUB 9820: PRINT"ho finito ": GO TO 100 120 IF a=2 THEN PRINT"cari co i dati dal microdrive": GO SUB 3342: PRINT"ho finit  $0"$ : 60 TO 100 130 IF a=3 THEN PRINT "res etto: premi un tasto": PAUS E:NEW 140 IF (a)3 AND a(11) OR a =19 OR a=21 OR a=23 THEN P RINT "opzione non implemen tata!": GO TO 100 150 PRINT"opzione non vali da!"

168 68 10 188

INN REPeat I 110 INPUT"sceoli pozione)"  $a$  $120$ SELect ON a  $1.38$ =1: PRINT" salvo dati" isalva dati: PRINT"ho finit  $n<sup>n</sup>$ 140 =2:PRINT"carico dati ":carica dati:PRINT"ho fin  $i$ to"  $150$ =3:PRINT"resetto: pr emi un tasto": PAUSE: NEW 168  $=4$  TO 10, 19, 21, 23: PR INT"opzione non implementa  $t A$  $170$ =REMAINDER : PRINT"op zione non valida" 180 END SELect 190 END REPeat 1

A parte l'eccellente leggibilità, peculiarità questa tipica dei linguaggi strutturati (anche l'occhio vuole la sua parte), nel secondo listato la logica di funzionamento è senza dubbio più trasparente e immediata di quanto non lo sia nel primo, e i valori utili per le scelte sono in evidenza.

Oltre alla comoda REMAINDER, che serve per reagire ai valori non presi in considerazione dalle linee precedenti, notate in linea 160 l'uso dello 'slicino' applicato non a una stringa ma al campo dei numeri reali; in pratica. la SELect può maneggiare i numeri come elementi di un vettore o di una matrice, (4 to 10) per esempio, o identificare singoli valori (anche con decimali o in forma esponenziale). Nessun confronto quindi con l'IF. che per ottenere gli stessi risultati richiede l'uso di operatori matematici e logici e di parentesi

Anche SELECT dispone di diverse forme. che consentono una gran varietà di combinazioni, sufficiente per tutte le esigenze: forma breve e forma lunga, quest'ultima suddivisa in quattro varianti combinabili, e cioè le versioni implicita, esplicita, monolinea e plurilinea; infine i SELECT possono venire annidati, permettendo la facilissima creazione di menù secondari per ogni opzione prevista da un menú centrale.

Iniziamo dalle varie versioni della forma lunga. Forma esplicita: in essa le linee all'interno del blocco SELect assumono la forma

100 ON a=1:PRINT"salvo dat i":salva dati:PRINT"ho fin ito"

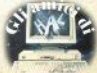

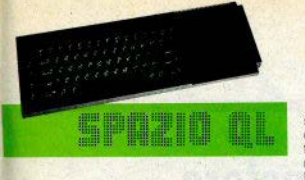

110 ON as2:PRINT"carico da ti":rarica dati:PRINT"ho + inito"

e così via: questa forma deve il suo nome al fatto che il nome della variabile di controllo è esplicito, ovvero specificato all'inizio della linea contenente le istruzioni da esequire nel caso corrispondente: la forma implicita non richiede invece che la variabile di controllo venga specificata: questa forma è utilizzata nel listato 5

La forma monolinea differisce da quella olurilinea in quanto le istruzioni da eseguire, se viene rappiunta la condizione, sono contenute nella stessa linea (questa è la forma usata neoli esempi precedenti), mentre nella plurilinea sono distribuite su più linee: il secondo caso è consigliabile gualora si voglia far eseguire un vasto blocco d'istruzioni per certi valori della variabile di controllo. poichè esso può comprendere anche altri cicli, anche nidificati.

Senza arrivare a questo livello di complessità, il listato che segue potrà darvi un'idea di come si presenti un SELect lungo, esplicito, plurilinea:

10 REPeat ciclo  $20$ **INPUT** a 30 SELect ON a  $\Delta$  $\Omega$  $0N = 1$  $50$ PRINT"ciao" 60 BEEP 1000.100  $70$  $0N$   $a=2$ RØ PRINT"hello"  $90$ BEEP 1000.150 100  $0N$   $a=3$  $118$ PRINT"boniour"  $129$ BEEP 1000.200  $13R$ ON A=REMAINDER  $140$ PRINT"lingua sconosc iuta!"  $150$ BEEP 30000, 10, 100, 10  $0.18$ 160 END SELect 170 END REPeat ciclo

Resta la forma breve; ecco un esempio:

10 INPUT a: SELect ON a=19. 22.68,50 TO 63,80 TO 109: PRINT "OKAVI"

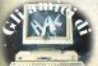

il SELect di tipo breve permette di destreggiarsi tra ranges di valori molto complicati con estrema facilità, ed equivale in pratica a un sinople IF-THEN: è però decisamente più semplice da pestire e da capire: la versione equivalente scritta in basic convenzionale sarebbe:

10 INPUT at IF a=19 OR  $a=22$  $.68$  OR  $(a)=50$  AND  $a(=63)$  O  $R$  (a)=80 AND a(=189) THEN PRINT"nkay!"

Vi siete certamente resi conto delle possibilità offerte dal Superbasic, in rapporto a qualsiasi altro basic in circolazione, anche su macchine molto più costose. Il prossimo argomento sarà l'1/0, cui dedicheremo amnio snazio

### Il OL al Giro d'Italia

Anche quest'anno, grazie a un accordo tra la GBC e la Federazione Ciclistica Italiana, i computer Sinclair, e in particolare i QL, sono stati utilizzati nell'ambito delle trasmissioni RAI sul Girn d'Italia

Le tastiere OL direttamente collegate al banco di regia hanno fornito elaborazioni grafiche e statistiche, mostrando le schede dei ciclisti, la composizione delle squadre, le planimetrie e altimetrie delle tappe, le classifiche, etc.

L'archivio di informazioni, memorizzato sui microdrive, è stato realizzato con un meticoloso lavoro di ricerca storico-geografica e con i dati forniti dalla Federaz, Ciclistica

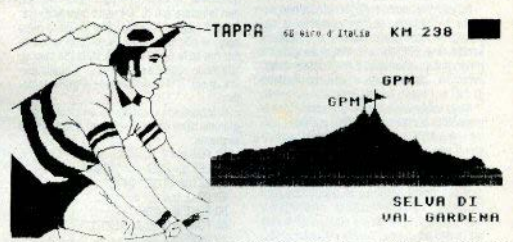

### collaborazioni

Chi desidera collaborare alla nuova sezione SPAZIO OL può farlo nella stessa forma prevista per lo Spectrum, inviando testi e programmi alla redazione. Si raccomanda di scrivere a macchina o con word processor.

I programmi dovranno essere listati e registrati su cartridge, che verrà sostituita a stretto giro di posta con una cartuccia vuota; ciò non impegna in nessun modo la redazione a pubblicare il materiale *inviato.* 

Il QL User Club di Milano, che cura lo SPAZIO QL su Sinclair Computer, è disponibile per contatti e scambi di informazioni con tutti gli utenti QL. Il recapito è:

OL User Club Milano c/o Marco Mussini

via Tajani 9

20133 Milano MI

Chi utilizza uno Spectrum 16k non ha problemi: chi invece ha il 48k deve apportare una piccola modifica al computer: si tratta di "shancare" l'espansione di RAM.

L'operazione è necessaria perchè lo Z80. come ormai sapete tutti, non può indirizzare più di 256 bytes come I/O: i sistemi per aumentarne la capacità esistono, ma avrebbero richiesto una maggiore complessità dell'hardware e un costo più elevato: si è perció ripiegato su un sistema semplice ed economico, anche se a qualcuno l'intervento apparirà poco simpatico.

Dovete individuare il pin n. 10 dell'integrato 74LS00, sul circuito che opera il refresh della memoria, e tagliare la pista nelle immediate vicinanze di detto pin (oppure sollevare il piedino dell'integrato) e saldare un minideviatore che consenta di aprire e chiudere questa connessione (fig. 1). Il pin-10, a titolo informativo, è quello a cui arriva A15 (pin 5 dello Z80).

Questo intervento sullo Spectrum non sarebbe necessario, se non avessimo la necessità di controllare ciò che si è appena scritto nella EPROM, e quindi di far girare il programma: se anche la RAM fosse attiva, avremmo, come potete intuire, un conflitto di dati e il crash del sistema.

Nello schema elettrico è prevista anche la possibilità di collegarsi a IORO e IOROGE, oltre che a MREQ: per chi è in vena di esperimenti con gli IN a OUT.

Il software necessario: avendo semplificato al massimo l'hardware, il programma di gestione dovrà produrre le temporizzazioni giuste per la programmazione, provvedere a trasferire i dati, verificare che il dato scritto sia giusto ed eventualmente riscriverio. Memorizzare i codici in linee DATA non è pratico. anche per l'elevato consumo di memoria, se non per brevi routines: il caricamento può avvenire con un ciclo FOR-NEXT, oppure si può usare un normale caricatore di codici, salvare il blocco come CODE e ricaricarlo allo stesso modo.

Per trasferire i dati nella EPROM, la prima cosa da decidere è in quale area di memoria operare; per esempio, selezionando il blocco 5, la locazione d'inizio sarà: M = 8192 \* (5-1), cioè 32768. Il ciclo FOR-NEXT si adatta a qualsiasi quantità di dati: si può anche programmare la EPROM un pò per volta.

Abbiamo visto che si usa l'address 12 per fornire i 25 V per la scrittura; A12 vale 4k, perciò dopo aver POKEato il dato nella locazione interessata, dovremo ripetere l'operazione 4096 bytes più in alto, per alzare il pindi progr. della EPROM a 25 V

A questo punto occorre far partire un ciclo di temporizzazione che duri circa 45 millisecondi: per esempio.

FOR 1=0 TO 7:NEXT 1

scritto su una linea sola, dura 46 msec.; scaduto il tempo. l'istruzione successiva deve indirizzare nuovamente il dato nella lo-

## Il programmatore di EPROM

di Sergio Coraglia

cazione 4k più in basso, per abbassare i 25 V. in modo da poter leggere il dato appena scritto e confrontarlo con l'originale. È buona norma, in caso di errore nella rilettura. non insistere più di 3-4 volte hel riscrivere: se, per esempio, si rilevasse un bit in più a zero, si potrebbe finire in un logo senza fine; ma se la EPROM non è stata già cancellata molte volte e se la tensione è quella giusta, si scriverà correttamente al primo tentativo

Selezionando il blocco 5, un ciclo di programmazione (ridotto all'osso) può essere il sequente:

10 FOR n = 0 TO 4095 20 LET a = PEEK (28672+n) 30 LET  $b = 8192 - 4 + n$ 40 POKE b.a. 50 POKE b + 4096, a 60 FOR t=0 TO 7: NEXT t 70 POKE b.a. 80 IF PEEK b a THEN PRINT b:"  $PEEK (28672 + n)$  $a$ ."

90 NEXT n

Commento:

10: numero di bytes da trasferire

20: legge un dato dalla memoria, dove era stato inserito in precedenza.

30: punta l'indirizzo della EPROM

40: trasferisce il dato al latch LO

50: alza A12 e fornisce i 25 V al pin 21 della EPROM

60: timer

70: toglie i 25 V, abbassando A12

80: confronta il dato scritto con quello in memoria

Potete apportare qualsiasi miglioramento estetico-pratico al programma, naturalmente: basta rispettare la sequenza delle operazioni e la temporizzazione. Le linee 40 e 70 non sono indispensabili, ma il programma così è più chiaro.

In fig. 2 sono riportate tutte le connessioni tra connettore dello Spectrum, integrati, transistor, etc., per chi volesse filare il circuito. Un circuito filato non si "presenta bene" come uno stampato, ma nel caso di schemi non particolarmente complessi può essere una soluzione accettabile, soprattutto per chi non ha la possibilità di realizzare facilmente gli stampati; occorre una buona pratica con il saldatore, stagno di qualità, attenzione nel leggere il circuito... e molta pazienza.

Gli integrati vanno montati su zoccolo: eliminate il rischio di danni da calore: i fili vanno stesi ordinatamente e ragoruppati in mazzette (contrariamente a quanto si crede.) questo è un modo per prevenire disturbi indesiderati), e le mazzette fissate con legature alla piastra; usate filo sottile di buona qualità, isolato in teflon.

Chi può realizzare il circuito stampato (fig. 3) avrà sicuramente meno problemi, a parte il circuito stesso. Prima di montare i componenti, controllate le piste con un Ohm-metro (attenti ai cortocircuiti!).

Terminato il montaggio, prima di inserire gli integrati negli zoccoli, collegate la scheda allo Spectrum, accendete prima il televisore, poi il computer: se vi sono comportamenti anomali, spegnete e ricontrollate tutto. Se il lavoro è corretto, non incontrerete problemi, ma non vorremmo essere la causa di danni al vostro Spectrum.

Se tutto funziona regolarmente, verificate che le tensioni ai piedini di alimentazione degli integrati siano giuste (5 V) e che il 7805 non scaldi. Ora spegnete tutto e montate gli integrati; selezionate il blocco 5. chiudete S1, girate il deviatore in posizione 2532, riaccendete. Digitate queste righe:

10 INPUT "Indirizzo":i

- 20 INPUT "'Dato" :d
- 30 POKE 32768+i,d
- 40 GO TO 10

e date il RUN, rispondendo 0 a entrambi gli input; controllate con il tester che i piedini dello zoccolo per la EPROM che fanno capo a DO-D7 e AO-A11 siano tutti a 0.V. Inserite ora indirizzo 4095 e dato 255: gli stessi piedini dovranno essere tutti a 4.5 V (circa). Ora fate girare questo programmino:

19 FOR n=0 TO 4095

- 20 LET a = PEEK (32768+n)
- 30 IF a 255 THEN PRINT "errore a":

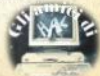

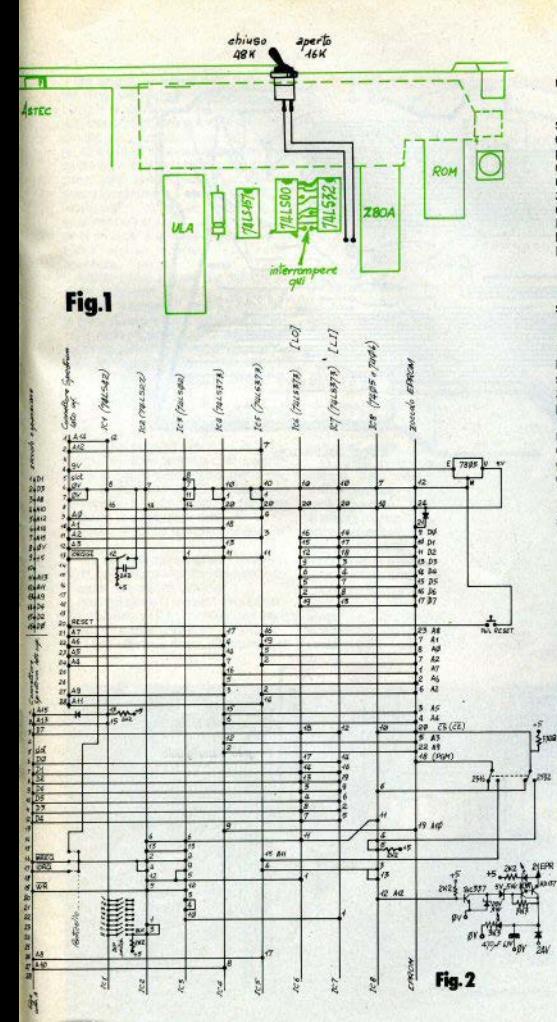

 $n + 32768$ 40 NEXT n

Se usate il 48k, dovete ovviamente avere shancato la RAM. Se lo Spectrum segnala errori, per rintracciare il quasto a questo punto avrete bisogno dell'oscilloscopio. Accertatevi anche che gli IC non scaldino (è normale che siano tienidi). Se l'ultima mezza di fila inferiore di tasti non funzionasse. controllate il corretto inserimento del diodo D1, tra A15 e il pin 13 di IC1, Ora collegate l'alimentazione a 24 V: si deve accendere il LED verde, e digitando:

POKE 32768.0

POKE 32768 +4096.0

si deve accendere e spegnere quello rosso: quando il rosso è acceso, con

PRINT PEEK 32768 si deve spegnere.

Se è tutto ok potete finalmente inserire la EPROM: l'operazione va fatta con il LED rosso spento. Se utilizzate uno zoccolo a inserzione 0, eviterete di dover spegnere il computer per inserire e togliere la EPROM.

Il trasferimento di 4k richiede circa 5 minuti, durante i quali il chip è soggetto a un certo riscaldamento. Se avete trascritto linquaggio macchina, potete mandarlo in esecuzione semplicemente con

**RANDOMIZE USB (locaz, di partenza)** l'importante è che come memoria di transito si usi la RAM.

### **Elenco componenti:**

IC1 74LS42 IC2 74LS27 IC3 74LS02 IC4-7 74LS373 ICB 74LS05 (0 06) regol. 7805 R1-R5 2K2 R6-R7 3K3 R8 330 Ohm T1 BD137 T2-T3 BC337 D1 1N4148 D2-D3 1N4000 (o 4002) Z1 20V 1/2W Z2 5V 1/2W LED rosso n.1 LED verde n.1 C1 10 nF 50V C2 elettrol. 470microF 63V Doppio deviatore mini n.1 Interruttore mini n.1 Pulsante NA mini n.1 Zoccolo 20 pin. n.4 Zoccolo 16 pin n. 2 Zoccolo 14 pin n. 3 Zoccolo a inserzione 0 n. 1 Ponticelli mobili n. 3 Trasformatore 220-24V

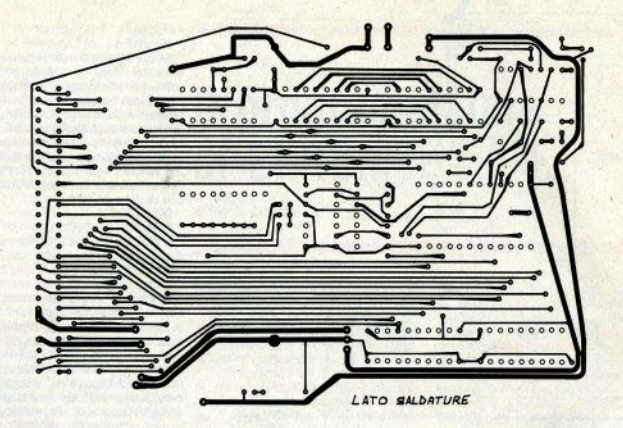

Fig.3

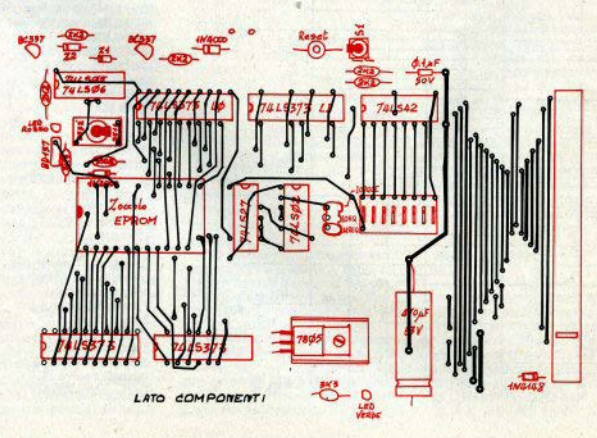

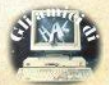

44 - Sinclair Computer

Che cosa sia un multimetro (o tester, come viene comunemente chiamato), probabilmente lo sapete già: è lo strumento che consente di eseguire misure elettriche su un circuito, e valutare quindi Ohm. Volt. Ampere Gli strumenti da lavoro hanno il solo scono di fornire il valore numerico della misurazione, siano essi i classici analogici, con quadrante multiscala e ago indicatore, sia i recenti digitali, con display a cristalli liquidi e commutatore di scala. Cioè l'unica reazione di un tester è quella di darvi un'indicazione della tensione (corrente. resistenza...) rilevata.

Pensate invece a quello che può fare un simile strumento di misura collegato a un'unità "intelligente", qual'è il computer. in grado di reagire (con l'opportuno software) in modo più attivo: quando una tensione (corrente, resistenza...) rappiunge determinati valori soglia, il computer può intervenire su un qualsiasi dispositivo collegato e. nella forma più generale, modificarne lo stato. Cioè attivare o disattivare una luce. un alimentatore, un motore, qualsiasi cosa in grado di reagire a stimoli elettrici.

La scheda proposta dalla E.S.I. di Vaprio d'Adda (MI) come periferica dello Spectrum consente proprio questo tipo di operazione. ed è solo restrittivamente identificabile in un multimetro: la definiremmo meglio come "sistema di acquisizione dati"

Le caratteristiche tecniche principali som

- possibilità di rilevare tensioni e correnti. sia in corrente continua che alternata, e resistenze (con metodo indiretto)

- quattro canali di ingresso differenziali - risoluzione di 2.5 per 10000, con seano

di polarità e superamento del fondo scala - campionamento di alta affidabilità, con

## Un multimetro con lo Spectrum

di Fabrizio Ferrario

10 conversioni ai secondo

- completa programmabilità software, relativamente a fondo scala, selezione AC/DC. selezione canale, conversione misura, attivazione allarme, lettura parte più o meno sionificativa, segno, fuori scala,

La scheda si inserisce sul connettore di sistema dello Spectrum, indirizzando sull'address-bus: si possono collegare più unità in parallelo, praticamente senza limiti di numero (l'unica limitazione è che, oltre la prima, necessitano di alimentazione autonoma). Il programma di gestione può essere interamente in basic, grazie alla presenza sullo Spectrum delle istruzioni IN e OUT.

Il primo utilizzo che viene in mente per un prodotto come questo è il multimetro da banco: in alcune prove effettuate si è rivelato preciso a livello professionale; con le capacità grafiche dello Spectrum è possibile svilunnare un software che visualizzi le 4 misure effettuabili simultaneamente, sia in forma analogica che digitale: ciò lo rende molto stimolante per le applicazioni didattiche

Se la misura elettrica propriamente detta è quella relativa a un circuito, vi è un'infinità di "situazioni" fisiche o chimiche quantificabili in forme riconducibili a misure elettriche: il grado di umidità di un terreno ne determina la conducibilità, la luce presente in un ambiente è misurabile da un fotoresistore. il oH di una soluzione è legato anch'esso alla conducibilità, per la temperatura esistono termistori estremamente sensibili, e così via: dipende dai vostri interessi e dalla vostra fantasia. Potete automatizzare sia il riscaldamento di casa che il plastico della Stazione Termini, a causa del quale da due anni lasciate l'auto in strada.

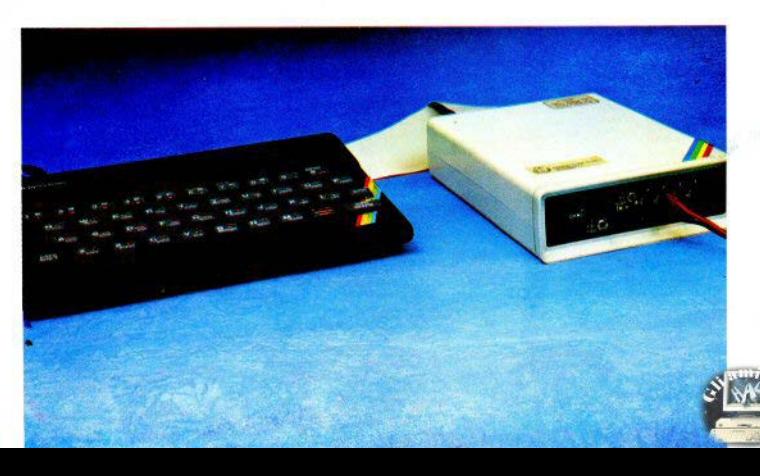

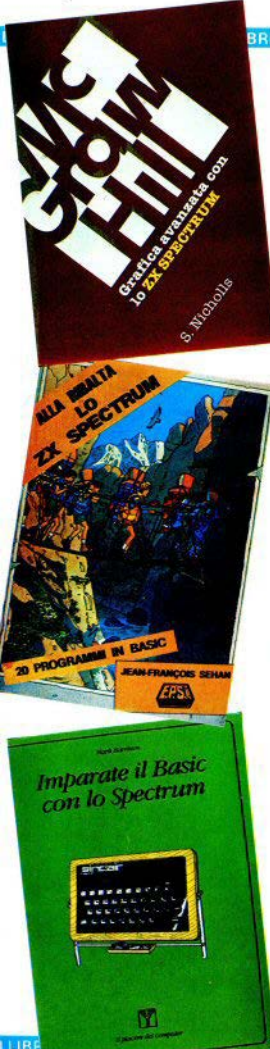

### .<br>BRI LIBRI LIBRI LIBRI LIBRI LIBRI LIBRI LIBRI LIBRI LIBRI LIBRI LIBRI LIBRI LIB

**Stuart Nicholls** Grafica avanzata con lo ZX Spectrum McGraw-Hill, 1985 - p. 168 - L. 18.000

Continua la serie di volumi dedicati allo Spectrum, in questa ottima collana della McGraw-Hill con un titolo dedicato alla grafica.

Diciamo subito che non è un libro facilissimo: se avete seguito questa rubrica dall'inizio dell'anno, ricorderete gli altri libri della collana che abbiamo recensito, in particolare sul n. 12. Chi non ha digerito almeno il primo volume sull'assembler, avrà qualche problema a destreggiarsi nelle oltre 50 pagine di routines in linguaggio macchina qui proposte.

L'autore, evidentemente non soddistatto da quanto offre il sistema operativo dello Spectrum, ha scritto un intero package dedicato ai giochi di movimento; le routines sono suddivise in 8 blocchi, cui corrispondono altrettanti capitoli: Scansione della tastiera. Visualizzazione sullo schermo. Tracciamento di linee. Rilevamento di caratteri e nunti. Musica ed effetti sonori, Punteggi contatori e numeri casuali, Roll e scroll di una finestra. Movimento di sprite.

Come vedete, vengono affrontati tutti i nodi fondamentali di un videogame; ogni routine e subroutine è commentata nei dettagli, illustrando lo stato dei registri e delle variabili di sistema in ingresso e in uscita, i reg. usati, l'entry-point da basic (ove possibile), oltre a essere listata completamente disassemblata. Il tutto accompagnato da precise istruzioni per l'uso.

Un libro da non perdere, sotto tutti i punti di vista, anche se, ripetiamo, richiede qualche conoscenza di linguaggio macchina; chi ne è del tutto all'oscuro non cominci da qui: esistono libri per tutti i livelli

Jean-Francois Sehan Alla ribalta lo Spectrum/20 programmi in basic EPSI/Editsi, 1984 - p. 136 - s.i.p.

Divertente copertina - una scena di trekking in "'alta via'', con i camminatori che portano un personal computer in cima allo zaino - ma che c'entra col titolo? Il libro contiene venti (20) programmini in basic, lunghi in media 120 righe di schermo (il più lungo non arriva a 200), listati maluccio da una stampante Sinclair-dedicata, che rende non poco laboriosa la trascrizione degli UDG, stampati già definiti all'interno del listato.

Nella maggior parte dei programmi non c'è niente di nuovo: si comincia con una rana che deve attraversare la strada, e si termina con un baccarat, passando per un bruco, un campo di carote con relativo coniglio e una torre di Hanoi.

Il volume può forse essere più utile ai fini didattici: ogni programma è corredato infatti da dettagliati flow-chart e da puntigliose tabelle delle variabili.

Mark Harrison Imparate il basic con lo Spectrum Franco Muzzio & C. Editore, 1984 - p. 192

Dello stesso autore la F. Muzzio aveva già pubblicato "Imparate il basic con lo ZX81", in questa collana ("il piacere del computer") ormal storica nell'editoria informatica italiana. Il volume va ad aggiungersi alla sterminata serie di manuali introduttivi al basic, dedicati o no a una singola macchina.

Questi libri più o meno si assomigliano (inevitabilmente) tutti, almeno nella struttura e negli argomenti affrontati, e privilegiarne uno piuttosto di un altro dipende a volte da fattori poco tecnici, come un'impaginazione chiara e ordinata o una grafica divertente (cose che hanno peraltro la loro importanza); con il rischio di sotto - o sopravvalutare qualcuno.

Il libro di M. Harrison si sfoglia piacevolmente: l'esposizione è scorrevole (merito anche della traduzione), i listati nitidi e prodotti con lo standard ASCII (CHR\$ e non caratteri grafici), quindi esenti dal rischio di equivoci. Un punto in più, sulla media dei manuali, è l'ampio spazio dedicato alle applicazioni matematiche: una serie di capitoli è infatti dedicata alle funzioni trigonometriche e logaritmiche, ai sistemi di coordinate, alle operazioni logiche.

LIBRI LIBRI LIBRI LIBRI LIBRI LIBRI LIBRI LIBRI LIBRI LIB

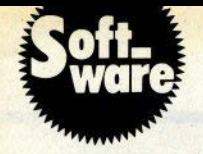

## Controllo nutritivo

list a pag. 33

### di F. Gatti, C. Bolchini e F. Ferrario

Premessa: "Controllo nutritivo" elabora in tabelle analitiche il contenuto nutritivo di un alimento, ma non può decidere la vostra dieta. Gli autori non rispondono dell'andamento dell'ago della vostra bilancia.

Lanciando il programma compaigno tre opzioni: confronto fra due alimenti, esame di più alimenti. Iista alimenti inseriti. La prima scelta prende due alimenti e ne contronta i principi nutritivi: i valori nossono essere ricalcolati modificando la quantità dell'alimento considerato.

La seconda scelta esegue il confronto su più alimenti: introdotto il fabbisonno di calorie, vengono calcolati i principi nutritivi corrispondenti a tale quantità, confrontando il risultato con i contenuti dei cini inseriti

La terza opzione visualizza tutti i cibi inseriti, con le calorie relative alla quantità considerata

Un piccolo gruppo di alimenti (più o meno ordinari) è già stato inserito, a titolo esemplificativo, ma potete (anzi, è consigliabile) sostituirli e integrarli con cibi rappresentativi delle vostre abitudini. Per inserire altri alimenti. basta introdurre i dati in coda al programma, conservando come ultimo statement il DATA "XXXXXX", che serve da identificatore, appunto, di fine elenco.

Per ciascun cibo o ingrediente dovete memorizzare, nell'ordine; nome, peso in grammi della porzione e contenuto calorico relativo, quindi proteine (g), carboidrati (g), fibra (g), grassi (g), polisaturi (g), sali (mg), potassio (mg), calcio (mg), magnesio (mg), fosforo (mg), ferro (mg), vitamina B1 (microg), B2 (microg), PP (mg), C (mg), A (in UI). D (in UI).

Tutti questi valori possono essere ricavati dalle tabelle presenti nei manuali di dietologia; se men avete e non volete acquistarne uno, ricorrete al vostro medico di fiducia. che sarebbe bene consultare, in ogni caso. prima di intraprendere qualsiasi dieta.

## **AFLIS**

La crisi del personal

Il personal computer si trova al centro dell'attenzione, da alcune settimane, nelle pagine economiche di settima. nali e quotidiani, a causa della crisi in cui è piombato il mercato, soprattutto americano. Dall'inizio del 1985 a pogi è stato un sussequirsi di rivenditori falliti. riviste chiuse, produttori di software che cessano l'attività, per finire con la drastica riproduzione del personale annunciata dalla Annie.

Il cui fondatore Steve Jobs continua però a essere offimista: in una conferenza tenuta in giugno a Roma, si è dichiarato pienamente fiducioso nel futuro del personal computer.

### e quella della Sinclair

Annunciata il 28 maggio con un comunicato ufficiale, la situazione difficile della Sinclair ha avuto uno sbocco in meno di tre settimane.

La società di Clive Sinclair si è trovata a dover far fronte a difficoltà finanzia. rie risentendo anch'essa della stasi del mercato: il calo generalizzato delle vendite, che ha colpito tutti, ha determinato un accumolo considerevole di Ot nei magazzini: inoltre il triciclo elettrico C5 non ha dato, per ora, i risultati sperati di vendite.

'L'iniezione di denaro fresco", per dirla nel gergo dei giornali economici, è però prontamente arrivata da Robert Maxwell, editore del "Daily Mirror" uno dei maggiori quotidiani inglesi dei pomeriggio, che rileverà il 75% della Sinclair Research, attraverso il solito carosello, che non stiamo a spiegarvi. di società finanziarie concatenate. Un altro ottimista che, come Steve Jobs, ritiene passeggera la crisi del personal.

### Dall'Università di Ancona

Sono disponibili per una valutazione (dietro rimborso di spese postali e supporto magnetico) a studenti e insegnanti di chimica alcuni programmi didattici implementati su Spectrum 48k, realizzati con il contributo di alcuni insegnanti.

I programmi dono rivolti a studenti di scuole superiori e I anno di università.

L'Autore ringrazia quanti vorranno collaborare, anche con suggerimenti e critiche

Per ulteriori informazioni: Dr. Liberato Cardellini, Fac, di Ingegneria, via della Montagnola 30, 60128 Ancona (allegare francobollo per la risposta)

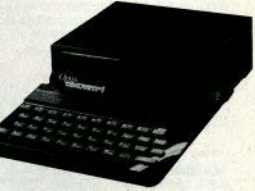

### Un disco da 3.5" per lo Spectrum

Discovery 1 è il nome della nuova unità di memoria a disco realizzata dalla Opus Supplies per lo Spectrum. Utilizza le recenti cartucce da 3 pollici e mezzo, con 40 tracce e una capacità di 180K formattati, ed è disponibile in versione con drive singolo o doppio.

L'unità di inserisce sull'edge connector dello Spectrum, che ripresenta su un lato completo di tutti i segnali. per poter collegare altre periferiche: sono inoltre presenti: una porta parallela (Centronics) per stampanti o plotter; una porta joystick; una porta monitor (quella TV sullo Spectrum resta comunque disponibile), Infine, il Discovery 1 incorpora un alimentatore in grado di erogare corrente anche al computer e ad altre eventuali periferiche.

La sintassi di gestione del disk è compatibile con quella del Microdrive, e il software previsto per l'interfaccia 1 può essere usato senza modifiche. Il sistema non impegna la RAM dello Spectrum, che può essere usato normalmente con il registratore senza staccare il Discovery. La commercializzazione regolare in Italia inizierà dopo l'estate. in occasione dello SMAU. Prezzo da stabilire

Vediamo altri tre elementi necessari per la costruzione di un programma: in particolare ci occuperemo di costanti, variabili ed espressioni

### **COSTANTI**

Parlando dei tipi, li avevamo definiti come insiemi di valori: le costanti non sono altro che il mezzo con cui è possibile denotare questi valori. Ci saranno, prevedibilmente. costanti primitive, per esempio numeri o caratteri, e costanti definite dall'utente: un esempio di queste sono gli identificatori utilizzati per definire un tipo enumerativo. Le definizioni di costanti sono raggruppate in un blocco e si trovano, all'interno del programma, prima della definizione di tipo.

### Definizione di costante

(Fig. 1) Vediamo alcuni esempi:  $CONST$  pigr =  $3.14$ ;

 $name = 'monica'$ 

TYPE colore =  $(rosso, giallo, blu)$ ; Le costanti sono importanti perchè facilitano la modificabilità del programma: consi-

deriamo infatti il sequente esempio:  $CONST$  max = 100 TYPE  $tab = array [1...max] of integer$ :  $(1)$ 

 $FOR$  i = 1 TO may DO  $($ ... $)$ 

 $IF$   $I = max$  THEN

È sufficiente cambiare la definizione di costante per modificare, con un'unica operazione, tutte le parti del programma che fanno riferimento a max.

## Un po' di **PASCAL**

a cura di Monica Fumagalli

### Variabili

Le variabili possono essere immaginate come "scatole", alle quali viene dato un nome, destinate a contenere valori che possono variare durante l'esecuzione del prooramma

Le variabili vengono dichiarate dono la definizione di tipo e la loro dichiarazione ha la forma visibile in fin 2

### Espressioni

Un'espressione è una sequenza, eventualmente con una gerarchia di parentesi, di operatori e operandi che venonno valutati per produrre un risultato. I possibili operatori sono:

un valore costante

il valore corrente di una variabile il risultato di una chiamata di funzione un'altra espressione

Gli operatori possono essere:

operatori aritmetici: +, -, \*, /, \*\*, DIV. MOD. (\*\* indica l'elevamento a potenza, che può essere denotato da simboli diversi dinendenti dall'implementazione)

operatori booleani: NOT, AND, OR

operatori insiemistici: + (unione) \* (intersezione). - (differenza). <= e>= (inclusione). IN (appartenenza). operatori relazionali:

### $=$ , $\langle$ , $\rangle$ , $\langle$ =, $\rangle$ =, $\langle$  $\rangle$

Nelle figure 3-6 si trovano le carte sintattiche relative a: espressione, espressione semplice, termine, fattore.

Gli operatori relazionali possono essere utilizzati anche per il contronto di stringhe. Queste devono essere della stessa lunghezza e vengono confrontate carattere per carattere, da sinistra a destra: il risultato di questa comparazione è un valore booleano. quindi TRUE o FALSE

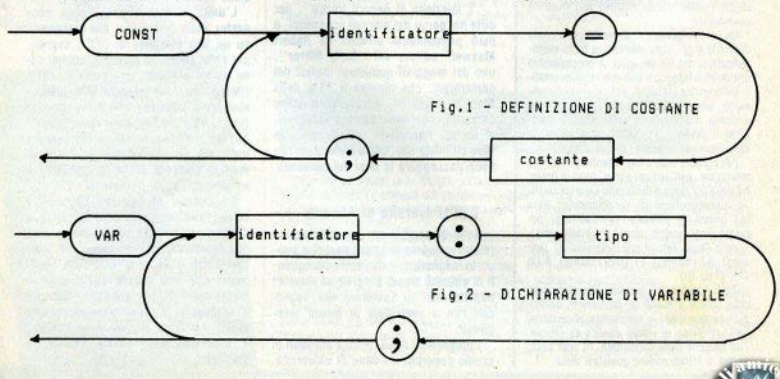

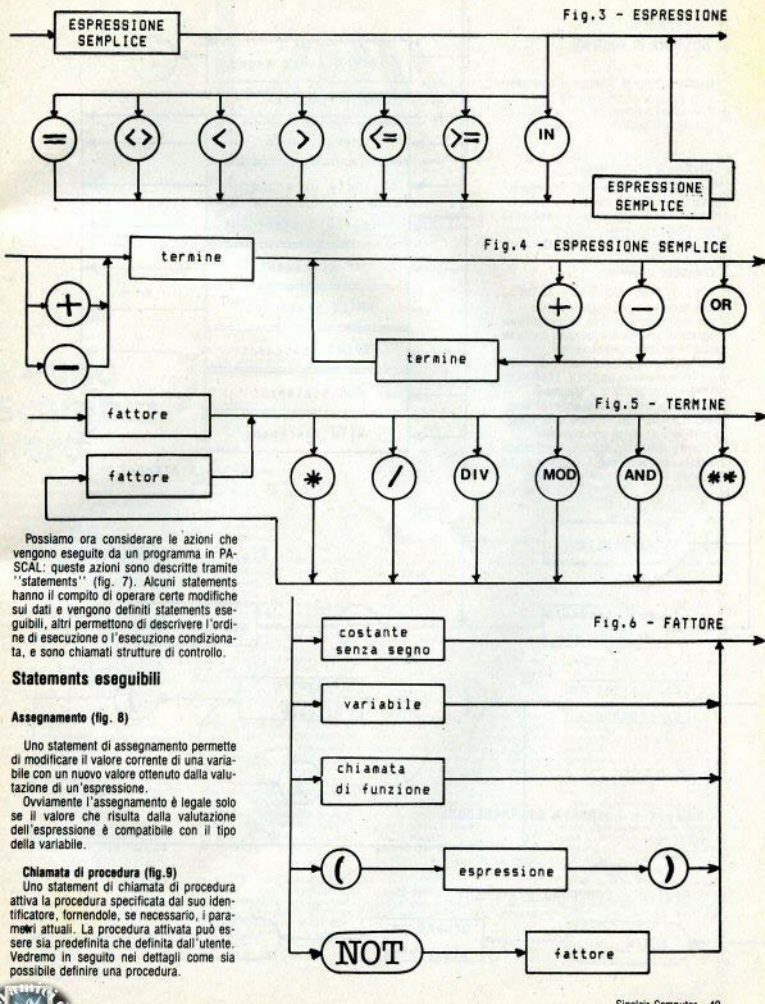

Sinclair Computer - 49

### Struttura di controllo

Esistono tre tipi di strutture di controllo:

- 1. strutture si sequenziazione
- 2. strutture condizionali
- 3. strutture iterative

#### Strutture di sequenziazione

La sequenza di statements viene espressa tramite un concatenatore:

È spesso utile raggruppare una sequenza in un singolo statement, questo può essere fatto utilizzando una struttura detta comnound statement

### **Compound statement**

(Fig. 10) L'uso della struttura BEGIN ... END è necessario nei sequenti casi:

per racchiudere il corpo di un qualsiasi programma, procedura o funzione, anche se costituito da un singolo statement:

per racchiudere la sequenza di statements dipendente da un THEN. ELSE o DO. se costituita da più di uno statement:

per racchiudere la sequenza di statements dipendente da un label di un CASE. se costituita da più di uno statement.

Inoltre il compound statement può essere utilizzato, anche se non è necessario, per migliorare la leggibilità del programma.

 $(3.$  continual

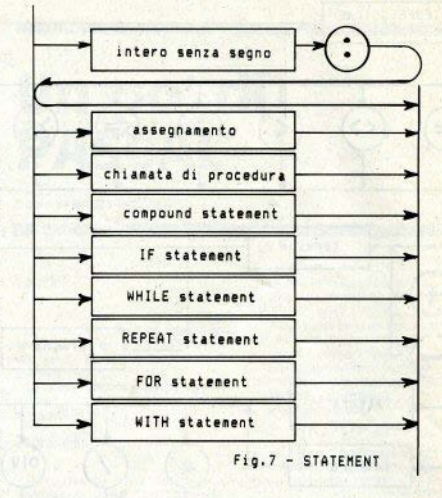

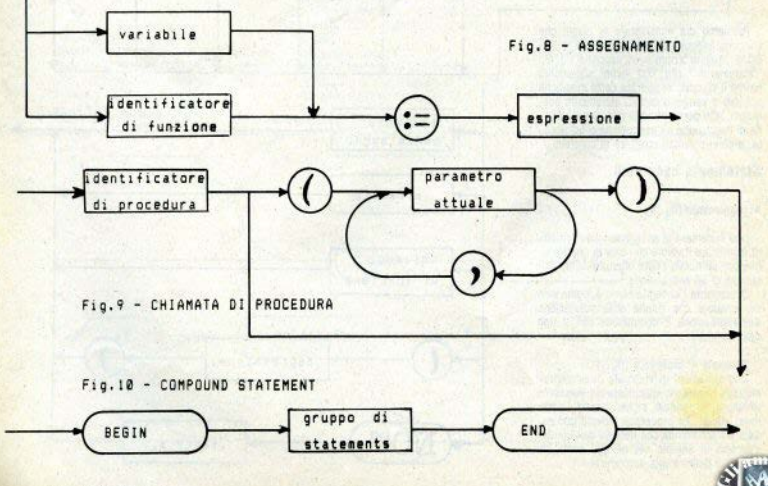

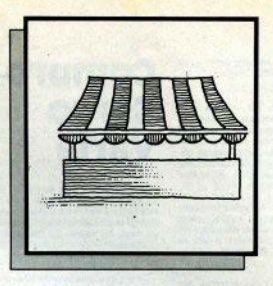

### **Vendo Scambio Hard**

Vendo Spectrum 48K issue 3, tastiera professionale ISS. Alphacom 32. monitor fosfori verdi 11" amplificatore audio Stonechio, cenna ottica dK'Tronics, registratore dedicato Sanyo, alimentatore prof. autecestrung, scheda LDAD-SAVE, pubblicazioni, riviste, manuali L/M e hardware. molti programmi, il tutto L. 700.000. Preferibilmente zona Friuli. Carlo Toniutti, via-Stazione 28, 33017 Tarcento (UD). 0432/784873

indo Spectrum 48K + 500 programmi, L. 750.000. Walter Maggi, via Bazzani 16. 46042 Castelgoffredo (MN). 0376/77198

Vendo interfaccia joystick AGF program-<br>mabile, L. 50.000. Gualberto Carrara, via Delagrande 7, 50127 Firenze. 055/373428

Vendo Spectrum 48K, interfaccia monitor, interfaccia joystick Kempston, manuali vari, oltre 100 orogrammi, L. 350.000. Pagio, 02/4085554

Vendo stampante Ainhacom 32 pectetto stato, imballo originale, rotoli carta omag gio, L. 170.000. Beppe Fasolis, corso Al ba 13, 14100 Asti, 0141/53817.

Vendo Spectrum 4BK issue 2, dissipatore esterno, il libro "77 programmi", 6 numeri di "Run", programmi vari, stampanmen or mum , programmi van, sumpentoli carta. 7X microdrive a interface 1 con-2 cartucce. RD digital Tracer. il tutto L. 850.000. luigi Belverato, resid. Campo 142. 20089 Milano 3 - Basiglio (MI). 02/90753252

Vendo Spectrum 80K un anno di vita, tastiera professionale, interfaccia jostick, ri-

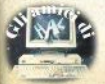

viste, libri, 260 programmi, Lorenzo Bassi, piazza Civitella Paganico 12, 00139 Ro $m<sub>2</sub>$ 

Vendo Spectrum 48K, interface 1, micredrive, monitor Philips BIN TP 200, libro 77 programmi", L. 800.000. Lamberto Poggi via Cassia 583. 00189 Roma. 06/3665850

Vendo Stampante Alphacom 32. L.<br>180.000 Marco Poletto via Pfannenstiel 3. 39100 Bolzano, 0471/971887

Vendo Stampante Alphacom 32 come nuova imbalio originale istruzioni in italiano, alimentatore con interruttore di accensione. 1 rotolo carta termica. L 170,000 spese postal incluse. Massimo Zonca, via Moltarone 6, 28041 Arona (NO). 0322/44503

Vendo Spectrum 48K con uscita monifor, interfaccia 1 microdrive con 3 cartucce, registratore dedicato Legby, alimentatore potenziato cui si collega anche il registratore, cavi, imballo, 30 cassette di programmi, in blocco al miglior offerente; vendo (separatamente) U.L.A. Ferranti viale Duca degli Abruzzi 114, 64046 Montorio al Vomano (TE), 0861/59719.

Vendo Spectrum 48K, L. 300.000, interl. joystick per 2, L. 50.000, registrato-<br>re. L. 50.000, Giuseppe Fasulo, via F. Berni 5, 00185 Boma, 06/7577351 pasti

Vendo ZX 81 16K, 4 programmi originali, mascherine tastiera, manuale inglese e italiano, libro "66 programmi", 120 listati e progetto per scheda musicale, alimentatori, cavi, L. 150.000. Massimo Ducci, via G.B. Rota 18, 25032 Chiari, (BS). 030/712165 sera.

Vendo per Spectrum: interfaccia Kemoston, L. 20.000; registratore Superscope con regolazione velocità, inversione fase e regolazione azimut testina, L. 50.000; amplificatore suoni (2 vie), L. 15.000; tastiera professionale DK'Tronics L. 110.000.<br>Vinicio Cavallini, via Marconi 28, 41014 Castelvetro (MO), 059/790229.

Vento 7X 80 con ROM BK interfacce varie, schemi elettrici. Luigi Della Casa.<br>via Mrenzio 42/1. 41100 Modena. 059/360602

Vendo Spectrum 48K come nuovo, ali mentatore modificato 150 ococrammi manuale in italiano, riviste varie. 410.000; registratore Philips, L. 70.000 Marco Pagnini, via S. Biacio 212, 29011 Tidone /PCV Borgonuove V. 0523/863114

Vendo Spectrum 48/80K, Saikosha GP 505, interface 2, box sonoro alimentatore incorporato, 250 programmi, libri e riviste carta per stampante, anche separati, se in blocco L. 750 000 con 2 joystick omaggio Alessandro Coslovich, via Tonello 26 34100 Trieste, 040/758543.

Vendo Spectrum 4BK. 300 programmi. alimentatore con tasto reset. L. exit 340.000 trattabili. ZK microdrive + intertace 1 con 4 cartucce e 5 programmi. L. 230.000; interfaccia joystick DK Tronics tipo Kempston e Protek a 2 prese. L.<br>35.000; tutto in blocco, L. 600.000, imballo e manuali originali. Massimo Valeri. via India 2, 06083 Bastia Limbra (PG) 075/8000542

Vendo Waladrive Rotronics per Spectrum, nuova, doppia unità drive per micro cartucce fino a 128K, interfaccia di collegamento e interfaccia RS 232 E Centro-<br>nics. L. 450.000. Adriano Agostini, via<br>Aeronautica 74, 00144 Roma. 315010316

Vendo ZX 81 16K, cavi, alimentatore. imballo, manuali italiano e inclese, 12 programmi, decine di listati e articoli fotocopiati da riviste. L. 120.000: libri e pro grammi a metà prezzo. Gan Filippo Pizzo via Alfani 31, 50121 Firenze, 055/264081 int. 236

Vendo Spectrum + cinque mesi, libro guida e diversi programmi. L. 480.000 Mario 1zzo, salita Alenella 57, 80129 Napoli, tel. 377214

Vendo OL nuovissimo, prezzo interes-<br>sante: Luigi Torneri, via Triga 2, 37030

Badia Calavena (VB) 045/2810748

Vendo consolie Intellivision + 2 cassetvenuo consore interivision + c casset:<br>te omaggio. L. 250.000 trattabili. Mauro<br>Raponi: via Norbana 3. 04010 Sermoneta (LT) 0773/31619

Vendo Olivetti M 10 24K, nuovo, Daniele Puppo, via Parini 6. 61032 Fano (PS). 0721/862253

Solo Milano città, Vendo Spectrum 48K 120 programmi, manuale, cavi, alimenta-<br>tore, L. 370.000, Paolo Maniscalco, via Murat 3+, 20159 Milano, 02/605692.

Vendo stampante Alphacom 32. 3 ruli carta termica. L. 150.000; light pen L. 20.000. Alfredo Trifiletti, via Fiume 20/A. 71100 Foggia, 0881/75385.

Scambio ingranditore Durst M 301 + testa colore + obiettivo, con microdrive + Giuseppe Sabatino, via Cassaro 45, 00132 Roma, 06/6163457

Vendo ZX printer, manuale, imballo, 1 rotolo carta, ottimo stato. L. 85.000 spese comprese. Marco Munari, via Turati 48. 46040 Rivalta sul Mincio (MN). 0376/653248

Vendo Spectrum 48K, manuale italiano. cavi, alimentatore, interface 2 con loystick. Spectravideo, 120 giochi su cassetta, L. 470.000. Stefano Lovisotto, via Castelletto 12. 31012 Cappella Maggiore (TV). 0438/580807-580492

Vendo Spectrum 48K, supergaranzia. manuali italiano e inglese con cassetta Horizons, Guida allo Spectrum +, 40 giochi, listati, L. 340.000. Ottaviano De Biasi, via Castelletto 68, 31010 Col San Martino, 0438/898111

Vendo Spectrum 48K, usato poco, un libro di programmazione e il più potente data base in commercio. L. 300.000. Claudio Lucchini, via dei Carracci 7, 21149 Milano 02/4600084

Vendo Spectrum 16K issue 3b usato pochissimo, alimentatore, cavi, 3 manuali +libro microdrive, cassette giochi, L.<br>270.000 Antonio Mariani via Numza Teatro San Ferdinando 18, 80139 Napoli, tel. 200500

Vendo consolle Intellivision + 6 casset te. L. 250.000 trattabili. Fabio Sabatini. Villa del Pini 42, 56037 Peccioli (PI)

Vendo Spectrum 48K, stampante Alphacon 32, alimentatori, registratore, cassetberto Pozzi, piazza Croggi 2, 22100 Como, 031/070044

Vendo monitor 12" fosfori verdi elettronica Hantarex in contenitore Honeywell. audio, ventoja raffreddamento, filtro rete antidisturbo. L. 150.000, solo zona Mila-Massimo Pezzali, via Pordenone 1. 20132 Milano, 02/2154398 pasti

Vendo penna ottica Tenkolek per Spectrum, Andrea Sattamino, via Puccini 60, 02/2424733

Vendo ZX 81 perfette condizioni, cavi,<br>alimentatore e libri "ZX 81 Basic Programming" e "Guida al Sinclair ZX 81", An-<br>drea Terra, via S. Marco 108/12, 30173<br>Mestre (VE), 041/977434,

Vendo Spectrum 16 K, manuale inglese. 14 giochi, programmi utility, cassetta didello Spectrum", ottime condizioni. L.<br>250.000 trattabili. Piero Gasparini, via Venezia 5. 30022 Ceggia, tel. 39098 h. 14- $\overline{a}$ 

Vendo Spectrum 16K issue 3, usato poco, imballo, alimentatore, manuali inglese e italiano, riviste e cassette, L. 400.000. Enzo Lisanti, via dei Normanni 9, 85029 Vensoa (PZ).

Vendo Spectrum 48K, registratore, maniale, in garanzia, cassette software, L. 27. 26100 Cremona, 0372/436585 pasti.

Vendo Spectrum + espansione, oltre 50 giochi, L. 300.000 trattabili. Daniele Cingiochi, L. 300.000 d'allabili, ballies Cili<br>quini, via Volpi 39, 55049 Viareggio (LU)<br>0584/391496 dopo le 14.

Vendo ZX 80 nuova ROM: 16 K RAM tastiera semiprofessionale autocostruita, reset, inv. video, manuali e vario materiale. di assemblati ROM. L. 150.000 trattabili Pasquale Giungato, via Val D'Aosta 12. 74100 Taranto, 099/330763 pasti

Vendo TV monitor Philips mod. "Graphics" 14", un mese di vita, L. 500.000. Giorgio Benso, corso Correnti 65, 10136Torino, 011/367276.

Vendo OL con seconda versione programmi Psion, L. 1.200.000. Giovanni Ba-<br>viera, viale Annunziata 71, 98100 Messina. 090/301651.

Vendo anche separatamente: Spectrum Vendo anche separato programmi, L.<br>48K, registratore e programmi, L. 250.000; stampante Alphacom 32, L.<br>170.000; sistema floppy disk drive 5" da 100K e programmi su disco, L. 450.000.<br>Andrea Venturini, via Monte Bianco 25, 20095 Cusano Milanino, 02/6194581.

Vendo Spectrum 16K, imbalio, alimentatore, cavi, manuali basic e assembler + cassetta, giochi, riviste, 1 anno, L.

270.000 trattabili Massimo Cambone, via D. Chiesa 20, 10093 Colleggo (TO), tel. 787907 nom n sera

Vendo Spectrum 4RK interface 1 7X microdrive a interferous e 6 cartures. penna offica, alimentatore, registratore Sony TCM 7, centinaia di programmi, decine di libri e riviste imballi originali attime orndizioni. L. 750.000 trattabili. Claudio D'Agostino, viale Ezio 5, 20149 Milano. 02/4696937 dopo le 14

Vendo Spectrum 48K offime condizioni registratore Sanyo nuovo, corso 70 riviste, L. 950.000. Nuccio Di Caro, via A.G. Costanzo 40, 95128 Catania, ODE JAKREDO

Vendo QL quasi nuovo, accessori, libro<br>"Alla scoperta del QL", L. 1.050.000,<br>Bruno Renzoni, via ten. Vitti 116, 70043 Monopoli (BA) 080/743702

Vendo Commodore 64, floppy disk 1541, Data-cassette, 30 dischi software 1.300.000; vendo Amstrad CPC 464 con monitor verde, software, libri, 6 mesi, L. 750.000. Luigi Callegari, via De Gasperi 47. 21040 Sumirago (VA), 0331/909183.

Vande Spantnum ARK L. 300 000: 7X 81 16K, L. 110.000; ZX printer + 3 rotoli di redato da entere e annessori. Tiziano Fisregate da sonware e accessori. Inciality Fig. 0575/582142

Vendo Spectrum 80K, stampante Alphacom 32, tastiera DK'Tronics con amplificatore e alimentatore incorporati, cavi, manuale, software, L. 600.000. Fabrizio Ruggiero, via Sempione 200, 21052 Busto Arsizio (Va), 0331/683957.

Vendo penna ottica per Spectrum; scheda musicale o repeat per ZX 81. Club Electra c/o L. Bettero, via Brioschi 7. 20091 Bresso (MI).

Vendo Spectrum 48K (6 mesi), stam nante Seikneka GP 50S nunus 150 nrogrammi, libro microdrive, L. 730.000 trattabili. Stefano Colombo, via Certosini 21. 20030 Paina di Giussano (MI). 0362/860559

Vendo light-pen Tenkolek con software applicativo, L. 30,000 trattabili; per ZX 81. interfaccia Osave della PSS per caricare e salvare i programmi 16 volte più veloce. I. 15,000 traff. Claudio Gambalunga. Bernstein 10, 20152 Milano, GG. 02/4890444

Vendo registratore a cassette "Sam sung" RT 903, come nuovo, L. 60.000;<br>stampante termica Alphacom, perfetta, L. 160.000, Germano Pagani, via Etiopia 5, 20146 Milano, 02/4227987.

Vendo Spectrum 48K, interfaccia 1 e microdrive, tastiera professionale DK'Tro nics, joystick sensor "Trickstick", registratore, 1 anno, con 300 programmi 700.000 traff. Alessandro Balsoffi, via Balzaretti 7, 20133 Milano, 02/209561

Vendo Spectrum 3 mesi di vita, alimentatore, manuale italiano, garanzia 1 anno, cardo), viale Italia 45, 41037 Mirandola (MO) tel: 25679 ore 19

### **Compro** Cerco **Varie**

Cerco nossessori di 7X 80 e 7X 81 ner scambio informazioni e software: il mio ZX availant internacium e surmane: il mio ZA<br>81 è un 32 K con Hi-res e sound board Scrivete se possibile in inglese, che conosco mento dell'Italiano. Dan Golumbovici c/o Fmanuele Aliberti, via Nazionale 26 33040. Moimacco (UD), tel. 722032.

Compro stampante Seikosha 50 S. offro in cambio 500 programmi. Sergio Zardo. via 4 novembre 24 A, 21040 Uboldo (VA). pcppppp let

Cerco istruzioni in italiano di Psytron e<br>Lord of Midnight, Roberto Lepori, piazza<br>A. di Dio 20, 21054 Fagnano Olona (VA), 0331/618143

Cerco i sequenti programmi: Blue Thunder, Combat Lynx, Harrier's Attack, Kra-Finaudi 49 10129 Torino, 011/500989.

Compro stampante per Spectrum, prefe-32, ev. ZX printer, solo se vero affare.<br>Marco Prioreschi, via M. Musco 19. 00147 Roma

Zona Milano, Cerco ZX orinter, o Alphacom 32, o Seikosha GP 50S Davide Manzi, via Asiago 85, 20128 Milano, 02/2560287.

Adventure Club, c/o Francesco Ghirotti. uia Perilli 11 48100 Ravenna

Cerco interfaccia programmabile p joystick o ZX interface 2, in cambio di 100 programmi con istruzioni. Fabiano Bevilacqua, via Mazzini 13, 30030 Peseggia (VE) 041/449959

Cerco possessori di Spectrum zona Pa-<br>dova per fondare un club. Fabio Cecchina-<br>to, via Donizzetti 14, 35010 Cadoneghe  $(PD)$ 

Sinclair Software Club, c/o Andrea Spedale, via Garibaldi 51, 25015 Desenzano (BS), 030/9121297

Cerco stampante ZX printer in cambio di software Spectrum 16K. Giacomo Betti. via Catalani 5, 55100 Lucca, tel. 581813.

Cerco software, hardware e accessori per OL. Andrea Pacelli, via Firenze 205. 65100 Pescara, 085/26380.

Costruiamo modem per: ZX 81, Spectrum, QL, Commodore 64 e Vic 20 e altri.<br>Emanuele Calabria, via ten. S. Montaido 71, 91027 Paceco (TP), tel. 883343.

Cerco Stampante Alphacom 32 o Seikosha in cambio di 200 programmi per Spec-40139 Bologna, 051/545446.

Gruppo utilizzatori computer Napoli, sez. Sinclair, c/o Roberto Chimenti, via L. Rizzo 18, 80129 Napoli, 081/617358-7623121

Cerco software e hardware per QL. Pie-Triante

Solo Roma. Si è formato il computer club Sero Homa, Si e tormato il computer ciuo<br>per Spectrum, Commodore 64, Vic 20,<br>quota iscrizione 15 programmi, francobolie per la risposta. C/o Andrea Cavali, via Fzig 24, 00192 Roma, 06/3599031

Cerco stampante Seikosha, GP 550 AS o GP 500 AS: cerco programmi per QL. Ma- $011/7071202$ 

Cerco joystick universale Cambridge funzionante, compenso con software chi mi aiuta a trovario nuovo. Roberto Morosi.<br>piazza /V. Novembre 9. 20035 Lissone (MI) 039/484901

Cerco totocopie manuali istruzioni per The Quill, generatore di adventures. Tomsaro. 0721/33718

Cerco validi programmi di ingegneria<br>per Spectrum 48K. Francesco Contino.<br>viale Sicilia 105, 43100 Caltanisetta. 500011000

Desidero corrispondere con attuali o futuri utenti, modem/banche dati per coope razione amatoriale. Sergio Marini, viale dei (PA) 091/8663246

Cerco traduzione italiana libretto American Football della Argus, in cambio offro la cassetta di Afic Atac. Sergio Doria, piazza

Compre programmi Spectrum, a L. 500 listati, a L. 1000 su cassetta, Viviano Causo, via Magg. Toselli 2, 73055 Racale (LE), 0833/982432.

Assistenza, nóvità, consigli per i fede-<br>lissimi ZX 81. Club Electra c/o L. Bettero,<br>via Brioschi 7, 20091 Bresso (MI)

Cerco possessori OKI Microline 82 o 82/A. Beppe Fasolis, corso Alba 13,

Henric nurses confesions di 10 dischatti per floppy disk da 5 1/4 doppio side e doppia densità. L. 35.000. Maurizio Ferrandi, via Roma 28, 20040 Capenago (MI). 02/9586339.

Vendo listati per ZX 81. Massimo Ducci.<br>via Rota 18. Chiari (BS7, 030/712165.

Cerco stampante per Spectrum in cambio di software. Pietro Cardetta, vico Ro-

Si eseguono programmi di utilities su ri-<br>chiesta. Francesco Ventura, via Lettini 1,<br>70059 Trani. (BA). 0883/47339.

Redigo programmi su ruchiesta, Carlo Scatilazzi, via Balbi Piovera 127, 16149 Genova Sampierdarena, 010/460378.

Toscana Spectrum Club compra hardware usato. Via L. da Vinci 13, 50042 Carmignano (FI7

Contatterei appassionati programmi incredibili tipo Knight Lare, Tir-Na-Nog, Underwuride ecc. Walter Maggi, via Bazzani<br>16. 46042 Castelgoffredo (MN). 0376/77198

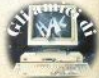

Cerco possessori Ol Coleco Artam Jotellivision e Acquarius; vendo videocassette VHS Rochy L II III Rambo 1955 La orande rapina al treno. Tuono blu, tutte L. 50.000 + spese-postali. Gualberto Carra z via Delagrance 7, 50127 Firenze 055/379428

Cerco software Spectrum per radioama ton. Adriano Susta, via Besse 23, 20125 Milana 03 (6001476)

Cerco software originale inglese per QL.<br>Domenico Corigliano, via Cappuccinelli dir. Zagarella 22, 89100 Reggio Calabria. DORS/OSSES

### **Vendo Scambio** Soft

Vendono / scamblano software per Spectrum (dove non diversamente specificato)

Vendo conjatore fino a 47 fik anche ner microdrive: programma totocalcio sistemi ridoffi in L/M: software usein ner Snentrum e QL. Sergio Triolo, via XIX agosto 13. 98063 Metto Porto Salvo (RC). 0965/781295

Software per microdrive, Piero Plarotto,<br>via Fratte 1, 30035 Mirano (VE),<br>041/430406

Per QL. Alfredo Albiani, via Curtatone 48. 50047 Prato. 0574/27938.

Vendo programmi di stechiometria e elettrochimica Maurizio Baldecchi, via<br>Manzoni 31, 50015 Bagno a Ripoli-<br>Grassina (F1), 055/641668

Vendo programma totocalcio ner qualsiasi sistema integrale o condizionato.<br>completo di istruzioni, L. 16.000. Dano Durante, via Meucci 22, 64022 Giulianova (TF)

Per Spectrum e Commodore 64, Alfredo Trifiletti, via Fiume 20/A, 71100 Foggia, 0881/75385

Tommaso Pagnini, via Peschiera 25 61100 Pesaro, 0721/33718 20-22

Andrea Ghersani, via Sella 12, 58100 Grosseto, OS64/490045

Beppe Fasolis, corso Alba 13, 14100 Asti. 0141/53817

Guido Baldi, via Pellico 29, 00040 Pomezia (Roma), 06/9111264.

Per ZX 81. Luigi Della Casa, via Marenzio 42/1, 41100 Modena, 059/360602.

Per ZX 81 programma gestionale origi-

nale L. 6,500; altro software ZX 81 e Spectrum, Club Electra /o L. Bettero, via Brioschi 7, 20091 Bresso (MI)

Vendo 300 programmi su 50 cassette. L. 100.000. Vinicio Cavallini, via Marconi  $\frac{5}{20}$ 41014 Castelvetro (MO). 059/790229

Vendo 350 programmi, L. 150.000. Giuseppe Fasulo, via Berni 5, 00185 Roma 06/2677951

Per OL. Luca Zammarchi, via Massetana 13. 58022 Follonica (GRI. 0566/51511.

Vari programmi su un'unica cartuocia per microdrive. Marco Sivori, via Barchet- $010/403118$ 

Fohrizio Martono, uia dag Sturan 7 SR100 Grasseto 0564/492806 pasti

Per Spectrum e QL. Gianfranco Ballello. casella postale 52 30100 Venezia

Renato Prosio, c. Racconigi 25/10,<br>10139 Torino, 011/4470206.

Giovanni Lanaro, via Sistiana 1, 33170 Pordenone, 0434/35347.

Riccardo Gaio, vicolo 7 aprile 1944 9. 31100 Treviso, 0422/22185

Zona Piacenza, Edo Mars, via Gonzaga 22. 29100 Placenza, 0523/71467.

Davide Zenna, via Manzoni 13, 35029 Pontelongo (PD)

Domenico Corioliano, via Cappucinelli, dir. Zagarella 22, 89100 Reggio Calabria. 1065/05564

Maurizio Turco, via Casati 26, 20142 Milano, 02/6706435.

Per Spectrum, Commodore 64, Commo-<br>dore 16, Vic 20, TI 99, Niki Leoni, via Rivaniana 40. 6648 Minusio (TI). Svizzera. 093/338851

Antonio Colantuono, via Trinità 74. 83100 Avellino, 0825/30945.

Maunzie Putto, via G. Ciotta 6, 10137 Torino, 011/307326.

Antonio Farina, via Cancello 33, 81029 Tuoro (CE)

Per QL. Antonello, 0789/737772 dopo  $16.71$ 

Stelano Frattesi, via Marche 28, 60019<br>Senigallia (AN), 071/6621156

Per OL, zona Torino, Mauro Cociglio, via

Vincenzo Emerilli, via Montalcone 41, 95033 Biancavilla (CT).

Vendo cartuccia con 10 programmi originali per QL, L. 30.000. Giuseppe Dolzani, via Diaz 15, 34124 Trieste, tel. 755177

Per Spectrum e Apple McIntosh. Giuseppe Castelli, via Tolmino 24, 10141 Torino. 011/378025.

Toscana Spectrum Club, via Leonardo

da Vinci 13, 50042 carmionano (FI)

Per OL. Claudio Fabbro, via Manin<br>350/6, 20099 Sesto S. Giovanni (MI).

Massimo Baldasarre, via Coli Amine 279 80131 Nanoli 081/7418809

Per CRM 64 Massimo Lautani, via Fiueto 150 h 96100 Siracues

Per OL. Andrea Galli, via Palagetta 212 50017 S. Piero a Ponti (FI), tel. 8098806

Ferruccio Marello, via S. Pietro 61. 12040 Govone (CN).

Software per ZX microdrive. Vincenzo Cappuccio, via Planelloni 12, 19032 Lerici -ISP

Solo Roma città. Andrea Cavalli, via Ezio 24. 00192 Roma, 06/3599031.

Sergio Cerotto, via Cimitile 24, 80135 Napoli, 081/344069.

Marco de Sensi, via L. da Vinci 69. 55049 Viareggio (LU), 0584/49303

Daniele Brizzi, via Brigata Muccini 44. 19138 Sarzana (SP).

Marco Prioreschi, via Mario Musco 19. 00147 Roma

Carlo Scatilazzi, via Balbi Piovera<br>18/27, 16149 Genova Sampierdarena 010/460378

Per Spectrum e Vic 20. Francesco Ventura via Lettini 1. 70059 Trani (BA). 0883/47339 14-17 o 20-22

Roberto Lassandro, via G. Chiamo 45. 09100 Cagliari, 070/46626.

Piero Cardetta, vico Rosmini 3. 74017 Mottola (TA)

Davide Dentelli, via dei Mille 5, 37126 Verona 045/49988

In blocco, 345 programmi, L. 150,000. Maurizio Brugiolo, via Pio VII 138, 10127 Treino

Damiano Sordi, Roma, 06/7567932 paeti.

Su cartuccia per microdrive. Mario Pievia L. Viani 19 B. 50142 Firenze. 055/711546 dops le 20.30

Francesco Ghirotti, via Perilli 11, 48100 Ravenna, 0544/422254.

Per QL. Francesco Barbangelo, via Por-<br>denone 46, 33037 Codroipo (UD),<br>0432/900479.

Bruno Ballarini, via Magenta 5, 10012 Bollegno (TO).

Per Spectrum e QL. Vito Bianco, via F. Armate 260/3, 20152 Milano. 02/4890213

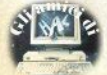

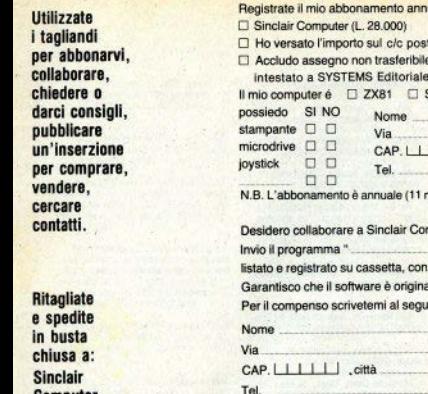

Computer, viale Famagosta 75. 20142 Milano.

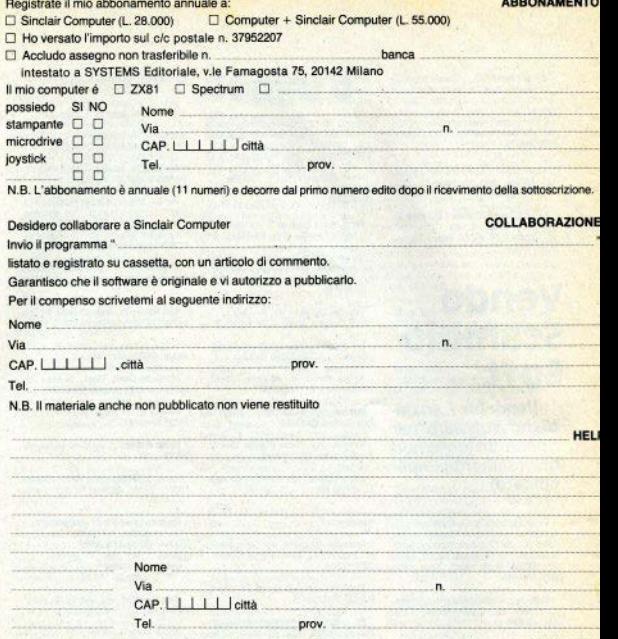

Questo mese ho acquistato / provato i seguenti programmi e li valuto così (max tre titoli):

**CLASSIFICA** 

**INSERZION** 

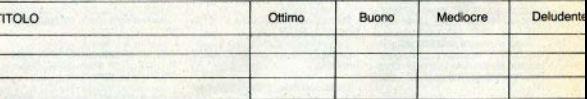

prov.

nome e indirizzo (facoltativo).

ì

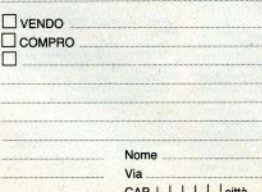

Tel.

Avvertenze:

**ABBONAMENTI: scrivete l'indi**rizzo completo

**COLLABORAZIONE: il listato non** è indispensabile, la cassetta si.

**HELP: non accludete francobol**li, non rispondiamo privatamente

**INSERZIONI: la rubrica è desti**nata agli scambi tra privati; la redazione si riserva il diritto di modificare o cestinare gli annunci palesemente speculativi.

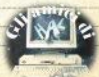

'n.

## In edicola questo mese

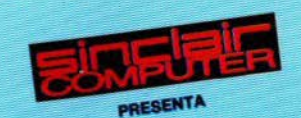

## Tutti i segreti dello **SPECTRUM**

4 passi nella ROM: come utilizzare le routine più importanti del sistema operativo a cura di Giovanni Mellina

Systems

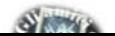

# Smau:<br>il giro del mondo<br>in 91.000 metri quadrati

Smau: chi lo visita farà un entusiasmante giro del mondo in 91.000 mq. Qui infatti troverà tutte le novità dei più importanti produttori mondiali. Qui troverà esperti capaci di consigliare le soluzioni più aderenti al futuro dell'azienda e dell'organizzazione del lavoro. Troverà la 18ª edizione del Premio Smau Industrial Design; troverà Convegni e Seminari; troverà lo Spazio Giovani. Troverà il mondo intero: tutto racchiuso in 91.000 metri quadrati.

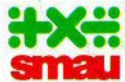

22º Salone Internazionale per l'Ufficio: sistemi per l'informatica. la telematica, le comunicazioni. macchine. arredamento per l'ufficio

ENTE GESTIONE MOSTRE COMUFFICIO

Quartiere Fiera Milano 19-24 Settembre 1985

Contemporaneamente, 3ª EIMU, Esposizione Internazionale Mobili Ufficio

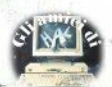